IBM DB2 Connect

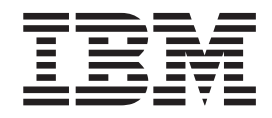

# Aan de slag met DB2 Connect Personal Edition

Versie 8.2

IBM DB2 Connect

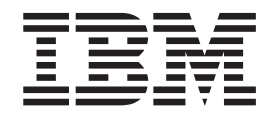

# Aan de slag met DB2 Connect Personal Edition

Versie 8.2

Lees eerst *Kennisgevingen*.

Deze publicatie is een vertaling van IBM DB2 Universal Database Quick Beginnings for DB2 Connect Personal Edition, bestelnummer GC09-4834-01.

Deze publicatie heeft betrekking op de programma's DB2 Universal Database Personal Edition, programmanummer 5724-B55, DB2 Connect Personal Edition, programmanummer 5724-B56, DB2 Connect Unlimited Edition, programmanummer 5724-B62, DB2 Connect Web Starter Kit, programmanummer 5724-B57, DB2 Personal Developer's Kit, programmanummer 5724-B58, DB2 Universal Database Workgroup Server Edition, programmanummer 5765-F35, DB2 Universal Database Workgroup Server - Unlimited Edition, programmanummer 5765-F43, DB2 Universal Database Enterprise Server Edition, programmanummer 5765-F41, DB2 Connect Enterprise Edition, programmanummer 5765-F30, DB2 Relational Connect, programmanummer 5765-F39, DB2 Life Sciences Data Connect, programmanummer 5765-F37, DB2 Universal Developer's Edition, programmanummer 5765-F34, DB2 Data Links Manager, programmanummer 5765-F31, DB2 Warehouse Manager, programmanummer 5765-F42, DB2 Net Search Extender, programmanummer 5765-F38, DB2 Spatial Extender, programmanummer 5765-F40, DB2 Intelligent Miner Scoring, programmanummer 5765-F36, DB2 Intelligent Miner Modeling, programmanummer 5765-F32, DB2 Intelligent Miner Visualization, programmanummer 5765-F32, DB2 Intelligent Miner Visualization, programmanummer 5765-F33, DB2 Universal Database Express Edition, programmanummer 5724-E49, en op alle volgende versies en modificaties daarvan, tenzij anders vermeld in een volgende uitgave. Controleer of de uitgave die u gebruikt, overeenkomt met de versie van het programma.

De informatie in deze producten is onderhevig aan wijzigingen. Wijzigingen zullen in nieuwe uitgaven van deze publicatie worden opgenomen.

Voor technische informatie en het aanvragen van publicaties kunt u zich wenden tot uw IBM-leverancier of IBM Nederland N.V.

**© Copyright IBM Corp. 1993-2004. Alle rechten voorbehouden.**

**© Copyright IBM Nederland N.V. 2004. Alle rechten voorbehouden.**

# **Inhoudsopgave**

### **Deel 1. [Informatie](#page-6-0) over DB2 Connect [1](#page-6-0)**

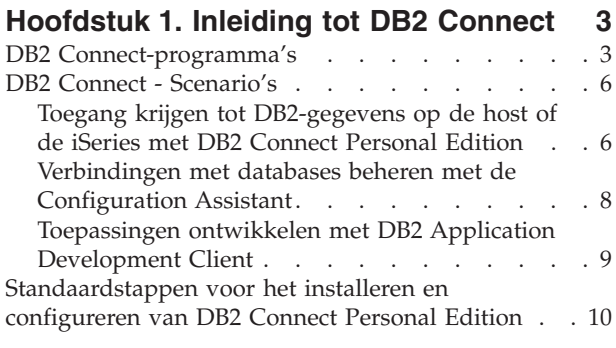

### **Deel 2. Planning en [installatie](#page-18-0) . . . [13](#page-18-0)**

# **[Hoofdstuk](#page-20-0) 2. DB2 Connect PE**

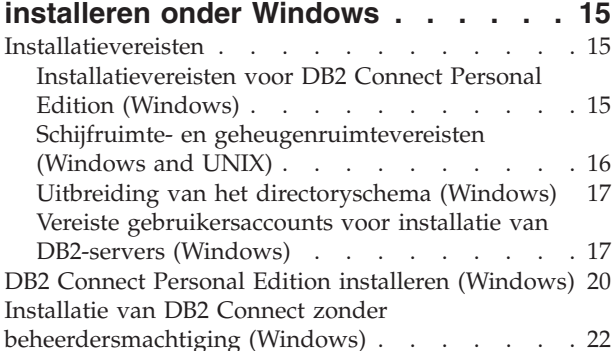

### **[Hoofdstuk](#page-30-0) 3. DB2 Connect PE**

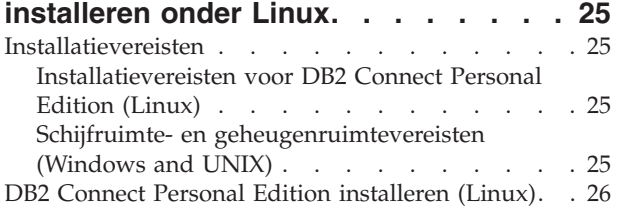

### **Deel 3. Taken na de [installatie](#page-34-0) . . . [29](#page-34-0)**

### **Hoofdstuk 4. Uw [gebruikers-ID](#page-36-0)**

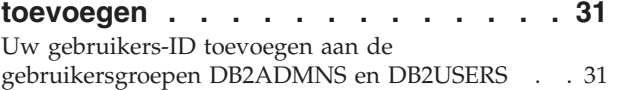

### **Deel 4. Host- en [iSeries-databases](#page-38-0) [voorbereiden](#page-38-0) op DB2 [Connect-communicatie](#page-38-0) . . . . . . [33](#page-38-0)**

### **[Hoofdstuk](#page-40-0) 5. DB2 voor OS/390- en [z/OS-databases](#page-40-0) voorbereiden op DB2**

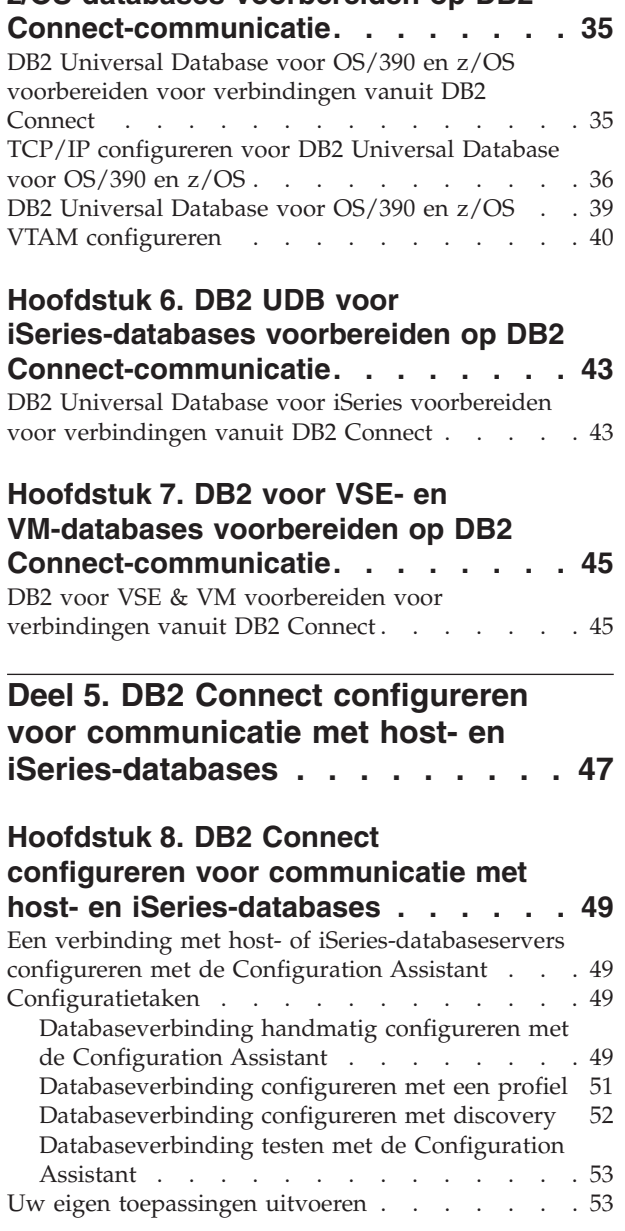

### **Deel 6. DB2 [Run-Time](#page-60-0) Clients [configureren](#page-60-0) voor DB2 Connect . . [55](#page-60-0)**

### **Hoofdstuk 9. DB2-clients [configureren](#page-62-0) voor DB2 [Connect.](#page-62-0) . . . . . . . . . [57](#page-62-0)**

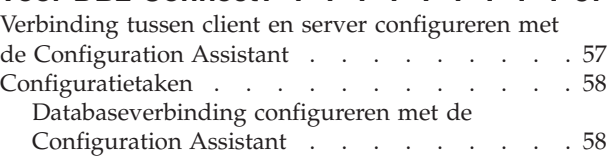

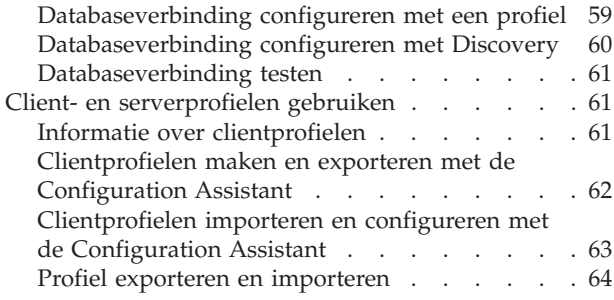

**Deel 7. [Bijlagen](#page-72-0) . . . . . . . . . . [67](#page-72-0)**

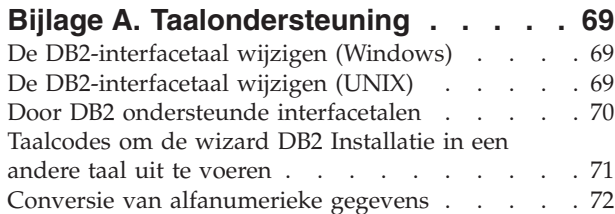

### **Bijlage B. [Technische](#page-80-0) informatie over**

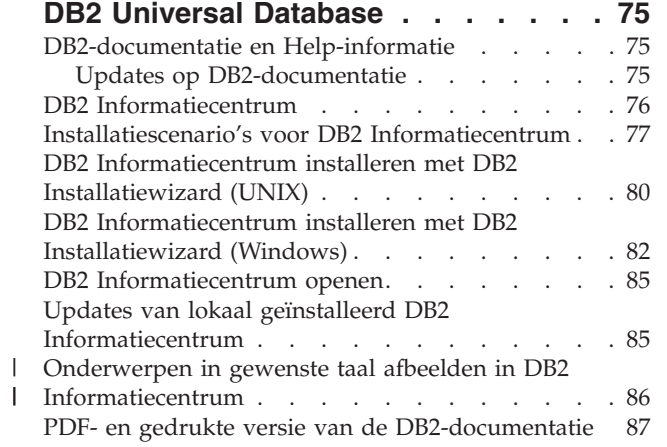

 $\,$   $\,$  $\mathbf{i}$ 

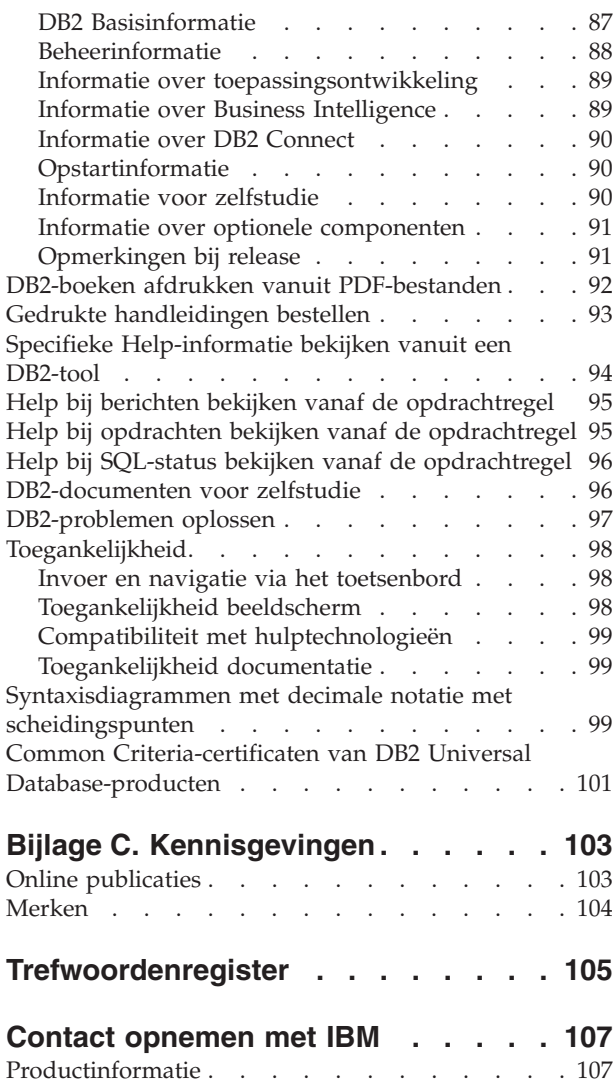

# <span id="page-6-0"></span>**Deel 1. Informatie over DB2 Connect**

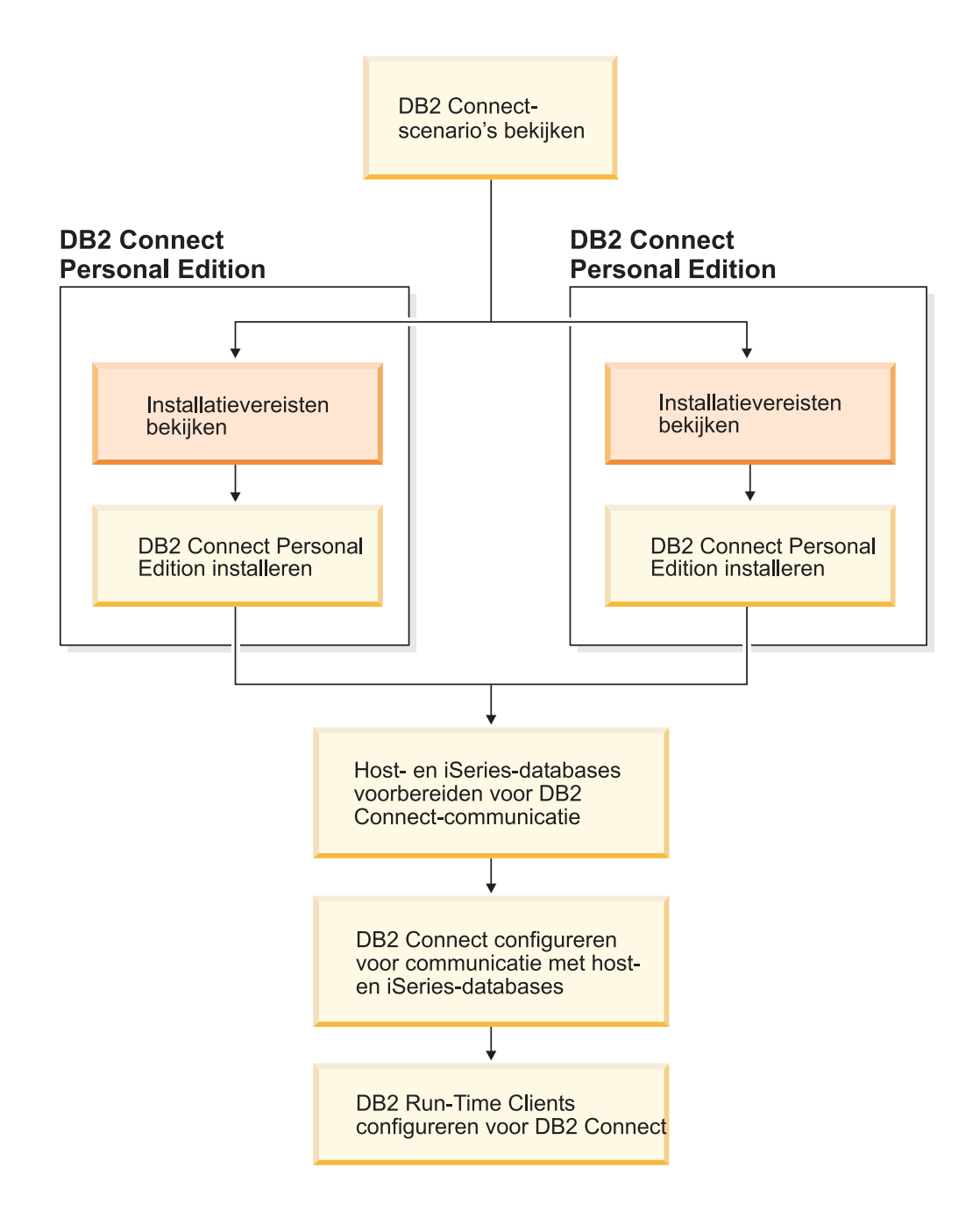

# <span id="page-8-0"></span>**Hoofdstuk 1. Inleiding tot DB2 Connect**

DB2 Connect biedt connectiviteit voor databases van mainframe- en midrangesystemen op Windows- en UNIX-platforms. U kunt verbinding maken met DB2-databases op OS/390 en z/OS, iSeries, VSE en VM. U kunt ook verbinding maken met niet-IBM databases die voldoen aan de DRDA-architectuur (Distributed Relational Database Architecture).

### **DB2 Connect-programma's**

DB2 Connect beschikt over diverse connectiviteitsoplossingen.

### **DB2 Connect Enterprise Edition**

DB2 Connect Enterprise Edition is een verbindingsserver waar verbindingen van meerdere desktopclients en webtoepassingen met DB2-servers op host- of iSeries-systemen samenkomen en worden beheerd. Grote organisaties overal ter wereld kiezen voor het beheer van hun belangrijkste gegevens onveranderd voor IBM's DB2 UDB (Universal Database) voor iSeries, DB2 voor OS/390 en Z/OS en DB2 voor VSE en VM. De gegevens worden beheerd met behulp van host- en iSeries-databases, maar er ontstaat ook steeds meer behoefte om deze gegevens te integreren met toepassingen die worden gebruikt op Windowsen UNIX-werkstations.

Met behulp van DB2 Connect Enterprise Edition kunt u met lokale clients en clients op afstand DB2-databases en hosts maken, bijwerken, besturen en beheren. Daarbij kunt u gebruikmaken van SQL (Structured Query Language), DB2 API's (Application Programming Interfaces), ODBC (Open Database Connectivity), JDBC (Java Database Connectivity), SQLJ (Embedded SQLJ voor Java) en DB2 CLI (Call Level Interface). DB2 Connect ondersteunt bovendien gegevensinterfaces van Microsoft Windows, zoals ADO (ActiveX Data Objects), RDO (Remote Data Objects) en OLE (Object Linking and Embedding) DB.

DB2 Connect Enterprise Edition is momenteel beschikbaar voor de besturingssystemen AIX, HP-UX, Linux, Solaris Operating Enviromment en Windows. Deze servers bieden ondersteuning voor toepassingen op werkstations die werken onder UNIX (AIX, HP-UX, Linux en Solaris Operating Enviromment) en Windows.

DB2 Connect Enterprise Edition wordt vaak geïnstalleerd op een tussenliggende server om DB2-clients te verbinden met een host- of iSeries-database. U kunt DB2 Connect Enterprise Edition ook installeren op computers waar meerdere lokale gebruikers rechtstreeks toegang hebben tot de host- of iSeries-servers.

Zo kunt u DB2 Connect Enterprise Edition installeren op een grote computer met veel lokale gebruikers. Het programma kan echter ook worden geïnstalleerd op een webserver, een systeem waarop een TP-monitor (transactieprocessormonitor) draait, of op een andere computer die in een drielaagsarchitectuur als toepassingenserver fungeert en die is voorzien van een groot aantal lokale SQL-toepassingen en -threads. Als u het eenvoudig wilt houden, kunt u DB2 Connect Enterprise Edition op

dezelfde computer installeren. U kunt er echter ook voor kiezen het programma op een aparte computer te installeren om de CPU-belasting te beperken.

DB2 Connect Enterprise Edition is vooral geschikt voor omgevingen waarin:

- Servers geen eigen TCP/IP-verbindingsmogelijkheden ondersteunen en directe SNA-verbindingsmogelijkheden van werkstations niet gewenst zijn.
- Webservers met webtoepassingen worden gebruikt.
- v Webservers met webtoepassingen die gebruikmaken van Java-toepassingen die gegevens kunnen herkennen, worden gebruikt.
- v Een toepassingenserver als middenlaag wordt gebruikt.
- v Programmatuur voor transactiebewaking wordt gebruikt, bijvoorbeeld CICS, Encina, MTS (Microsoft Transaction Server), Tuxedo, Component Broker of MQSeries.

### **DB2 Connect Personal Edition**

| | |

| | |

DB2 Connect Personal Edition biedt toegang vanaf één werkstation tot DB2-databases die zijn geïnstalleerd op servers zoals OS/390, z/OS, OS/400, VM en VSE, evenals tot DB2 Universal Database-servers op de besturingssystemen UNIX en Windows. In DB2 Connect Personal Edition is dezelfde uitgebreide set API's opgenomen als in DB2 Connect Enterprise Edition.

Dit product is momenteel beschikbaar voor de besturingssystemen Linux en Windows.

DB2 Connect Personal Edition wordt gebruikt om een verbinding tot stand te brengen tussen één Windows-besturingssysteem of Linux-werkstation en een host- of iSeries-database. DB2 Connect Personal Edition is bij uitstek geschikt voor omgevingen waarin TCP/IP-ondersteuning standaard is ingebouwd in de DB2-servers en de gebruikte toepassing een traditionele tweelagige client-servertoepassing is.

DB2 Connect Personal Edition is bijvoorbeeld een goede keuze bij de traditionele tweelaagstoepassingen VisualBasic en Microsoft Access. Bij toepassingen waarvoor een toepassingenserver als middenlaag vereist is, gebruikt u DB2 Connect Enterprise Edition.

### **DB2 Connect Unlimited Edition**

DB2 Connect Unlimited Edition is een uniek pakket met flexibele distributiemogelijkheden voor DB2 Connect en eenvoudige selectie en licentiëring van producten. Dit product bevat DB2 Connect Personal Edition en DB2 Connect Enterprise Edition met licentiebepalingen en -voorwaarden waarmee elk DB2 Connect-product onbeperkt kan worden gedistribueerd. De licentiekosten zijn gebaseerd op de grootte van de OS/390- of zSeries-server waarmee gebruikers van DB2 Connect gaan werken.

Dit pakket is alleen beschikbaar voor OS/390- en z/OS-systemen, met licenties die alleen geldig zijn voor DB2 voor OS/390- en z/OS-gegevensbronnen.

### **DB2 Connect Application Server Edition**

DB2 Connect Application Server Edition is wat betreft toegepaste technologie identiek aan DB2 Connect Enterprise Server. Dit product is bedoeld voor grootschalige omgevingen waarin hoge eisen worden gesteld aan de performance. De licentievoorwaarden en -bepalingen zijn echter afgestemd op de specifieke behoeften van meerlaags clientservertoepassingen en toepassingen die gebruikmaken van webtechnologieën.

### **Verwante taken:**

| | | | |

- v "DB2 Connect Personal Edition installeren [\(Windows\)"](#page-25-0) op pagina 20
- v "DB2 Connect Personal Edition [installeren](#page-31-0) (Linux)" op pagina 26
- v "Installing DB2 Connect Enterprise Edition (Windows)" in de publicatie *Quick Beginnings for DB2 Connect Enterprise Edition*
- v "Installing DB2 Connect Enterprise Edition (Solaris Operating Environment)" in de publicatie *Quick Beginnings for DB2 Connect Enterprise Edition*
- v "Installing DB2 Connect Enterprise Edition (Linux)" in de publicatie *Quick Beginnings for DB2 Connect Enterprise Edition*
- v "Installing DB2 Connect Enterprise Edition (HP-UX)" in de publicatie *Quick Beginnings for DB2 Connect Enterprise Edition*
- v "Installing DB2 Connect Enterprise Edition (AIX)" in de publicatie *Quick Beginnings for DB2 Connect Enterprise Edition*

# <span id="page-11-0"></span>**DB2 Connect - Scenario's**

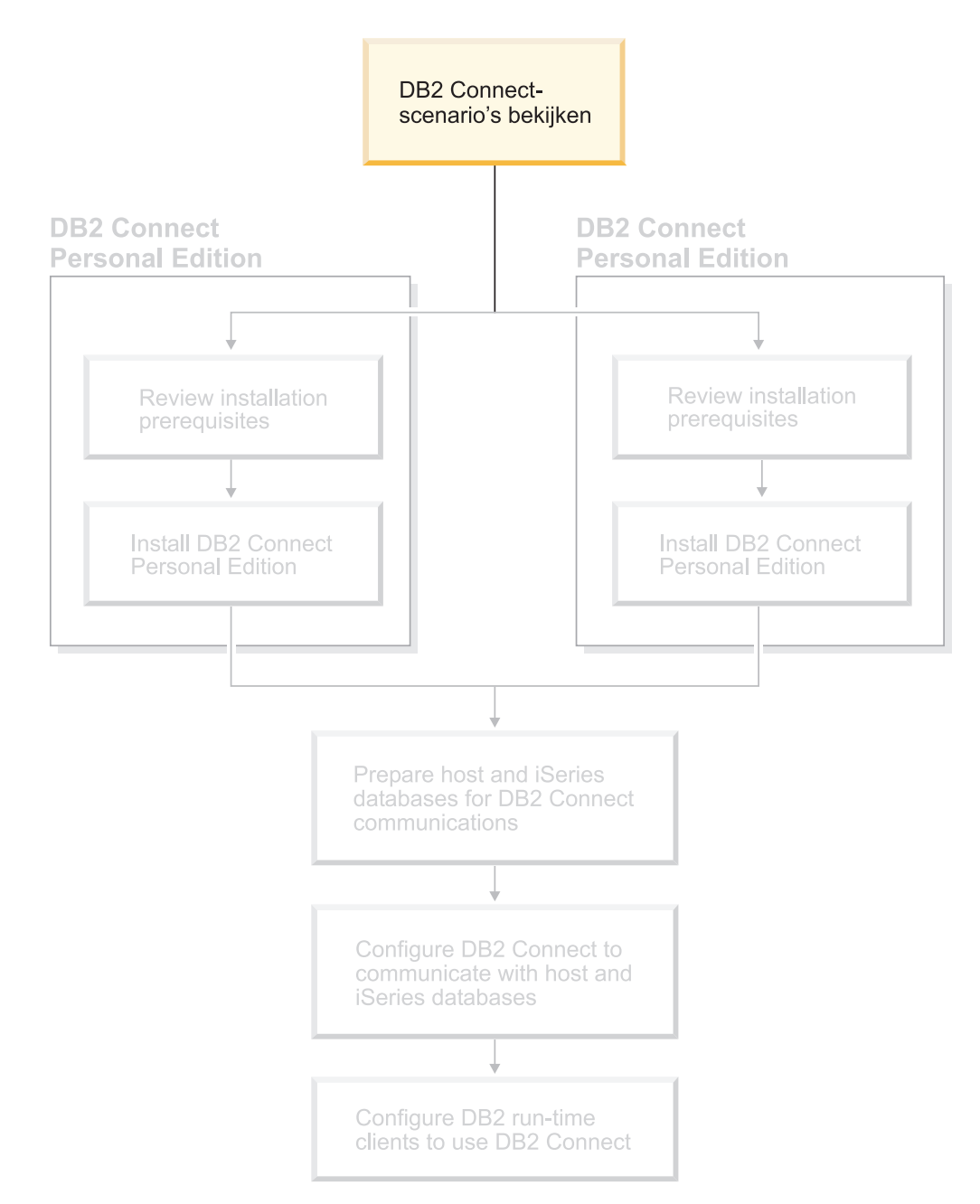

# **Toegang krijgen tot DB2-gegevens op de host of de iSeries met DB2 Connect Personal Edition**

Een configuratie met directe verbindingen, zonder tussenkomst van andere servers, is uitermate praktisch en daarom zeker aan te bevelen. Dat geldt met name voor situaties waarin op de host- of iSeries-databaseserver ondersteuning voor TCP/IP-connectiviteit beschikbaar is. Voorbeelden daarvan zijn DB2® UDB voor OS/390® Versie 6.1 of hoger, of DB2 UDB voor iSeries Versie 5 Release 1 of hoger, of DB2 UDB voor VM Versie 6.1. In zo'n configuratie brengt elk DB2

Connect™-werkstation een directe TCP/IP-verbinding met DB2 for OS/390 tot stand of, op platforms met geïntegreerde SNA-ondersteuning, via APPC met DB2 op andere host- of iSeries-databases.

Om de TCP/IP-verbindingsmogelijkheden te kunnen gebruiken, moet TCP/IP door de host- of iSeries-database ondersteund worden. DB2 UDB voor OS/390 Versie 6.1 of hoger, DB2 UDB voor iSeries Versie 5 Release 1 of hoger, en DB2 Server voor VSE & VM Versie 7 of hoger ondersteunen native TCP/IP-verbindingen. Een alternatief voor native TCP/IP-ondersteuning is MPTN. Om MPTN-verbindingen te kunnen gebruiken, moeten IBM AnyNet-programma's op de computer met het databasesysteem zijn geïnstalleerd. Native TCP/IP-ondersteuning op de host- of iSeries-database is dan niet vereist.

Als u verbinding wilt maken met een IBM-mainframedatabase hebt u een gelicentieerd DB2 Connect-product nodig of een gelicentieerd product dat een DB2 Connect-component bevat, zoals DB2 Universal Database™ Enterprise Server Edition. U kunt geen verbinding tot stand brengen met een IBMmainframedatabase met behulp van een DB2 Run-Time Client.

In Figuur 1 op [pagina](#page-13-0) 8 ziet u een werkstation waarop DB2 Connect Personal Edition is geïnstalleerd en dat rechtstreeks verbonden is met een host- of iSeries-databaseserver.

| | | | |

<span id="page-13-0"></span>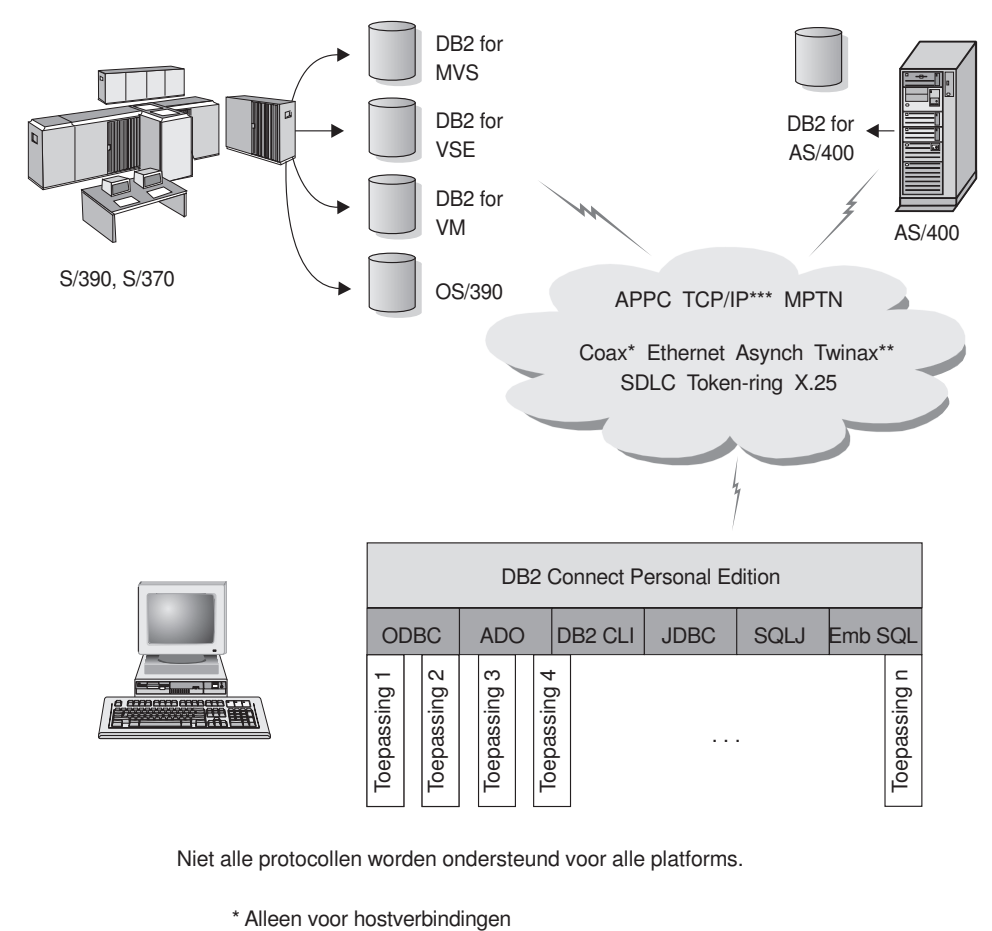

Niet alle protocollen worden ondersteund voor alle platforms.

- 
- \*\* Voor AS/400
- \*\*\* Voor verbinding via TCP/IP is DB2 for OS/390 V5R1, DB2 for AS/400 V4R2 of DB2 for VM V6.1 vereist.

*Figuur 1. Directe verbinding tussen DB2 Connect en een host- of iSeries-databaseserver*

#### **Verwante concepten:**

v "Directe toegang tot hostdatabases" in de publicatie *DB2 Connect Gebruikershandleiding*

# **Verbindingen met databases beheren met de Configuration Assistant**

Met de Configuration Assistant (CA) kunt u databaseverbindingen beheren met servers op afstand. Deze methode om client/server-communicatie te installeren verdient altijd de voorkeur.

U kunt ook gebruikmaken van de Opdrachtregelinterface (CLP) voor het installeren van DB2®-clients op elk willekeurig platform.

Met de Configuration Assistant kunt u:

- v Databases in een catalogus opnemen zodat deze kunnen worden gebruikt voor toepassingen. Hiervoor zijn drie methoden beschikbaar:
	- Gebruik een toegangsprofiel dat u van de databasebeheerder hebt gekregen om uw verbindingen automatisch te definiëren. De toegang van de client tot deze database wordt automatisch geconfigureerd.
- <span id="page-14-0"></span>– Zoek in het netwerk naar beschikbare databases en kies er één uit. De toegang van de client tot de databases in het profiel wordt automatisch geconfigureerd. DB2 Connect™ Personal Edition kan alleen zoeken naar hostof iSeries™-databases via een DB2 Connect Enterprise Edition-server waarop host- of iSeries-databases zijn gedefinieerd.
- Configureer handmatig een verbinding met een database door de vereiste verbindingsparameters in te voeren.
- In de catalogus opgenomen databases verwijderen of de instellingen van een in de catalogus opgenomen database veranderen.
- v Clientprofielen die database- en configuratiegegevens bevatten voor een client exporteren en importeren.
- v Verbindingen met lokale databases en databases op afstand op uw systeem testen.
- v Een bind uitvoeren tussen toepassingen en een database door hulpprogramma's of bindbestanden in een lijst te selecteren.
- CLI/ODBC-gegevensbronnen toevoegen, wijzigen en verplaatsen en configuratie-instellingen voor CLI/ODBC configureren.
- Clientconfiguratieparameters op uw systeem instellen. De parameters zijn logisch geordend en na het selecteren ervan krijgt u via de interface suggesties aangeboden voor instellingen.
- Het wachtwoord van de databaseserver bijwerken.

### **Verwante taken:**

- v "Configuring client-to-server connections using the Configuration Assistant (CA)" in de publicatie *Quick Beginnings for DB2 Servers*
- v "Binding database utilities on DB2 Connect" in de publicatie *Quick Beginnings for DB2 Connect Enterprise Edition*
- v "Een verbinding met host- of [iSeries-databaseservers](#page-54-0) configureren met de [Configuration](#page-54-0) Assistant" op pagina 49

# **Toepassingen ontwikkelen met DB2 Application Development Client**

De DB2 Application Development Client is een verzameling hulpprogramma's voor ontwikkelaars van databasetoepassingen. De Kit bevat onder andere bibliotheken, headerbestanden, gedocumenteerde API's en voorbeeldprogramma's voor het maken van op tekens gebaseerde, multimedia- of objectgeoriënteerde toepassingen.

U vindt een platformspecifieke versie van DB2 Application Development Client op alle server-CD-ROM's. Verder bevat Developer Edition het onderdeel Application Development Client voor meerdere ondersteunde besturingssystemen. Personal Developer Edition bevat de Application Development-CD-ROM's voor Windows en Linux. Universal Developer Edition bevat de Application Development-CD-ROM's voor alle ondersteunde besturingssystemen.

Via een DB2-client hebben deze toepassingen toegang tot alle servers. Als gebruik wordt gemaakt van DB2 Connect (of de DB2 Connect-functies die zijn opgenomen in DB2 Enterprise Server Edition), kan ook toegang worden verkregen tot databaseservers die actief zijn op systemen die werken met DB2 UDB voor iSeries, DB2 voor OS/390 en z/OS en DB2 voor VSE & VM.

<span id="page-15-0"></span>Met DB2 Application Development Client kunt u toepassingen ontwikkelen die gebruikmaken van de volgende interfaces:

- Ingesloten SQL-instructies.
- v CLI-ontwikkelingsomgeving (Call Level Interface), die compatibel is met ODBC van Microsoft.
- JDBC (Java Database Connectivity).
- Embedded SQL voor Java (SQLj).
- v DB2 API's (Application Programming Interfaces) die gebruikmaken van functies voor het beheren van DB2-databases.

### **Verwante concepten:**

v "DB2 Developer's Edition Products" in de publicatie *Application Development Guide: Building and Running Applications*

#### **Verwante informatie:**

v "DB2 Application Development Client" in de publicatie *Application Development Guide: Building and Running Applications*

# **Standaardstappen voor het installeren en configureren van DB2 Connect Personal Edition**

Het installeren van DB2 Connect gebeurt in een aantal stappen. Hier vindt u een overzicht van de stappen die normaal gesproken vereist zijn voor de installatie en de configuratie van DB2 Connect Personal Edition.

- 1. Bepaal hoe u DB2 Connect in uw netwerk wilt gebruiken.
- 2. Controleer of uw werkstation en de hostdatabaseserver aan de gestelde vereisten voor hardware and software voldoen.
- 3. Controleer of de host- of iSeries™-databaseserver is geconfigureerd voor het accepteren van verbindingen vanaf DB2 Connect-servers.
- 4. Installeer de DB2 Connect-software. Gebruik dit werkstation voor het configureren en controleren van de host- en iSeries-verbindingen.
- 5. Breng na de installatie de verbinding tot stand tussen DB2 Connect en het hostof iSeries-databasesysteem.

Alle TCP/IP-verbindingen en de meeste SNA-verbindingen kunnen automatisch door DB2 Connect worden opgespoord en geconfigureerd. Met behulp van de Configuration Assistant kunt u de hostdatabase opzoeken.

- **Opmerking:** Het is raadzaam om over te stappen op TCP/IP, want het kan zijn dat SNA in toekomstige versies van DB2 Connect niet langer wordt ondersteund. Voor SNA moet u nogal wat kennis van de configuratie hebben en in het configuratieproces zelf kunnen gemakkelijk fouten worden gemaakt. TCP/IP is eenvoudig te configureren, is goedkoper in onderhoud en biedt een veruit betere performance.
- 6. Voer een bind uit van uw host- of iSeries-database met de programma's en hulpprogramma's die met DB2 Connect zijn meegeleverd.
- 7. Test de host- of iSeries-verbinding.
- 8. DB2 Connect kan nu met al uw toepassingen gebruikt worden. Op werkstations voor het ontwikkelen van toepassingen moet DB2 Application Development Client worden geïnstalleerd.

9. Als u dit werkstation wilt gebruiken voor het beheren van DB2 voor OS/390 en z/OS of DB2 Universal Database voor Unix, Windows-servers, installeert u de DB2 Beheerclient.

### **Verwante taken:**

- v "Binding database utilities on DB2 Connect" in de publicatie *Quick Beginnings for DB2 Connect Enterprise Edition*
- v "Een verbinding met host- of [iSeries-databaseservers](#page-54-0) configureren met de [Configuration](#page-54-0) Assistant" op pagina 49

# <span id="page-18-0"></span>**Deel 2. Planning en installatie**

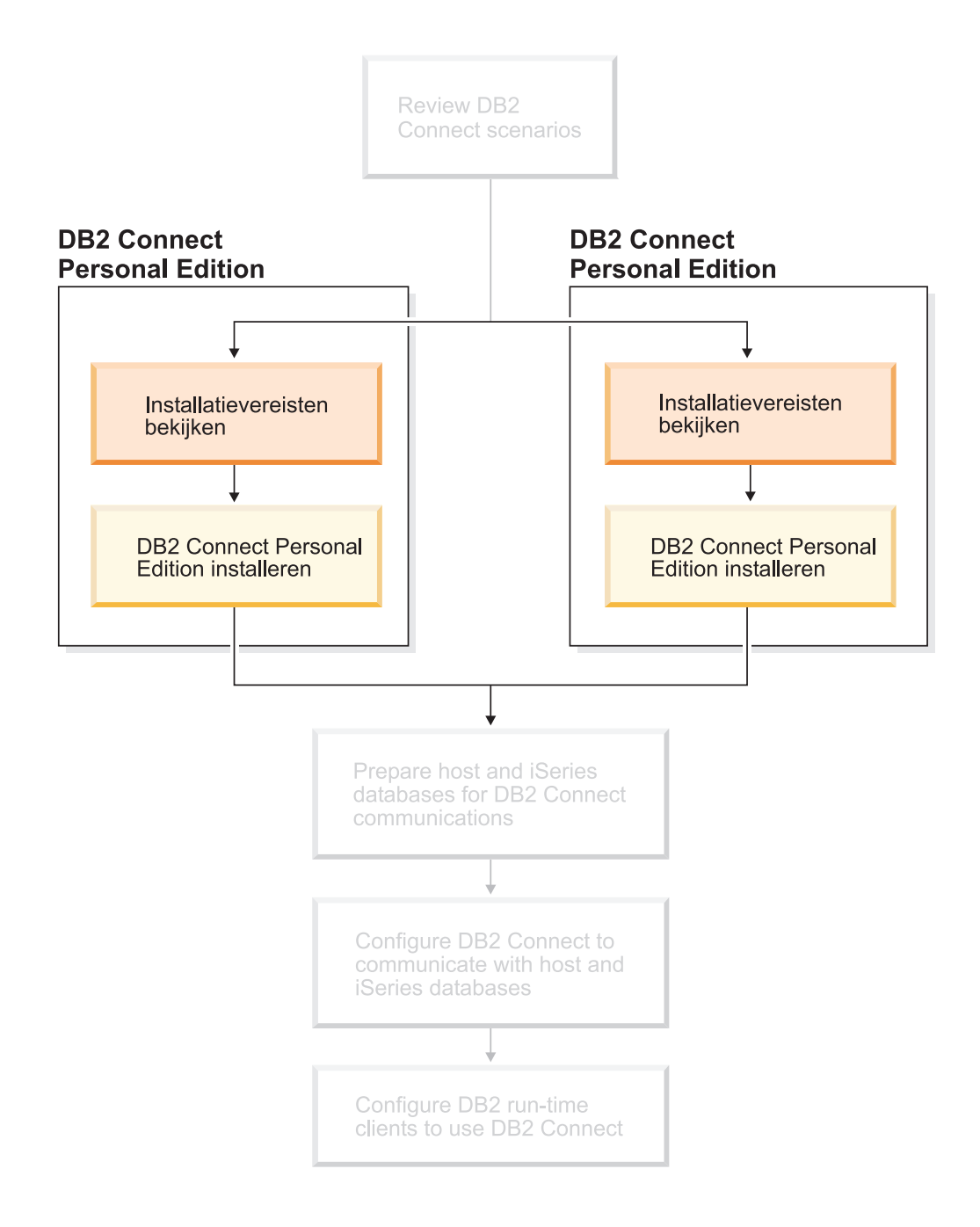

# <span id="page-20-0"></span>**Hoofdstuk 2. DB2 Connect PE installeren onder Windows**

### **Installatievereisten**

# **Installatievereisten voor DB2 Connect Personal Edition (Windows)**

Voor de installatie van DB2 Connect Personal Edition moet voldaan worden aan de volgende vereisten wat betreft besturingssysteem, software en communicatie:

### **Besturingssystemen**

Mogelijk zijn:

- Windows ME
- Windows NT Versie 4 met Service Pack 6a of hoger
- Windows 2000
- Windows XP (32-bits en 64-bits)
- Windows Server 2003 (32-bits en 64-bits)

### **Softwarevereisten**

- v MDAC 2.7 is vereist. De DB2 Installatiewizard installeert MDAC 2.7 als dit nog niet is geïnstalleerd.
- v U hebt de juiste SDK nodig om Java-tools, zoals het DB2 Besturingscentrum, te gebruiken en om Java-toepassingen te maken en uit te voeren, inclusief opgeslagen procedures en UDF's (door de gebruiker gedefinieerde functies). Als de SDK vereist is voor een te installeren onderdeel en de SDK is nog niet geïnstalleerd, wordt de SDK geïnstalleerd als u de DB2 Installatiewizard of een responsbestand gebruikt om het product te installeren. De SDK is niet geïnstalleerd met de DB2 Run-Time Client. De SDK-vereisten zijn:
	- Windows (32–bits): SDK 1.3.1 of SDK 1.4.1 Service Release 1
	- Windows (64–bits): SDK 1.4.1 Service Release 1

Zie <http://www.ibm.com/software/data/db2/udb/sysreqs.html> voor de meest recente informatie SDK-informatie.

### **Communicatievereisten**

- v U kunt gebruikmaken van APPC, TCP/IP en van MPTN (APPC via TCP/IP).
- Voor SNA-connectiviteit (APPC) is een van de volgende communicatieproducten vereist:
	- Windows ME
		- IBM Personal Communications Versie 5.7 of hoger.
- Windows NT:
	- IBM Communications Server Versie 6.1.1 of hoger.
	- IBM Personal Communications Versie 5.7 of hoger.
- Windows 2000:
	- IBM Communications Server Versie 6.1.1 of hoger.
	- IBM Personal Communications Versie 5.7 of hoger.
- Windows XP:

|

|

|

- IBM Personal Communications Versie 5.7 of hoger.
- Microsoft SNA Server Versie 3 Service Pack 3 of hoger.

#### **Opmerkingen:**

- 1. Het is raadzaam om te overwegen over te stappen op TCP/IP, want het kan zijn dat SNA in toekomstige versies van DB2 Connect niet langer wordt ondersteund. Voor SNA moet u nogal wat kennis van de configuratie hebben en in het configuratieproces zelf kunnen gemakkelijk fouten worden gemaakt. TCP/IP is eenvoudig te configureren, is goedkoper in onderhoud en biedt een veruit betere performance.
- 2. SNA wordt niet ondersteund op Windows XP (64-bits) en Windows Server 2003 (64-bits).

#### **Verwante taken:**

<span id="page-21-0"></span>|

| | v "DB2 Connect Personal Edition [installeren](#page-31-0) (Linux)" op pagina 26

#### **Verwante informatie:**

v "Java SDK levels for DB2 UDB" in de publicatie *Quick Beginnings for DB2 Servers*

### **Schijfruimte- en geheugenruimtevereisten (Windows and UNIX)**

### **Schijfruimtevereisten:**

De schijfruimte die vereist is voor uw programma is afhankelijk van het door u geselecteerde type installatie en het type bestandssysteem waarmee u werkt. De DB2 Installatiewizard biedt een schatting van de vereiste ruimte, gebaseerd op de onderdelen die zijn geselecteerd tijdens een installatie van het type Standaard, Minimaal of Op maat.

Het kan zijn dat u op een Windows-systeem aanzienlijk meer ruimte nodig hebt op FAT-stations (File Allocation Table) met een grotere clustergrootte dan op NTFS-stations (New Technology File System).

Houd ook rekening met de schijfruimte die vereist is voor andere benodigde software, communicatieproducten en documentatie.

#### **Geheugenvereisten:**

Voor DB2 UDB is minimaal 256 MB RAM-geheugen vereist. Als u de GUI-programma's gebruikt, wordt 512 MB RAM-geheugen aangeraden. Let op het volgende als u de geheugenvereisten vaststelt:

- v Voor ondersteuning van DB2-clients zijn deze geheugenvereisten gebaseerd op vijf gelijktijdige clientverbindingen. U hebt een aanvullend RAM-geheugen van 16 MB per vijf clientverbindingen nodig.
- v Er is extra geheugen vereist voor andere software die u op uw systeem gebruikt.
- v Er kan extra geheugen vereist zijn om de performance van de GUI-programma's van DB2 te verbeteren.
- v Als u specifieke eisen stelt aan de performance kan het zijn dat u meer geheugen nodig hebt.
- Geheugenvereisten worden beïnvloed door de grootte en complexiteit van uw databasesysteem.
- v Geheugenvereisten worden beïnvloed door de mate van databaseactiviteit en het aantal clients dat toegang heeft tot uw systeem.
- Op Linux-systemen wordt een SWAP-ruimte van tweemaal de hoeveelheid RAM-geheugen aangeraden, maar dit is geen vereiste.

# **Uitbreiding van het directoryschema (Windows)**

Als u LDAP (Lightweight Directory Access Protocol) wilt gebruiken met Windows 2000 of Windows Server 2003, moet u het directoryschema uitbreiden met DB2-objectklassen en kenmerkdefinities. U moet deze taak uitvoeren voordat u DB2-programma's installeert.

### **Vereisten:**

<span id="page-22-0"></span>| |

|

Uw Windows-gebruikersaccount moet een machtiging hebben voor Schemabeheer.

### **Procedure:**

U kunt als volgt het directoryschema uitbreiden:

- 1. Meld u aan als domeincontroller.
- 2. Voer het programma **db2schex.exe** uit vanaf de installatie-CD met de machtiging Schemabeheer. U kunt dit programma met de machtiging Schemabeheer uitvoeren, zonder dat u zich hiervoor hoeft af en aan te melden, met de volgende opdracht:

runas /user:MyDomain\Administrator x:\db2\Windows\utilities\db2schex.exe

waarbij x: het CD-ROM-station aanduidt.

Wanneer het programma **db2schex.exe** is voltooid, kunt u verdergaan met de installatie van het DB2-programma.

### **Verwante informatie:**

v "Installation requirements for DB2 servers (Windows)" in de publicatie *Quick Beginnings for DB2 Servers*

## **Vereiste gebruikersaccounts voor installatie van DB2-servers (Windows)**

Als u de installatie uitvoert op Windows NT, Windows 2000, Windows XP of Windows Server 2003, hebt u de volgende gebruikersaccounts voor DB2-server nodig:

- v een gebruikersaccount voor installatie en
- een of meer configuratiegebruikersaccounts
	- een DAS-gebruikersaccount (DB2 Administration Server)
	- een gebruikersaccount voor het DB2-subsysteem.

Het gebruikersaccount voor installatie moet worden gedefinieerd voordat u de DB2 Installatiewizard start. De configuratiegebruikersaccounts kunnen worden gedefinieerd vóór de installatie of u kunt deze laten maken door het installatieprogramma van DB2.

Alle namen van gebruikersaccounts moeten voldoen aan de regels voor naamgeving van uw systeem en van DB2.

### **Uitgebreide DB2-beveiliging op Windows:**

|

| | |

| |

| | | | | | | |

| | |

| | | |

|

DB2 biedt nu uitgebreide Windows-beveiliging. U kunt DB2 installeren met een gebruikers-ID, maar als dit gebruikers-ID niet behoort tot de groep DB2ADMNS of DB2USERS, kan dit gebruikers-ID geen DB2-opdrachten uitvoeren.

Degene die DB2 installeert, maakt twee nieuwe groepen. U kunt een nieuwe naam opgeven of de standaardnamen accepteren.

Als u deze beveiligingsfunctie wilt inschakelen, moet u het aankruisvakje Systeembeveiliging inschakelen in het venster Systeembeveiliging inschakelen voor DB2-objecten hebben geselecteerd tijdens de installatie van DB2. Accepteer de standaardwaarden voor het veld Groep van DB2-beheerders en het veld Groep van DB2-gebruikers. De standaardnamen van de groepen zijn DB2ADMNS en DB2USERS. Als er een conflict optreedt met bestaande groepsnamen, wordt u gevraagd de groepsnamen te wijzigen. Indien nodig kunt u uw eigen waarden opgeven.

### **Gebruikersaccounts voor DB2-server:**

### **Gebruikersaccount voor installatie**

Er is een lokaal of domeingebruikersaccount vereist om de installatie uit te voeren. Het gebruikersaccount moet deel uitmaken van de groep *Beheerders* op de machine waarop u de installatie uitvoert.

Voor domeinaccounts geldt, dat wanneer u gebruikers-ID's op de DB2-server wilt controleren, het gebruikers-ID voor installatie deel moet uitmaken van de groep Domeinadministrators in het domein waar de accounts worden gemaakt.

U kunt ook het ingebouwde LocalSystem-account gebruiken om de installatie uit te voeren voor alle producten, met uitzondering van DB2 UDB Enterprise Server Edition.

### **DAS-gebruikersaccount (DB2 Administration Server)**

Er is een lokaal of domeingebruikersaccount vereist voor DAS (DB2 Administration Server).

Als u een installatie met behulp van een responsbestand uitvoert, kunt u ook het account voor het lokale systeem in het responsbestand opgeven. Meer informatie vindt u in de voorbeeldresponsbestanden in de directory db2\windows\samples.

DAS (DB2 Administration Server) is een speciale DB2-beheerservice die wordt gebruikt voor ondersteuning van de GUI-tools en hulp bij beheertaken op lokale en niet-lokale DB2-servers. Er is een gebruikersaccount toegewezen aan DAS dat wordt gebruikt om de DAS-service aan te melden bij de computer wanneer de DAS-service wordt gestart.

U het het DAS-gebruikersaccount maken vóór het installeren van DB2 of u kunt dit laten maken door de DB2 Installatiewizard. Als u wilt dat de DB2 Installatiewizard een nieuw domeingebruikersaccount maakt, moet het gebruikersaccount waarmee u de installatie uitvoert, gemachtigd zijn om domeingebruikersaccounts te maken. Het gebruikersaccount moet deel uitmaken van de groep *Beheerders* op de machine waarop u de installatie uitvoert. Aan dit account worden de volgende gebruikersrechten verleend:

- Reageren als deel van het besturingssysteem
- Foutopsporingsprogramma's
- Een tokenobject maken
- Pagina's in geheugen blokkeren
- Aanmelden als een service
- Quota verhogen

|

| | | | | | | | | | |

| | |

|

|

| | | | | • Een procesniveautoken vervangen

De machtiging Pagina's in geheugen blokkeren (lock pages in memory) is vereist voor AWE-ondersteuning (Advanced Windowing Extensions). De machtiging Foutopsporingsprogramma's (Debug programs) is alleen vereist wanneer voor DB2 group lookup expliciet is opgegeven dat het toegangstoken moet worden gebruikt.

Als het gebruikersaccount gemaakt is door het installatieprogramma, worden deze machtigingen verleend aan het gebruikersaccount, en als het gebruikersaccount al bestaat, worden deze machtigingen ook verleend aan dat account. Als het installatieprogramma de machtigingen verleent, zijn sommige daarvan alleen van kracht bij de eerste aanmelding door het account waaraan de machtigingen zijn verleend of bij opnieuw opstarten.

Het is raadzaam dat de DAS-gebruiker beschikt over de machtiging SYSADM voor elk van de DB2-systemen in uw omgeving, zodat deze zo nodig andere subsystemen kan starten of stoppen. Standaard heeft elke gebruiker die deel uitmaakt van de groep *Beheerder* de machtiging SYSADM.

#### **Gebruikersaccount voor DB2-subsysteem**

Er is een lokaal of domeingebruikersaccount vereist voor het DB2-subsysteem. Elk DB2-subsysteem heeft één gebruiker die is toegewezen bij het maken van het subsysteem. DB2 meldt aan met deze gebruikersnaam wanneer het subsysteem wordt gestart.

U kunt ook het ingebouwde LocalSystem-account gebruiken om de installatie uit te voeren voor alle producten, met uitzondering van DB2 UDB Enterprise Server Edition.

U kunt het gebruikersaccount voor het DB2-subsysteem maken voordat u DB2 installeert of u kunt het laten maken door de DB2 Installatiewizard. Als u wilt dat de DB2 Installatiewizard een nieuw domeingebruikersaccount maakt, moet het gebruikersaccount waarmee u de installatie uitvoert, gemachtigd zijn om domeingebruikersaccounts te maken. Het gebruikersaccount moet deel uitmaken van de groep *Beheerders* op de machine waarop u de installatie uitvoert. Aan dit account worden de volgende gebruikersrechten verleend:

- Reageren als deel van het besturingssysteem
- v Foutopsporingsprogramma's
- Een tokenobject maken
- Quota verhogen
- Pagina's in geheugen blokkeren
- v Aanmelden als een service
- Een procesniveautoken vervangen

De machtiging Pagina's in geheugen blokkeren (lock pages in memory) is vereist voor AWE-ondersteuning (Advanced Windowing Extensions). De machtiging Foutopsporingsprogramma's (Debug programs) is alleen vereist wanneer voor DB2 group lookup expliciet is opgegeven dat het toegangstoken moet worden gebruikt.

Als het gebruikersaccount gemaakt is door het installatieprogramma, worden deze machtigingen verleend aan het gebruikersaccount, en als het gebruikersaccount al bestaat, worden deze machtigingen ook verleend aan dat account. Als het installatieprogramma de machtigingen verleent, zijn sommige daarvan alleen van kracht bij de eerste aanmelding door het account waaraan de machtigingen zijn verleend of bij opnieuw opstarten.

### **Directory kiezen bij installatie van DB2 onder Windows 2000**

DB2 moet worden geïnstalleerd in een directory waartoe alle gebruikers schrijftoegang hebben. Als DB2 is geïnstalleerd in een directory waartoe slechts sommige gebruikers (bijvoorbeeld beheerders) schrijftoegang hebben, kan een gewone gebruiker foutbericht SQL1035N ontvangen wanneer deze probeert de DB2 Opdrachtregelinterface te gebruiken.

#### **Verwante concepten:**

v "User, user ID and group naming rules" in de publicatie *Administration Guide: Implementation*

#### **Verwante taken:**

<span id="page-25-0"></span>| | | | | |

- v "Single-partition installation (Windows)" in de publicatie *Quick Beginnings for DB2 Servers*
- v "Partitioned installation (Windows)" in de publicatie *Quick Beginnings for DB2 Servers*

# **DB2 Connect Personal Edition installeren (Windows)**

In deze taak wordt beschreven hoe u DB2 Connect Personal Edition installeert op een Windows-besturingssysteem.

#### **Vereisten:**

Voordat u de DB2 Installatiewizard start, doet het volgende:

- v Ga na of het systeem voldoet aan de vereisten wat betreft:
	- Hardware, distributie en software
	- Schijf- en geheugenvereisten
- v Als u de installatie uitvoert op Windows 2000 of Windows Server 2003 en van plan bent om LDAP (Lightweight Directory Access Protocol) te gebruiken, dan moet u het directoryschema uitbreiden.
- v Het is raadzaam om de installatie uit te voeren vanuit een account met de naam Administrator. Dit account moet deel uitmaken van de lokale groep beheerders op het Windows-systeem waarop u het DB2-product installeert, en moet beschikken over de volgende rechten:
	- Reageren als deel van het besturingssysteem
	- Een tokenobject maken
	- Quota verhogen
	- Een procesniveautoken vervangen

U kunt de installatie ook zonder uitgebreide gebruikersrechten uitvoeren, maar dan kan het zijn dat het installatieprogramma geen accounts kan valideren.

• Als u DB2 Connect wilt installeren onder een niet-beheerdersaccount, raadpleeg dan DB2 Connect installeren als niet-beheerder.

#### **Procedure:**

U installeert DB2 Connect Personal Edition als volgt:

- 1. Meld u aan op het systeem als gebruiker met beheerdersmachtigingen.
- 2. Sluit alle andere programma's af, zodat het installatieprogramma alle bestanden die bijgewerkt moeten worden kan openen.
- 3. Plaats de CD-ROM in het CD-ROM-station. Via de autostart-functie wordt de DB2 Installatiewizard automatisch gestart. De DB2 Installatiewizard stelt de systeemtaal vast en start het installatieprogramma voor die taal. Als u het installatieprogramma in een andere taal wilt uitvoeren of als het installatieprogramma niet automatisch wordt gestart, kunt u de DB2 Installatiewizard handmatig starten.
- 4. Het startvenster voor de DB2-installatie wordt geopend.

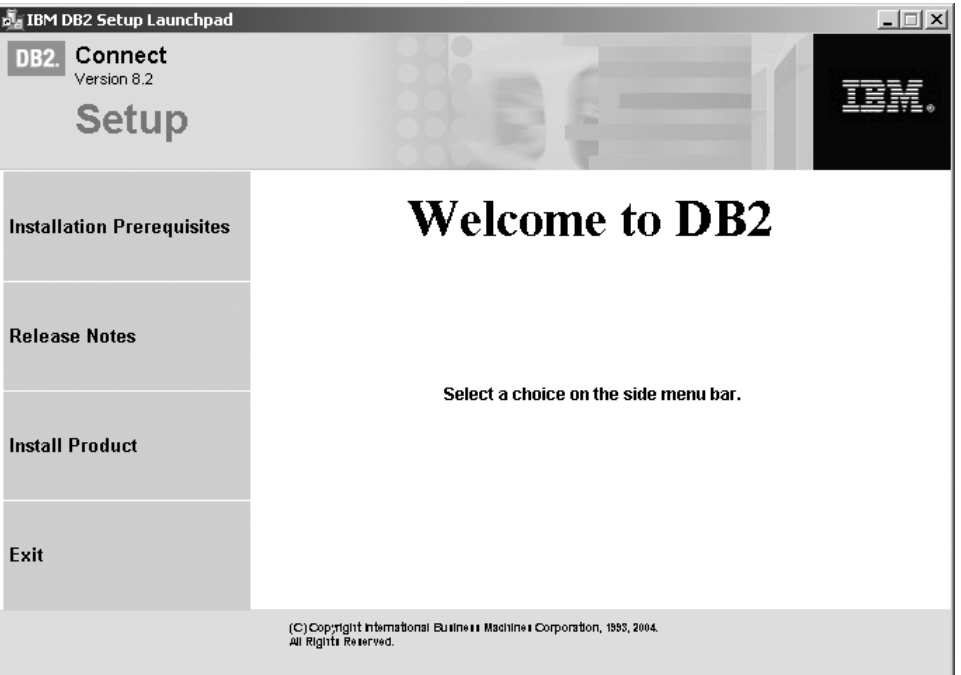

In dit venster kunt u de installatievereisten en de opmerkingen bij deze release bekijken. U kunt ook direct doorgaan met de installatie.

5. Nadat u de installatie hebt gestart, volgt u verder de aanwijzingen van het installatieprogramma. Voor hulp bij de daaropvolgende stappen kunt u op elk moment de online Help raadplegen. Om de online Help op te roepen klikt u op Help of u drukt op F1. U kunt de installatie op elk gewenst moment afbreken door op **Annuleren** te klikken.

Raadpleeg het bestand db2.log voor informatie over fouten die tijdens de installatie zijn opgetreden. Het bestand db2.log bevat algemene informatie en foutberichten die zijn vastgelegd tijdens het installeren of verwijderen van het product. Standaard vindt u het bestand db2.log in de directory x:\db2log, waarbij x: het station met het besturingssysteem is.

U kunt de DB2 Installatiewizard als volgt handmatig starten:

- 1. Kies **Start** en selecteer **Uitvoeren**.
- 2. Geef in het veld **Openen** de volgende opdracht op:

x:\setup /i *taal*

waarbij:

• *x:* het CD-ROM-station is.

- *taal* de regiocode is voor de gewenste taal (bijvoorbeeld NL voor Nederlands).
- 3. Klik op **OK**.

<span id="page-27-0"></span>| | | |

| | | | | | Als u wilt dat het DB2-product toegang krijgt tot DB2-documentatie op uw lokale computer of op een andere computer in uw netwerk, moet u het DB2 Informatiecentrum installeren. Het DB2 Informatiecentrum bevat documentatie voor DB2 Universal Database en voor producten die bij DB2 horen.

### **Verwante concepten:**

- v "Installatie van DB2 Connect zonder beheerdersmachtiging (Windows)" op pagina 22
- v ["Standaardstappen](#page-15-0) voor het installeren en configureren van DB2 Connect [Personal](#page-15-0) Edition" op pagina 10
- v "DB2 [Informatiecentrum"](#page-81-0) op pagina 76
- v ["Installatiescenario's](#page-82-0) voor DB2 Informatiecentrum" op pagina 77

### **Verwante taken:**

- v "Uitbreiding van het [directoryschema](#page-22-0) (Windows)" op pagina 17
- v "DB2 [Informatiecentrum](#page-87-0) installeren met DB2 Installatiewizard (Windows)" op [pagina](#page-87-0) 82

#### **Verwante informatie:**

- v ["Installatievereisten](#page-20-0) voor DB2 Connect Personal Edition (Windows)" op pagina [15](#page-20-0)
- v "setup Install DB2 Command" in de publicatie *Command Reference*

### **Installatie van DB2 Connect zonder beheerdersmachtiging (Windows)**

Voor een installatie die niet door de beheerder wordt uitgevoerd (alleen beschikbaar op Windows NT, Windows 2000 Professional en Windows XP), moet het account waarmee u bent aangemeld behoren tot een groep met een hogere machtiging dan de groep Gasten. Op Windows 2000 en Windows XP moet u deel uitmaken van de groep Hoofdgebruikers. Op Windows  $NT^{\circledast}$  moet u behoren tot de groep Gebruikers.

Een aantal gegevens over DB2® Connect die in het register moeten staan, moeten nu worden opgegeven in de map HKEY\_CURRENT\_USER in het register. Hoewel veel items worden opgeslagen in de map HKEY\_LOCAL\_MACHINE in het register voor installaties van DB2 Connect die niet worden uitgevoerd door de beheerder, moeten de omgevingsinstellingen worden gewijzigd in HKEY\_CURRENT\_USER.

Systeemsnelkoppelingen moeten worden gewijzigd in gebruikerssnelkoppelingen voor de installatie die wordt uitgevoerd zonder beheerdersmachtiging. Bovendien zijn er bepaalde services vereist voor de installatie van DB2 Connect-producten. Deze services kunnen echter niet worden gemaakt zonder beheerdersmachtiging zodat services die normaal automatisch worden gestart, worden uitgevoerd als proces wanneer de installatie wordt uitgevoerd door een gebruiker zonder beheerdersmachtiging.

Hier volgen enkele situaties waarmee u geconfronteerd kunt worden in een omgeving waarin installaties zijn uitgevoerd door zowel gebruikers met beheerdersmachtiging als door gebruikers zonder beheerdersmachtiging:

- v Een gebruiker zonder beheerdersmachtiging heeft DB2 Connect geïnstalleerd, waarna een beheerder probeert DB2 Connect op dezelfde computer te installeren. De beheerder krijgt het bericht dat het product reeds is geïnstalleerd. De beheerder heeft de bevoegdheid om het product te verwijderen en opnieuw te installeren en kan zo het probleem oplossen. Deze installaties kunnen niet naast elkaar bestaan op Windows-platforms, omdat er maar één register is en DB2 niet meerdere keren kan worden geïnstalleerd.
- v Een gebruiker zonder beheerdersmachtiging heeft DB2 Connect geïnstalleerd, waarna een tweede gebruiker zonder beheerdersmachtiging probeert DB2 Connect op dezelfde computer te installeren. In dit scenario mislukt de tweede installatie. Er wordt een foutbericht afgebeeld dat de gebruiker over een beheerdersmachtiging moet beschikken om het product te installeren.
- v Een beheerder heeft DB2 Connect geïnstalleerd, waarna een gebruiker zonder beheerdersmachtiging probeert DB2 te installeren op dezelfde computer. In dit scenario mislukt de tweede installatie. Er wordt een foutbericht afgebeeld dat de gebruiker over een beheerdersmachtiging moet beschikken om het product te installeren. Een beheerder heeft altijd de machtiging om een programma te verwijderen en opnieuw te installeren.

### **Verwante taken:**

- v "DB2 Connect Personal Edition installeren [\(Windows\)"](#page-25-0) op pagina 20
- v "Installing DB2 Connect Enterprise Edition (Windows)" in de publicatie *Quick Beginnings for DB2 Connect Enterprise Edition*

# <span id="page-30-0"></span>**Hoofdstuk 3. DB2 Connect PE installeren onder Linux**

# **Installatievereisten**

# **Installatievereisten voor DB2 Connect Personal Edition (Linux)**

Voor de installatie van DB2 Connect Personal Edition moet voldaan worden aan de volgende vereisten wat betreft besturingssysteem, software en communicatie:

### **Hardwarevereisten**

Het systeem moet zijn uitgerust met een van de volgende processors:

- v x86-compatibel (bijvoorbeeld Intel, AMD of Cyrix).
- Intel Itanium-processor (IA64) voor de 64-bits versie van Linux.

### **Distributievereisten**

De meest recente informatie over ondersteunde distributie- en kernelniveaus, vindt u op http://www.ibm.com/db2/linux/validate.

### **Softwarevereisten**

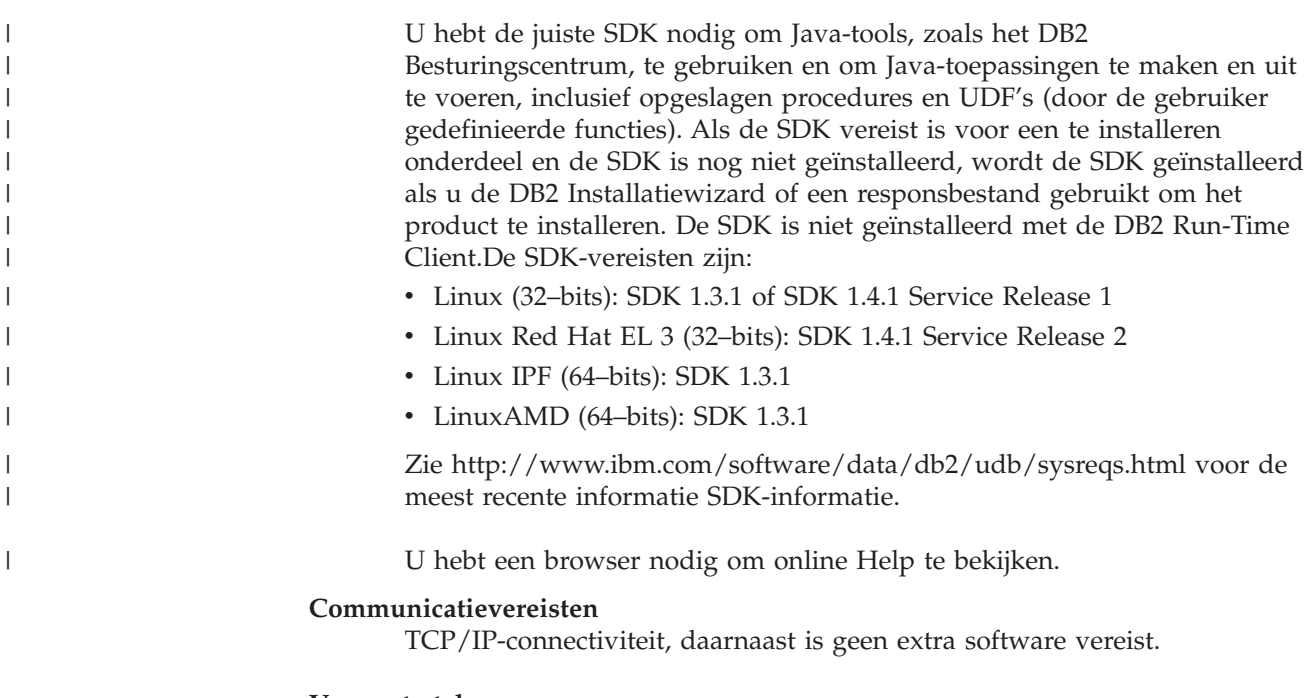

### **Verwante taken:**

- v "Mounting the CD-ROM (Linux)" in de publicatie *Quick Beginnings for DB2 Servers*
- v "DB2 Connect Personal Edition [installeren](#page-31-0) (Linux)" op pagina 26

### **Verwante informatie:**

v "Java SDK levels for DB2 UDB" in de publicatie *Quick Beginnings for DB2 Servers*

# **Schijfruimte- en geheugenruimtevereisten (Windows and UNIX)**

### **Schijfruimtevereisten:**

<span id="page-31-0"></span>De schijfruimte die vereist is voor uw programma is afhankelijk van het door u geselecteerde type installatie en het type bestandssysteem waarmee u werkt. De DB2 Installatiewizard biedt een schatting van de vereiste ruimte, gebaseerd op de onderdelen die zijn geselecteerd tijdens een installatie van het type Standaard, Minimaal of Op maat.

Het kan zijn dat u op een Windows-systeem aanzienlijk meer ruimte nodig hebt op FAT-stations (File Allocation Table) met een grotere clustergrootte dan op NTFS-stations (New Technology File System).

Houd ook rekening met de schijfruimte die vereist is voor andere benodigde software, communicatieproducten en documentatie.

### **Geheugenvereisten:**

| | Voor DB2 UDB is minimaal 256 MB RAM-geheugen vereist. Als u de GUI-programma's gebruikt, wordt 512 MB RAM-geheugen aangeraden. Let op het volgende als u de geheugenvereisten vaststelt:

- v Voor ondersteuning van DB2-clients zijn deze geheugenvereisten gebaseerd op vijf gelijktijdige clientverbindingen. U hebt een aanvullend RAM-geheugen van 16 MB per vijf clientverbindingen nodig.
- v Er is extra geheugen vereist voor andere software die u op uw systeem gebruikt.
- v Er kan extra geheugen vereist zijn om de performance van de GUI-programma's van DB2 te verbeteren.
- v Als u specifieke eisen stelt aan de performance kan het zijn dat u meer geheugen nodig hebt.
- v Geheugenvereisten worden beïnvloed door de grootte en complexiteit van uw databasesysteem.
- v Geheugenvereisten worden beïnvloed door de mate van databaseactiviteit en het aantal clients dat toegang heeft tot uw systeem.
- v Op Linux-systemen moet u ervoor zorgen dat de SWAP-ruimte tweemaal zo groot is als de hoeveelheid RAM-geheugen.

# **DB2 Connect Personal Edition installeren (Linux)**

Het is raadzaam om de DB2 Installatiewizard te gebruiken voor de installatie van DB2 Connect Personal Edition op Linux. De DB2 Installatiewizard is een Java-tool voor de automatische installatie en configuratie van alle DB2-producten. Als u deze wizard liever niet gebruikt, kunt u een DB2-product handmatig installeren met het script db2\_install.

### **Vereisten:**

Voorafgaand aan de installatie is het volgende nodig:

- v Ga na of het systeem voldoet aan de vereisten wat betreft:
	- Hardware, distributie en software
	- Schijf- en geheugenvereisten
- U dient gemachtigd te zijn als hoofdgebruiker om de installatie te kunnen uitvoeren.
- De CD-ROM van het DB2-product moet gemount zijn op het systeem. Zie Installatie-CD van DB2 mounten.

### **Procedure:**

U installeert DB2 Connect Personal Edition als volgt op Linux:

- 1. Meld u bij het systeem aan als gebruiker met de machtiging root.
- 2. Ga met de volgende opdracht naar de directory waarin de CD-ROM is gemount:

cd */mnt/cdrom*

waarbij */mnt/cdrom* het mountpunt is van de CD-ROM.

3. Start de installatiewizard van DB2 met de opdracht **./db2setup**. Om de installatie via een grafische interface te kunnen uitvoeren moet X Windows op het systeem actief zijn. Na enkele momenten wordt het startvenster voor de DB2-installatie afgebeeld.

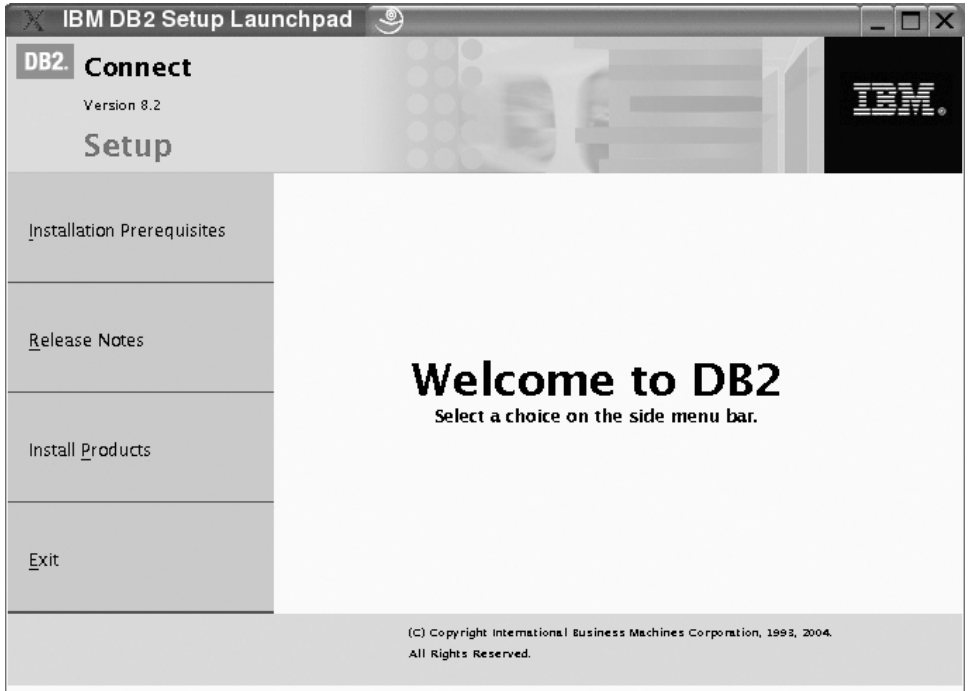

Vanuit dit venster kunt u de installatievereisten en de opmerkingen bij deze release bekijken. U kunt ook direct doorgaan met de installatie.

Nadat u de installatie hebt gestart, voert de installatiewizard van DB2 u door de procedure en kunt u de gewenste installatieopties instellen. Op elk moment binnen de installatiewizard is online Help-informatie beschikbaar. Om de Help-informatie op te roepen kiest u **Help** of u drukt op F1. U kunt de installatie op elk gewenst moment afbreken door te klikken op **Annuleren**. De DB2-bestanden worden pas naar het systeem gekopieerd nadat u in het laatste venster van de installatiewizard op **Finish** hebt geklikt.

Wanneer de installatie is voltooid, is DB2 Connect Personal Edition geïnstalleerd in /opt/IBM/db2/V8.1 .

Als u wilt dat het DB2-product toegang krijgt tot DB2-documentatie op uw lokale computer of op een andere computer in uw netwerk, moet u het DB2 Informatiecentrum installeren. Het DB2 Informatiecentrum bevat documentatie voor DB2 Universal Database en voor producten die bij DB2 horen.

**Verwante concepten:**

| | | |

- v ["Standaardstappen](#page-15-0) voor het installeren en configureren van DB2 Connect [Personal](#page-15-0) Edition" op pagina 10
- v "DB2 [Informatiecentrum"](#page-81-0) op pagina 76
- v ["Installatiescenario's](#page-82-0) voor DB2 Informatiecentrum" op pagina 77

### **Verwante taken:**

- v "Mounting the CD-ROM (Linux)" in de publicatie *Quick Beginnings for DB2 Servers*
- v "DB2 [Informatiecentrum](#page-85-0) installeren met DB2 Installatiewizard (UNIX)" op [pagina](#page-85-0) 80

### **Verwante informatie:**

- v ["Installatievereisten](#page-30-0) voor DB2 Connect Personal Edition (Linux)" op pagina 25
- v "Availability of Asian fonts (Linux)" in de publicatie *Release notes*

<span id="page-34-0"></span>**Deel 3. Taken na de installatie**
# **Hoofdstuk 4. Uw gebruikers-ID toevoegen**

## **Uw gebruikers-ID toevoegen aan de gebruikersgroepen DB2ADMNS en DB2USERS**

Nadat u de DB2-installatie hebt voltooid, moet u gebruikers toevoegen aan de groepen DB2ADMNS of DB2USERS om deze toegang te geven tot DB2. Degene die DB2 installeert, maakt twee nieuwe groepen. U kunt een nieuwe naam opgeven of de standaardnamen accepteren. De standaardnamen van de groepen zijn DB2ADMNS en DB2USERS.

#### **Vereisten:**

- U moet DB2 geïnstalleerd hebben.
- v U moet het aankruisvakje Systeembeveiliging inschakelen in het venster Systeembeveiliging inschakelen voor DB2-objecten hebben geselecteerd tijdens de installatie van DB2.

### **Procedure:**

Ga als volgt te werk om gebruikers aan een groep toe te voegen:

- 1. Start het programma Gebruikers en wachtwoorden.
- 2. Selecteer de gebruikersnaam die u wilt toevoegen in de lijst.
- 3. Kies Eigenschappen. In het venster Eigenschappen kiest u de tab Groepslidmaatschap.
- 4. Selecteer het keuzerondje Overige.
- 5. Selecteer de gewenste groep in de keuzelijst.

Als u de installatie hebt uitgevoerd en het aankruisvakje voor het inschakelen van systeembeveiliging niet hebt geselecteerd, kunt u dit ook na de installatie doen door de opdracht **db2secv82.exe** uit te voeren.

Als u deze beveiligingsfunctie hebt ingeschakeld met de opdracht **db2secv82.exe** hebt u twee mogelijkheden om dit ongedaan te maken:

- 1. Voer de opdracht db2secv82.exe onmiddellijk nogmaals uit ZONDER dat u extra wijzigingen aanbrengt op het systeem. Als er wijzigingen zijn aangebracht op het systeem moet u optie 2 gebruiken.
- 2. Voeg de groep Iedereen toe aan de groepen DB2ADMNS en DB2USERS.

### **Verwante informatie:**

v "db2secv82 - Set permissions for DB2 objects Command" in de publicatie *Command Reference*

# **Deel 4. Host- en iSeries-databases voorbereiden op DB2 Connect-communicatie**

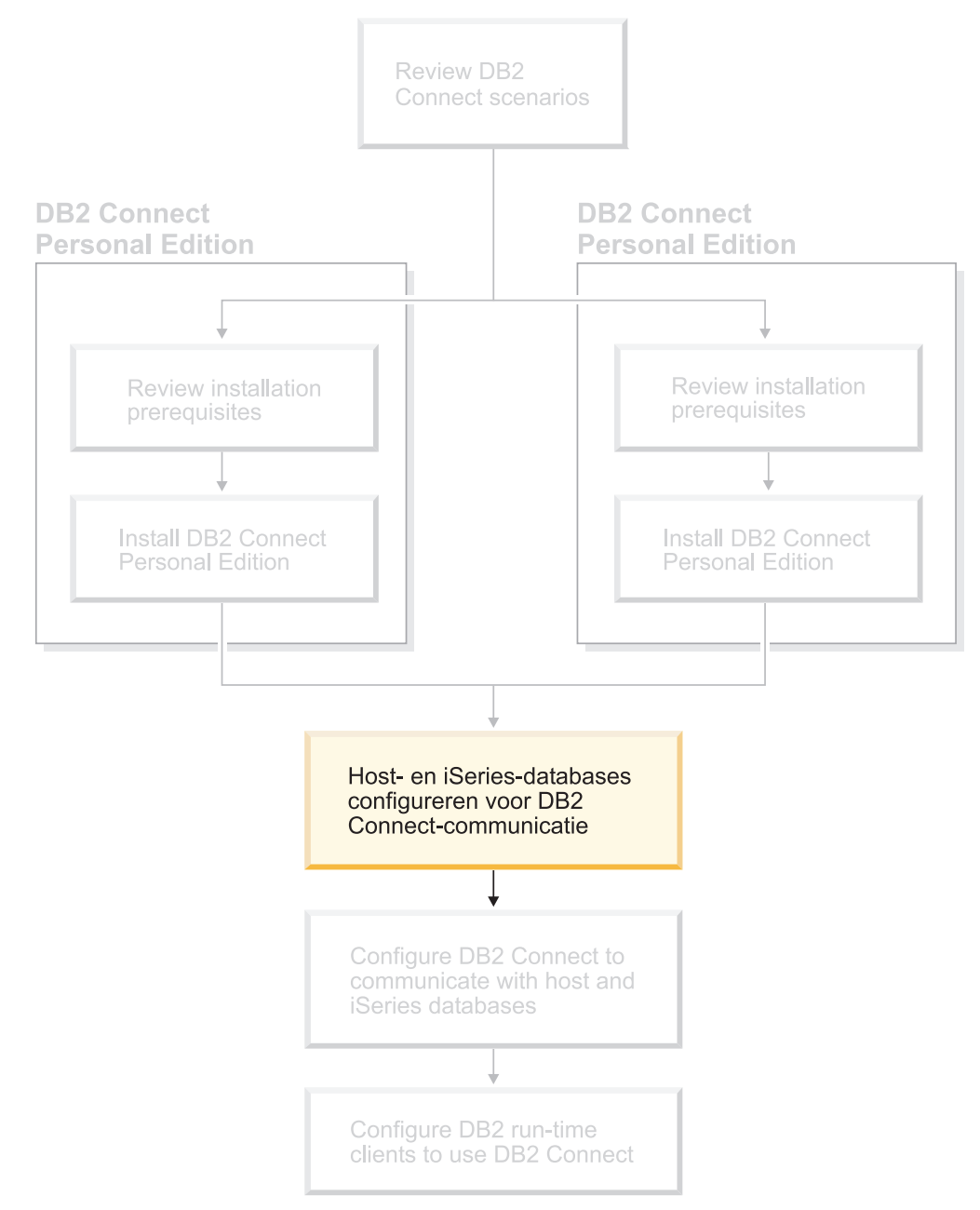

Hier wordt beschreven hoe u host- en iSeries-databaseservers moet configureren voor het accepteren van verbindingen vanaf DB2 Connect-werkstations. Degene die de configuratie uitvoert, moet over de vereiste systeembevoegdheden en expertise beschikken (bijvoorbeeld de netwerk- of systeembeheerder of de beheerder van DB2).

Raadpleeg de volgende publicaties voor meer informatie over het configureren van host- en iSeries-databaseservers:

- v De *DB2 for OS/390 and z/OS Installation Guide*: Hierin vindt u de meest volledige en recente informatie over DB2 Universal Database for z/OS and OS/390.
- v *Distributed Relational Database Cross Platform Connectivity and Applications*: Hierin vindt u informatie die van pas komt na het voltooien van de configuratie.
- v *AS/400 Distributed Database Programming*

De voorbeeldwaarden die hier worden gebruikt, komen overeen met de waarden zoals die elders in deze handleiding worden gebruikt. Bij het uitvoeren van de gegeven instructies *moet* u items als hostnaam, poortnummer, netwerknaam, LU-naam of werkstandnaam vervangen door uw eigen waarden.

# **Hoofdstuk 5. DB2 voor OS/390- en z/OS-databases voorbereiden op DB2 Connect-communicatie**

# **DB2 Universal Database voor OS/390 en z/OS voorbereiden voor verbindingen vanuit DB2 Connect**

De VTAM-beheerder en de beheerder van de host moeten VTAM en OS/390 (of z/OS) configureren om DB2 Universal Database for z/OS and OS/390 gereed te maken voor het ontvangen van verbindingsaanvragen vanaf een DB2 Connect-werkstation.

In dit gedeelte vindt u:

- Instructies voor het tot stand brengen van TCP/IP-netwerkverbindingen tussen DB2 Connect en DB2 Universal Database for z/OS and OS/390.
- v VTAM-voorbeelddefinities die de host waarop DB2 Universal Database for z/OS and OS/390 is geïnstalleerd nodig heeft voor het tot stand brengen van SNA-verbindingen voor DB2 Connect. Vergelijk deze met de huidige definities.
- v Instructies voor het configureren van de DB2-host. Bij de introductie van DB2 UDB for OS/390 Versie 6.1 zijn deze instructies op veel punten gewijzigd. Deze stappen zijn van toepassing wanneer gebruik wordt gemaakt van TCP/IP voor de verbinding met DB2 Universal Database voor z/OS en OS/390. Sommige stappen zijn echter ook van toepassing op SNA-gebruikers. Het is raadzaam om de stappen uit te voeren die van toepassing zijn op TCP/IP.

Als u DB2 voor OS/390 of z/OS wilt gebruiken bij het aanbrengen van updates op meerdere locaties (COMMIT in twee fasen) raadpleeg dan het onderwerp *Updates op meerdere locaties activeren*.

### **Procedure:**

| | | | | |

> Om DB2 Universal Database for z/OS and OS/390 voor te bereiden op de ontvangst van verbindingsaanvragen van DB2 Connect moet u uw protocol configureren:

- TCP/IP configureren voor DB2 Universal Database voor OS/390 en z/OS
- DB2 Universal Database voor OS/390 en z/OS configureren
- VTAM configureren

### **Verwante taken:**

- v "TCP/IP [configureren](#page-41-0) voor DB2 Universal Database voor OS/390 en z/OS" op [pagina](#page-41-0) 36
- v "DB2 [Universal](#page-44-0) Database voor OS/390 en z/OS" op pagina 39
- "VTAM [configureren"](#page-45-0) op pagina 40
- v "Updates op meerdere locaties uitvoeren met het Besturingscentrum" in de publicatie *DB2 Connect Gebruikershandleiding*

# <span id="page-41-0"></span>**TCP/IP configureren voor DB2 Universal Database voor OS/390 en z/OS**

In dit gedeelte vindt u een beschrijving van het configureren van de TCP/IP-communicatie tussen het DB2 Connect-werkstation en DB2 UDB for OS/390 Versie 6.1 of hoger. Hierbij wordt uitgegaan van de volgende situatie:

- v U wilt een TCP/IP-verbinding met een enkele hostdatabase tot stand brengen. Verbindingen met meer dan een host worden op precies dezelfde manier geconfigureerd. Alleen het *poortnummer* en het *servicenummer* kunnen per geval verschillend zijn.
- v De database op de doellocatie werkt onder DB2 UDB voor OS/390 Versie 6.1 of hoger.
- Alle vereiste software is geïnstalleerd.
- DB2-clients zijn op de juiste wijze geconfigureerd.

### **Vereiste OS/390-software voor TCP/IP-ondersteuning:**

Voor TCP/IP-ondersteuning moet u beschikken over een besturingssysteem dat minimaal van het niveau van OS/390 V2R3+ is. Aanbevolen wordt een besturingssysteem van het niveau van OS/390 V2R5+. Dit garandeert de beste prestaties. Alle versies van z/OS ondersteunen TCP/IP.

De volgende informatieve APAR's voor DB2 voor OS/390 worden regelmatig bijgewerkt met informatie over PTF's voor het installeren van diverse OS/390-onderdelen, in het bijzonder TCP/IP voor OS/390. Als u TCP/IP-connectiviteit gebruikt bij DB2 voor OS/390, is het uiterst belangrijk de PTF's en APAR-fixes in de volgende informatieve APAR's voor DB2 voor OS/390 bij te houden en uit te voeren:

- II11164
- II11263
- II10962

### **Gegevens verzamelen:**

Voordat u DB2 Connect kunt gebruiken via een TCP/IP-verbinding, moet u eerst gegevens verzamelen over de hostdatabaseserver en de DB2 Connect-server. Over elke hostserver waarmee u via TCP/IP verbinding maakt, moet u het volgende weten:

v De locatie van de TCP/IP-services en hostbestanden op het DB2 Connect-werkstation:

### **Op UNIX**

/etc/

**Op Windows NT, Windows 2000, Windows XP en Windows Server 2003** Gewoonlijk *%SystemRoot%*\system32\drivers\etc\, waarbij *%SystemRoot%* de installatiedirectory van Windows aangeeft.

### **Op Windows 98 en Windows ME**

Gewoonlijk *x:*\windows\, waarbij *x:* de installatiedirectory van Windows aangeeft.

U kunt ook de hostgegevens toevoegen aan een *domeinnaamserver* zodat u dit bestand niet op meerdere systemen hoeft te onderhouden.

- v De locatie waar overeenkomstige bestanden zich bevinden op de DB2 Universal Database for z/OS and OS/390-doelhost.
- v Het *TCP/IP-poortnummer* dat in DB2 Universal Database for z/OS and OS/390 is gedefinieerd.

**Opmerking:** De bijbehorende gegevens over de *servicenaam* worden niet uitgewisseld tussen het DB2 Connect-werkstation en DB2 Universal Database for z/OS and OS/390.

Standaard is poortnummer 446 toegewezen voor de communicatie vanaf een DB2 Connect-werkstation.

- v De TCP/IP-adressen en hostnamen van zowel de host als het DB2 Connect-werkstation.
- v De LOCATION NAME van de DB2 voor OS/390-databaseserver.
- v Het gebruikers-ID en wachtwoord voor CONNECT-opdrachten voor de database op de host of de iSeries-server.

Neem contact op met de beheerder van het lokale netwerk en de beheerder van DB2 voor OS/390 en z/OS bij het verzamelen van deze gegevens. Gebruik voor de planning van *elke* TCP/IP-verbinding tussen DB2 Connect en een hostdatabaseserver een exemplaar van het voorbeeldwerkblad Tabel 1.

*Tabel 1. Voorbeeldwerkblad voor het voorbereiden van TCP/IP-verbindingen met DB2 Universal Database for z/OS and OS/390*

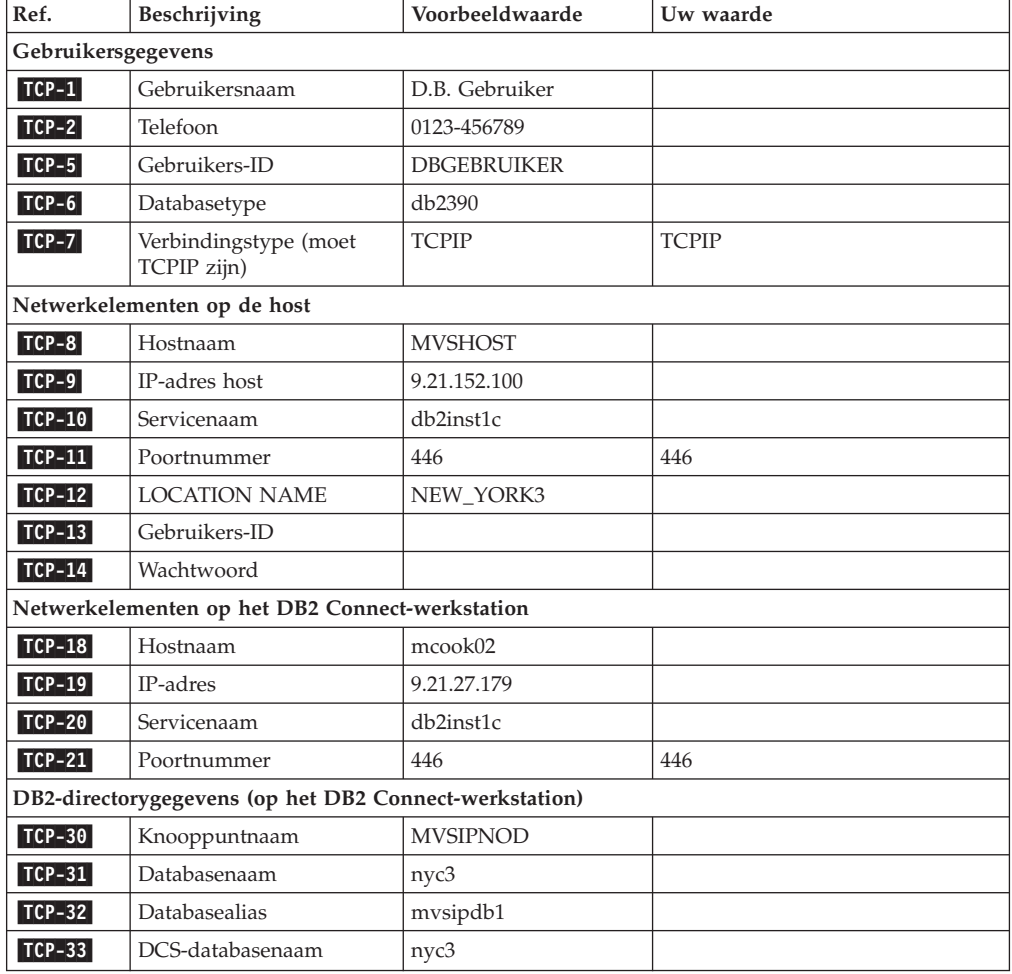

*Tabel 1. Voorbeeldwerkblad voor het voorbereiden van TCP/IP-verbindingen met DB2 Universal Database for z/OS and OS/390 (vervolg)*

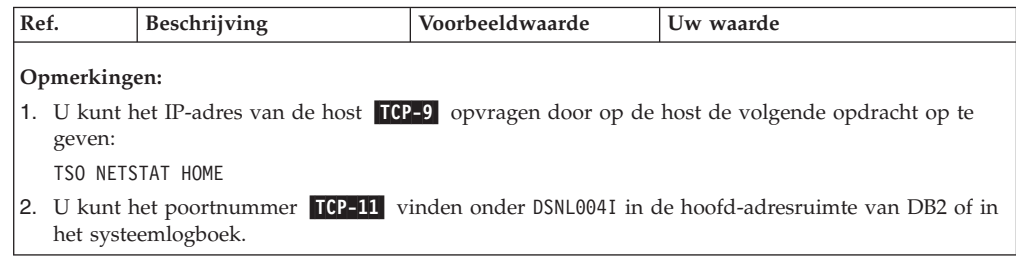

### **De TCP/IP-verbinding configureren:**

Voer de volgende stappen uit om de configuratie te voltooien en de verbinding tot stand te brengen.

#### **Het werkblad invullen:**

Vul voor elke TCP/IP-host een exemplaar van het werkblad in:

- 1. Vul de waarden in voor de hostnaam en het IP-adres van de DB2 Universal Database for z/OS and OS/390-host (items 8 en 9).
- 2. Vul de waarden in voor de hostnaam en het IP-adres van het DB2 Connect-werkstation (items 18 en 19).
- 3. Bepaal het poortnummer of de servicenaam voor de verbinding (items 10 en 11, of 20 en 21).
- 4. Bepaal de LOCATION NAME van de DB2 voor OS/390 en z/OS-databaseserver waarmee u een verbinding tot stand wilt brengen.
- 5. Bepaal het gebruikers-ID en wachtwoord voor de verbinding met de hostdatabase.

#### **De DB2 Universal Database for z/OS and OS/390-host bijwerken:**

#### Op de zSeries-server:

- 1. Controleer het hostadres of de hostnaam.
- 2. Controleer het poortnummer of de servicenaam.
- 3. Wijzig indien nodig het poortnummer en de servicenaam in het servicesbestand.
- 4. Wijzig indien nodig de hostnaam en het IP-adres van het DB2 Connect-werkstation in het hostbestand (of op de domeinnaamserver die door het DB2 Universal Database for z/OS and OS/390-systeem wordt gebruikt).
- 5. Controleer of de nieuwe definities actief zijn alvorens u probeert de verbinding te testen. Vraag indien nodig advies aan de beheerder van uw hostnetwerk of degene die verantwoordelijk is voor de implementatie.
- 6. Controleer bij de beheerder van DB2 Universal Database for z/OS and OS/390 de geldigheid van uw gebruikers-ID en wachtwoord en van de *locatienaam* van de database.
- 7. PING de DB2 Connect-server met het juiste poortnummer, als deze optie door TCP/IP op de host wordt ondersteund. Bijvoorbeeld:

ping *host\_op\_afstand* -p *poort\_nummer*

### **Verwante taken:**

• "VTAM [configureren"](#page-45-0) op pagina 40

## <span id="page-44-0"></span>**DB2 Universal Database voor OS/390 en z/OS**

Voordat u DB2 Connect kunt gebruiken, moet de beheerder van DB2 Universal Database for z/OS and OS/390 dit programma configureren voor verbindingen vanaf DB2 Connect-werkstations. In dit gedeelte staan de wijzigingen die *minimaal* moeten worden aangebracht om een verbinding te kunnen maken tussen DB2 Connect-clients en een databaseserver waarop DB2 Universal Database for z/OS and OS/390 is geïnstalleerd. Meer gedetailleerde voorbeelden vindt u in de *DB2 for OS/390 and z/OS Installation Guide*.

### **Aanbevolen APAR's:**

DB2 voor OS/390 en z/OS Versie 7: Fixes aanbrengen voor de APAR's PQ50016 en PQ50017.

### **SYSIBM.LUNAMES bijwerken:**

In dit gedeelte vindt u voorbeelden van opdrachten om deze tabellen bij te werken voor DB2 Universal Database for z/OS and OS/390. Overleg met de systeembeheerder om te bepalen welke updates voor het DB2 Universal Database for z/OS and OS/390-systeem noodzakelijk zijn. Raadpleeg de *DB2 Universal Database for z/OS and OS/390 SQL Reference* voor meer informatie over de databasetabellen voor communicatie van DB2 Universal Database for z/OS and OS/390.

Als u wilt dat de database-verbindingsaanvragen van alle binnenkomende DB2 Connect-LU's geaccepteerd worden, hoeft u slechts een lege regel in te voegen. Gebruik een SQL als:

INSERT INTO SYSIBM.LUNAMES (LUNAME) VALUES (' ')

Als u daarentegen de toegang per LU-naam wilt toestaan, moet u de tabel bijwerken. Gebruik daartoe een SQL-opdracht als:

```
INSERT INTO SYSIBM.LUNAMES (LUNAME,
                SECURITY OUT,
                ENCRYPTPSWDS,
                USERNAMES)
         VALUES('NYX1GW01','P','N','O');
```
Resultaat:

*Tabel 2. Resultaatset van update van tabel*

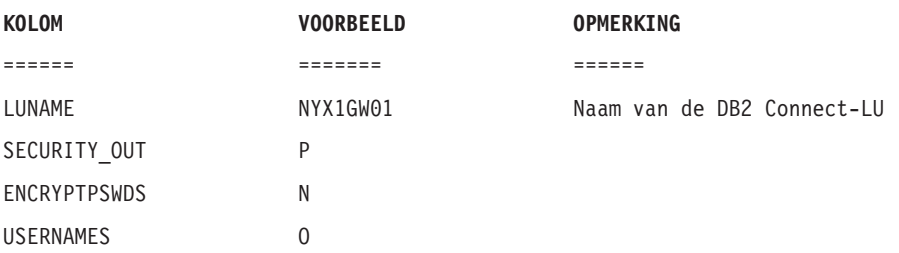

### **Verwante taken:**

v "TCP/IP [configureren](#page-41-0) voor DB2 Universal Database voor OS/390 en z/OS" op [pagina](#page-41-0) 36

## <span id="page-45-0"></span>**VTAM configureren**

Om VTAM te kunnen configureren, moet de VTAM-beheerder bepalen welke namen en opties op uw systeem zullen worden gebruikt. De volgende definities zijn nodig voor het maken van een verbinding tussen het DB2 Connect-werkstation en de host:

- v De VTAM APPL-definitie voor DB2 Universal Database for z/OS and OS/390. In deze voorbeelden is NYM2DB2 de APPL-naam (LU-naam) voor het DB2-subsysteem.
- v De VTAM PU- en LU-definities voor DB2 Connect. In deze voorbeelden zijn de respectievelijke PU- en LU-definities voor het DB2 Connect-werkstation NYX1 en NYX1GW01.
- v De VTAM-definitie voor de aanmeldingswerkstand voor DB2. In deze voorbeelden is de waarde van de aanmeldingswerkstand die wordt gebruikt voor de verbinding IBMRDB.

De VTAM-voorbeelddefinities vindt u verderop in deze tekst.

### **Voorbeeldnamen van netwerkelementen (VTAM):**

In het volgende voorbeeld ziet u de VTAM-voorbeelddefinities die worden gebruikt voor de configuratie van een hostdatabaseserver.

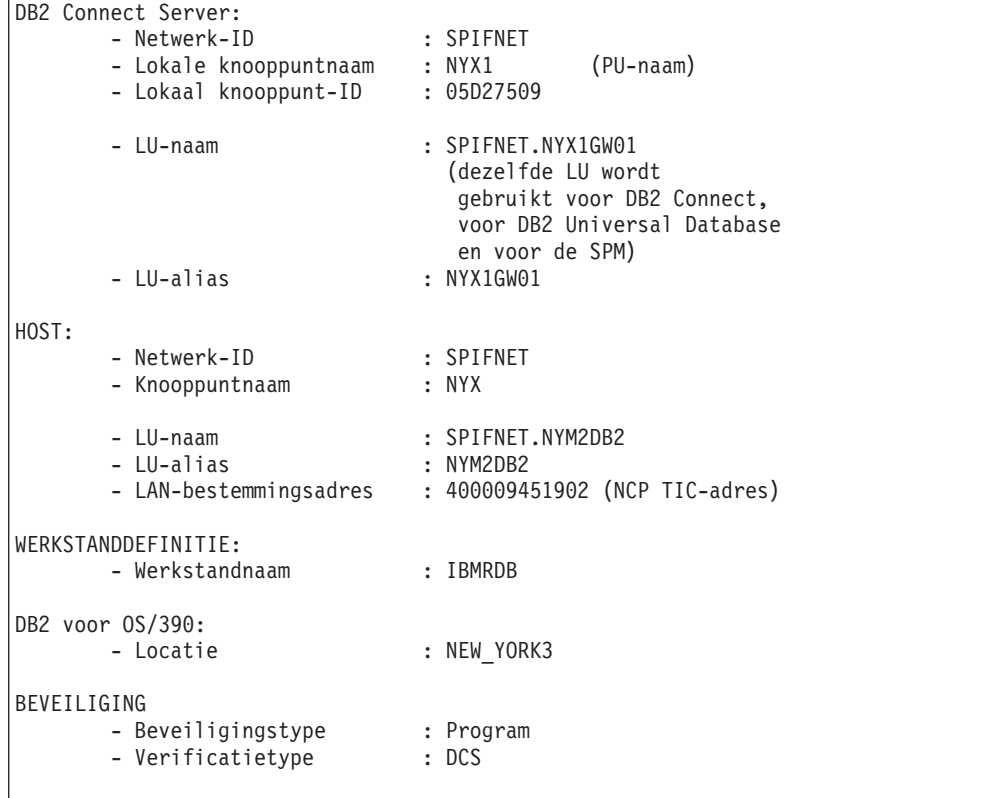

### **VTAM APPL-voorbeelddefinitie voor OS/390 of z/OS:**

In het volgende voorbeeld ziet u de voorbeelddefinities voor hoofdknooppunten van VTAM-toepassingen. Meestal bestaat een dergelijke definitie al met een andere LU-naam. Zo niet, dan moet u dit hoofdknooppunt van toepassingen definiëren en moet u DB2 Universal Database for z/OS and OS/390 aanpassen voor het gebruik van de gedefinieerde LU-naam. Deze naam is de naam van de partner-LU die is

vereist in DB2 Connect.

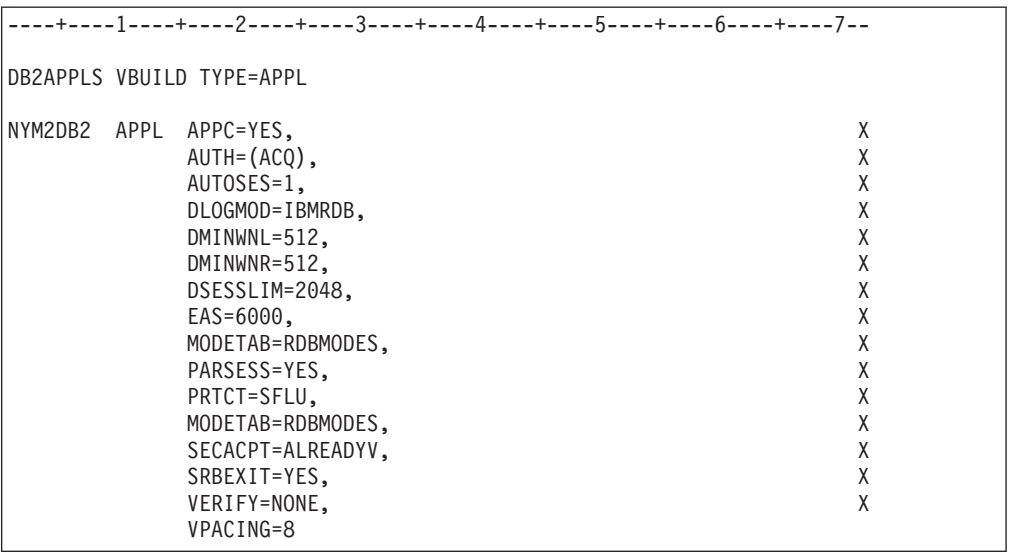

**Opmerking:** Nieuwe items beginnen in kolom 16, met vervolgtekens in kolom 72.

### **VTAM PU- en LU-voorbeelddefinities voor DB2 Connect:**

Als het beveiligingsbeleid dit toelaat, kunt u het beste DYNPU en DYNLU in VTAM inschakelen. Alle PU- en LU-toegang via VTAM is dan toegestaan. Neem contact op met de VTAM-beheerder voor meer informatie.

In het volgende voorbeeld ziet u de voorbeelddefinities voor de door VTAM geschakelde hoofdknooppunten. Ga volgens dit voorbeeld te werk om een bepaalde LU of PU in te schakelen.

Als u op het DB2 Connect-werkstation werkt met SNA-toepassingen, bestaat er reeds een PU-definitie. Dat wil echter niet zeggen dat er ook een onafhankelijke LU-definitie bestaat. De onafhankelijke LU-definitie die is vereist voor DB2 Connect moet LOCADDR=0 zijn.

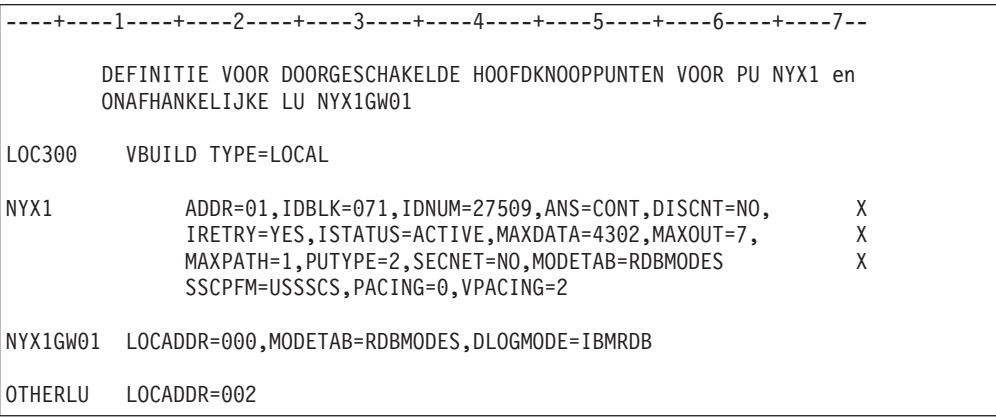

## **Voorbeelddefinitie voor de VTAM-aanmeldingswerkstand voor DB2:**

In het volgende voorbeeld ziet u de voorbeelddefinitie voor de VTAM-aanmeldingswerkstanden IBMRDB en SNASVCMG. In dit voorbeeld is een *RUSIZE* van 4 kB opgegeven, die mogelijk niet geschikt is voor uw omgeving (bijvoorbeeld als u gebruikmaakt van Ethernet, dat een maximum framegrootte heeft van 1536 bytes). Laat de VTAM-beheerder deze waarden controleren. Vraag welke naam uit de tabel met aanmeldingswerkstanden en welke *RUSIZE* u moet opgeven voor DB2 Connect. Als u APPC gebruikt, moet u *SNASVCMG* als werkstand voor aanmelding definiëren.

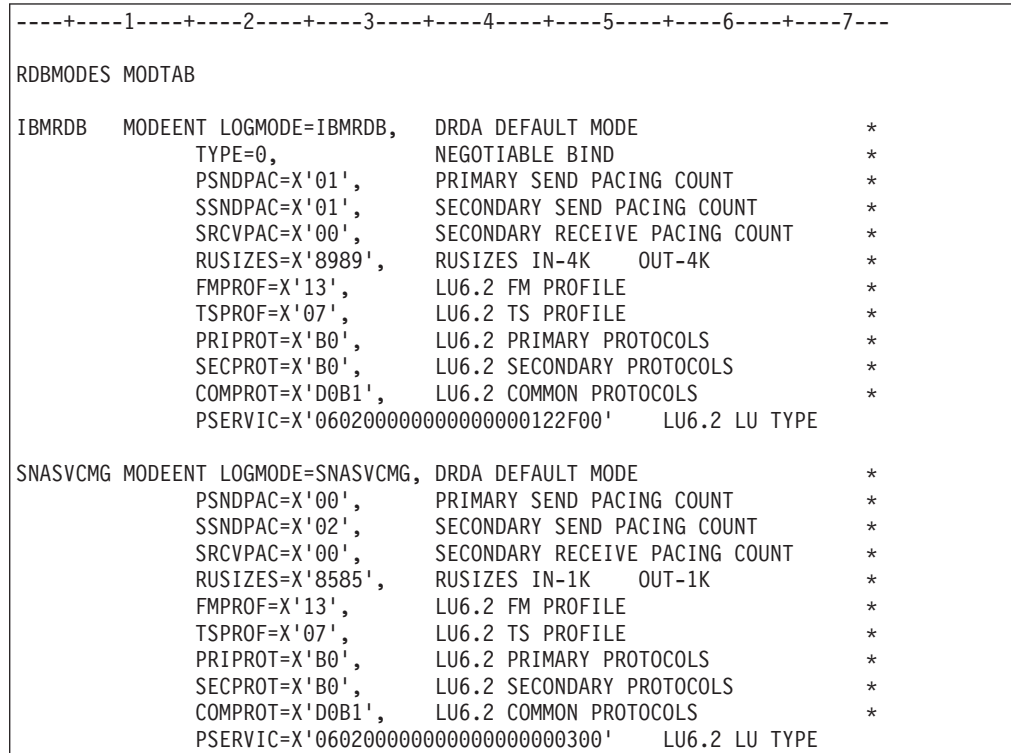

**Verwante taken:**

• "DB2 Universal Database voor iSeries voorbereiden voor [verbindingen](#page-48-0) vanuit DB2 [Connect"](#page-48-0) op pagina 43

# <span id="page-48-0"></span>**Hoofdstuk 6. DB2 UDB voor iSeries-databases voorbereiden op DB2 Connect-communicatie**

# **DB2 Universal Database voor iSeries voorbereiden voor verbindingen vanuit DB2 Connect**

DB2 Connect biedt systeemtoepassingen op afstand toegang tot gegevens op het DB2 UDB voor iSeries-systeem.

### **Procedure:**

Bij het instellen van de verbinding hebt u de volgende gegevens nodig:

- 1. De naam van het lokale netwerk. Typ DSPNETA om deze op te vragen.
- 2. Het adres van de lokale adapter. Typ WRKLIND (\*trlan) om dit op te zoeken.
- 3. De naam van de werkstand. Typ WRKMODD voor een overzicht van alle werkstandnamen. Als op uw iSeries-systeem de werkstand IBMRDB is gedefinieerd, moet u deze gebruiken.
- 4. De naam van het lokale stuurpunt. U kunt deze informatie opvragen door DSPNETA te typen.
- 5. De naam van het transactieprogramma op afstand. De standaardwaarde is X'07'6DB (X'07F6C4C2'). DB2 UDB voor iSeries gebruikt altijd de standaardwaarde. Als het beter uitkomt om geen hexadecimaal getal op te geven, kan QCNTEDDM als alias worden gebruikt.
- 6. De naam van de relationele database. Typ DSPRDBDIRE om deze op te zoeken. Er wordt nu een overzicht afgebeeld. Op de regel waar in de kolom 'Remote Location' \*LOCAL staat vermeld, vindt u de RDBNAME die moet worden gebruikt voor de definitie op de client. Als \*LOCAL nergens wordt vermeld, kunt u deze aanduiding zelf toevoegen of kunt u de systeemnaam gebruiken (op te zoeken met de opdracht DSPNETA op de server). Bijvoorbeeld:

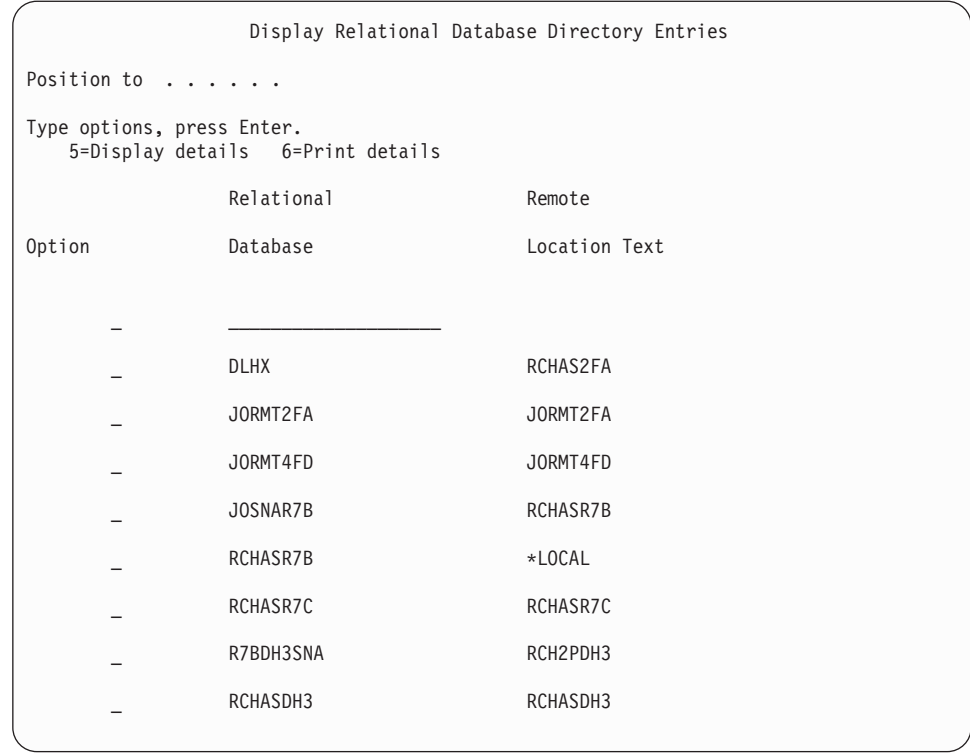

Als u deze parameters hebt verkregen van de iSeries-server, kunt u uw waarden noteren op het volgende werkblad:

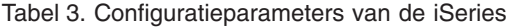

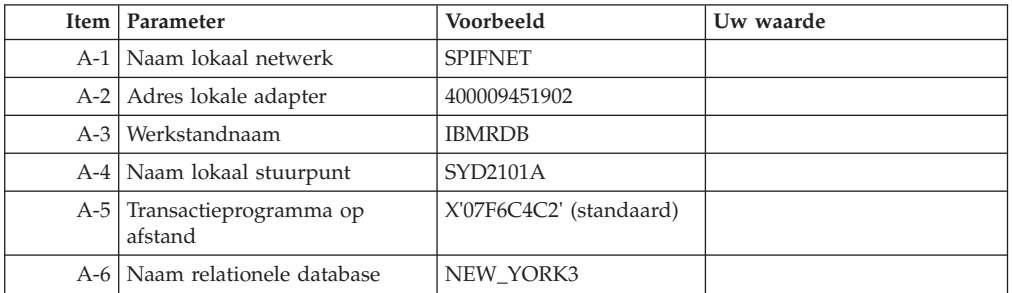

Zie voor meer informatie de *DRDA Connectivity Guide*.

### **Verwante taken:**

v "DB2 voor VSE & VM voorbereiden voor [verbindingen](#page-50-0) vanuit DB2 Connect" op [pagina](#page-50-0) 45

# <span id="page-50-0"></span>**Hoofdstuk 7. DB2 voor VSE- en VM-databases voorbereiden op DB2 Connect-communicatie**

# **DB2 voor VSE & VM voorbereiden voor verbindingen vanuit DB2 Connect**

Voor informatie over het installeren van DB2 Server for VSE & VM als een toepassingenserver kunt u de *DRDA Connectivity Guide* raadplegen.

### **Verwante concepten:**

- v "DB2 for VM" in de publicatie *Connectivity Supplement*
- v "DB2 for VSE" in de publicatie *Connectivity Supplement*

### **Verwante taken:**

v "Preparing the application requester or application server for DRDA communications (VM)" in de publicatie *Connectivity Supplement*

# **Deel 5. DB2 Connect configureren voor communicatie met host- en iSeries-databases**

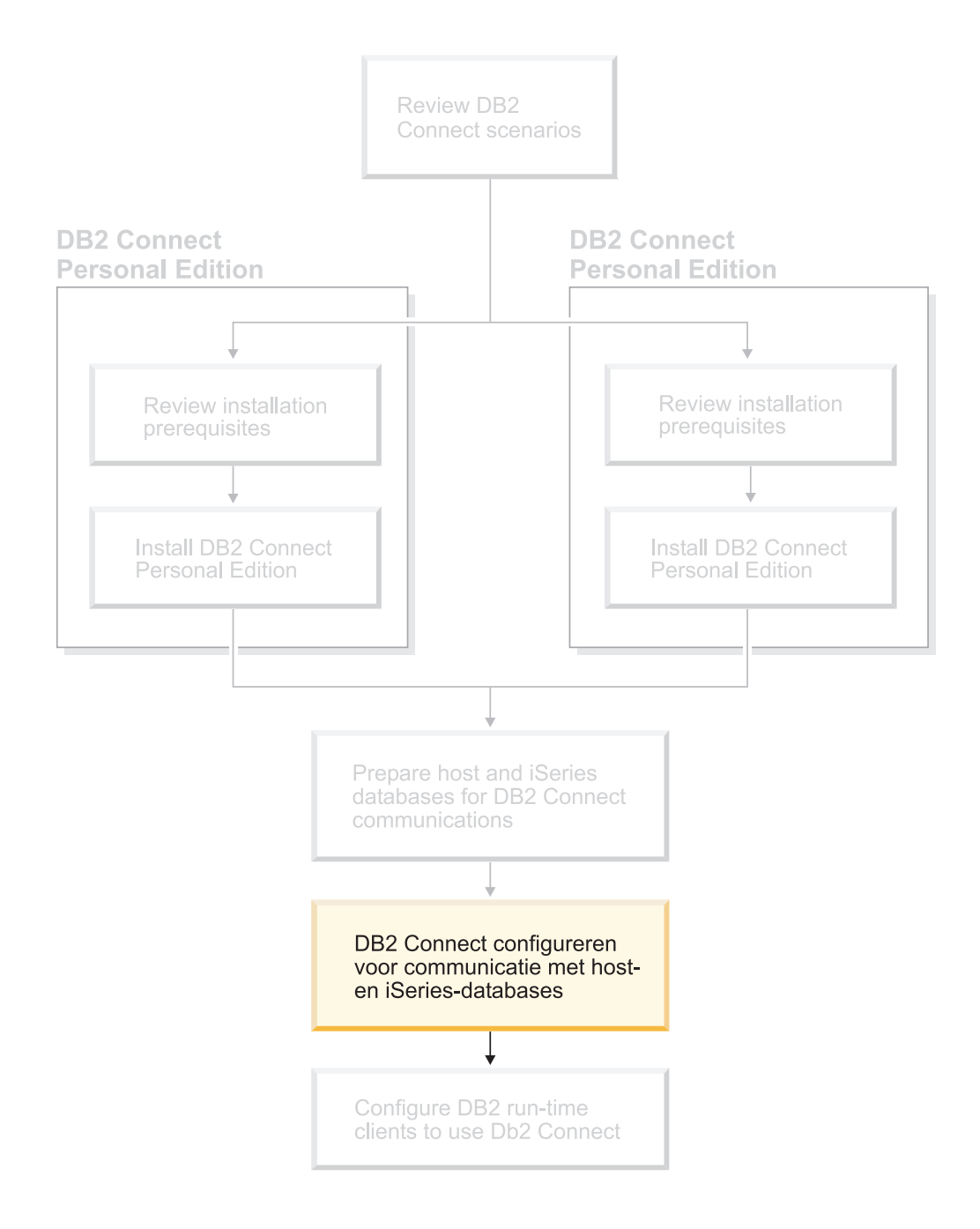

# <span id="page-54-0"></span>**Hoofdstuk 8. DB2 Connect configureren voor communicatie met host- en iSeries-databases**

# **Een verbinding met host- of iSeries-databaseservers configureren met de Configuration Assistant**

Hier wordt beschreven hoe u met de Configuration Assistant een verbinding maakt tussen DB2 Connect Personal Edition (PE) of DB2 Connect Enterprise Edition en een databasehost of een iSeries-databaseserver op afstand. De Configuration Assistant is een DB2-tool met grafische interface waarmee u databaseverbindingen en andere database-instellingen kunt configureren.

De Configuration Assistant (CA) heette in eerdere releases van DB2 de Client Configuration Assistant (CCA).

### **Vereisten:**

- De Configuration Assistant moet worden geïnstalleerd op een DB2 Connect-werkstation. In DB2 Versie 8 maakt de Configuration Assistant deel uit van DB2 Administration Client en DB2 Application Development Client.
- v De server op afstand moet worden geconfigureerd voor het accepteren van inkomende clientaanvragen. Standaard worden de meeste protocollen op de server voor inkomende clientverbindingen herkend en geconfigureerd door het serverinstallatieprogramma.

### **Procedure:**

Kies uit een van de volgende methoden om een databaseverbinding te configureren met de Configuration Assistant:

- Verbinding maken met een database met de functie Discovery
- Verbinding maken met een database met behulp van een profiel
- v Handmatig een verbinding maken met een database met de Configuration Assistant

### **Verwante taken:**

- v ["Databaseverbinding](#page-57-0) configureren met discovery" op pagina 52
- v ["Databaseverbinding](#page-56-0) configureren met een profiel" op pagina 51
- v "Databaseverbinding handmatig configureren met de Configuration Assistant" op pagina 49

## **Configuratietaken**

# **Databaseverbinding handmatig configureren met de Configuration Assistant**

Als u beschikt over alle informatie voor de database waarmee u een verbinding wilt maken en voor de server waarop deze zich bevindt, kunt u alle

configuratiegegevens handmatig invoeren. Dit werkt op dezelfde manier als het opgeven van opdrachten via de Opdrachtregelinterface, alleen worden de parameters hierbij grafisch weergegeven.

### **Vereisten:**

- Zorgen dat u een geldig gebruikers-ID voor DB2 hebt.
- v Zorgen dat u, als u een database toevoegt aan een systeem waarop DB2 Server of een DB2 Connect-server is geïnstalleerd, een gebruikers-ID hebt met de machtiging SYSADM of SYSCTRL voor het subsysteem.

### **Procedure:**

Als u een database handmatig aan uw systeem wilt toevoegen met de Configuration Assistant, gaat u als volgt te werk:

- 1. Meld u bij het systeem aan met een geldig gebruikers-ID voor DB2.
- 2. Start de Configuration Assistant. Dat kunt u doen via het menu Start van Windows of met de opdracht **db2ca** op een Windows- of een UNIX-systeem.
- 3. Op de menubalk van de Configuration Assistant kiest u onder **Selected** de optie **Add Database Using Wizard**.
- 4. Selecteer het keuzerondje **Manually configure a connection to a database** en klik op **Next**.
- 5. Als u LDAP (Lightweight Directory Access Protocol) gebruikt, selecteer dan het keuzerondje dat overeenkomt met de locatie waar de DB2-directory's moeten worden beheerd. Klik op **Next**.
- 6. Selecteer het keuzerondje dat overeenkomt met het protocol dat u wilt gebruiken in de lijst **Protocol**.

Als DB2 Connect op uw systeem is geïnstalleerd en u selecteert TCP/IP of APPC, kunt u kiezen voor de optie **The database physically resides on a host or OS/400 system**. Als u dit vakje selecteert, kunt u het type verbinding kiezen dat u met de host- of OS/400-database tot stand wilt brengen:

- v Selecteer het keuzerondje **Connect to the server via the gateway** om een verbinding tot stand te brengen via een DB2 Connect-gateway.
- v Selecteer het keuzerondje **Connect directly to the server** om een directe verbinding tot stand te brengen.

Klik op **Next**.

- 7. Typ de vereiste parameters voor het communicatieprotocol en klik op **Next**.
- 8. Typ de alias van de database op afstand die u wilt toevoegen in het veld **Database name** en een alias van een lokale database in het veld **Database alias**.

Als u een host- of OS/400-database toevoegt, typ dan de locatienaam voor een OS/390- of z/OS-database, the RDB-naam voor een OS/400-database of de DBNAME voor een VSE- of VM-database in het veld **Database name**. Eventueel kunt u een toelichting op deze database geven in het veld **Comment**.

Kies **Next**.

- 9. Als u van plan bent om ODBC te gaan gebruiken, registreer deze database dan als een ODBC-gegevensbron. Voordat u deze bewerking kunt uitvoeren, moet ODBC zijn geïnstalleerd.
- 10. In het venster **Specify the node options** selecteert u het besturingssysteem en typt u de naam van het subsysteem op afstand voor het databasesysteem waarmee u een verbinding tot stand wilt brengen.
- 11. Controleer in het venster **Specify the system options** of de systeemnaam, hostnaam en het besturingssysteem correct zijn opgegeven. U kunt desgewenst een toelichting opgeven. Klik op **Next**.
- 12. In het venster **Specify the security options** geeft u aan welke beveiligingsoptie u wilt gebruiken voor verificatie.
- 13. Klik op **Finish**. Deze database kan nu worden gebruikt. Kies de menuoptie **Exit** om de Configuration Assistant te sluiten.

### **Verwante taken:**

<span id="page-56-0"></span>| | | | |

|

- v ["Databaseverbinding](#page-57-0) configureren met discovery" op pagina 52
- v "Databaseverbinding configureren met een profiel" op pagina 51
- v ["Databaseverbinding](#page-58-0) testen met de Configuration Assistant" op pagina 53

## **Databaseverbinding configureren met een profiel**

Een serverprofiel bevat gegevens over de serversubsystemen op een systeem en over de databases binnen elk serversubsysteem. Een clientprofiel bevat de catalogus van databasegegevens die op een ander clientsysteem is samengesteld.

Via de in deze taak beschreven procedure kunt u met behulp van een serverprofiel een database configureren. Gebruik de importfunctie van de Configuration Assistant als u een verbinding met meerdere databases tegelijk wilt configureren.

### **Vereisten:**

- Zorgen dat u een geldig gebruikers-ID voor DB2 hebt.
- v Zorgen dat u, als u een database toevoegt aan een systeem waarop DB2 Server of een DB2 Connect-server is geïnstalleerd, een gebruikers-ID hebt met de machtiging SYSADM of SYSCTRL voor het subsysteem.

### **Procedure:**

Als u een databaseverbinding wilt configureren met behulp van een profiel, gaat u als volgt te werk:

- 1. Meld u bij het systeem aan met een geldig gebruikers-ID voor DB2.
- 2. Start de Configuration Assistant. Dat kunt u doen via het menu Start van Windows of met de opdracht **db2ca** op een Windows- of een UNIX-systeem.
- 3. Op de menubalk van de Configuration Assistant kiest u onder **Selected** de optie **Add Database Using Wizard**.
- 4. Selecteer het keuzerondje **Use a profile** en klik op **Next**.
- 5. Klik op **...** en selecteer een profiel.
- 6. Klik op **Load** en selecteer een database in het profiel.
- 7. Klik op **Next**.
- 8. Typ een lokale databasenaam in het veld **Database alias** en geef desgewenst een omschrijving van de database in het veld **Comment**. Klik op **Next**.
- 9. Als u ODBC wilt gebruiken, moet u deze database registreren als ODBC-gegevensbron. Let erop dat het aankruisvakje **Register this database for ODBC** is geselecteerd. Voordat u deze bewerking kunt uitvoeren, moet ODBC zijn geïnstalleerd.
- 10. Klik op **Finish**. Deze database kan nu worden gebruikt.

#### **Verwante taken:**

- v ["Clientprofielen](#page-67-0) maken en exporteren met de Configuration Assistant" op [pagina](#page-67-0) 62
- v ["Clientprofielen](#page-68-0) importeren en configureren met de Configuration Assistant" op [pagina](#page-68-0) 63

# <span id="page-57-0"></span>**Databaseverbinding configureren met discovery**

Met de functie discovery van de Configuration Assistant kunt u op een netwerk naar databases zoeken.

### **Vereisten:**

- Zorgen dat u een geldig gebruikers-ID voor DB2 hebt.
- v Zorgen dat u, als u een database toevoegt aan een systeem waarop DB2 Server of een DB2 Connect-server is geïnstalleerd, een gebruikers-ID hebt met de machtiging SYSADM of SYSCTRL voor het subsysteem.

### **Beperkingen:**

|

| | | | | | | | | De discovery-functie kan in de volgende gevallen geen systeem op afstand vinden:

- v De Beheerserver is niet actief op het systeem op afstand.
- v Er treedt een time-out op van de discovery-functie. Standaard zoekt de discovery-functie 10 seconden op het netwerk. Dit is soms niet lang genoeg om een systeem op afstand te vinden. In dat geval kunt u de registervariabele DB2DISCOVERYTIME op een langere periode instellen.
- Het netwerk waarop de discovery-opdracht wordt uitgevoerd is zo geconfigureerd dat de discovery-opdracht het gewenste systeem op afstand niet kan bereiken.

### **Beperkingen:**

De discovery-functie van de Configuration Assistant kan alleen informatie over DB2-systemen terugzenden, wanneer er een DB2 Beheerserver is gestart en geactiveerd.

### **Procedure:**

U voegt als volgt een database aan het systeem toe met discovery:

- 1. Meld u bij het systeem aan met een geldig gebruikers-ID voor DB2.
- 2. Start de Configuration Assistant. Dat kunt u doen via het menu Start van Windows of met de opdracht **db2ca** op een Windows- of een UNIX-systeem.
- 3. Op de menubalk van de Configuration Assistant kiest u onder **Selected** de optie **Add Database Using Wizard**. De wizard **Add Database** wordt geopend.
- 4. Selecteer het keuzerondje **Search the network** en klik op **Next**.
- 5. Dubbelklik op de map naast **Known Systems** om een overzicht af te beelden van alle bekende systemen van de client. Dubbelklik op de map naast **Other Systems** om een overzicht af te beelden van alle systemen in het netwerk.
- 6. Vouw de lijst van subsystemen en databases uit en selecteer de database die u wilt toevoegen. Klik op **Next**.
- 7. Typ een lokale databasenaam in het veld **Database alias** en geef desgewenst een omschrijving van de database in het veld **Comment**.
- <span id="page-58-0"></span>8. Als u van plan bent om ODBC te gaan gebruiken, registreer deze database dan als een ODBC-gegevensbron. Voordat u deze bewerking kunt uitvoeren, moet ODBC zijn geïnstalleerd.
- 9. Klik op **Finish**. De toegevoegde database kan nu worden gebruikt. Kies **Close** om de Configuration Assistant te sluiten.

### **Verwante taken:**

- ["Databaseverbinding](#page-54-0) handmatig configureren met de Configuration Assistant" op [pagina](#page-54-0) 49
- v ["Databaseverbinding](#page-56-0) configureren met een profiel" op pagina 51
- v "Databaseverbinding testen met de Configuration Assistant" op pagina 53

# **Databaseverbinding testen met de Configuration Assistant**

Nadat de client-serververbinding is geconfigureerd, moet de databaseverbinding worden getest.

### **Procedure:**

| | | | | | | U test een databaseverbinding als volgt:

- 1. Start de **Configuration Assistant**.
- 2. Selecteer de database in het detailoverzicht en kies **Test Connection** uit het menu **Selected**. Het venster Test Connection wordt afgebeeld.
- 3. Selecteer de verbindingstypen die u wilt testen (**CLI** is de standaardwaarde). U kunt meer dan een type tegelijk testen. Geef een geldig gebruikers-ID plus wachtwoord op voor de database op afstand en kies **Test Connection**. Als de verbinding tot stand komt, verschijnt op de pagina een bevestigingsbericht.

Als de test van de verbinding mislukt, wordt er een Help-bericht afgebeeld. Als u onjuiste instellingen wilt wijzigen, selecteert u de database in het detailoverzicht en kiest u **Change Database** uit het menu **Selected**.

### **Verwante taken:**

- v ["Databaseverbinding](#page-57-0) configureren met discovery" op pagina 52
- v ["Databaseverbinding](#page-54-0) handmatig configureren met de Configuration Assistant" op [pagina](#page-54-0) 49
- v ["Databaseverbinding](#page-56-0) configureren met een profiel" op pagina 51

## **Uw eigen toepassingen uitvoeren**

U kunt DB2®-toepassingen bouwen en uitvoeren als u een DB2 Application Development Client hebt geïnstalleerd. Ook kunt u DB2-toepassingen uitvoeren op DB2 Run-Time Client en DB2 Administration Client.

Er zijn verschillende soorten toepassingen die gebruik kunnen maken van DB2-databases:

- Toepassingen die zijn ontwikkeld met behulp van de DB2 Application Development Client waarin ingesloten SQL-instructies, API's, opgeslagen procedures, door de gebruiker gedefinieerde functies of oproepen aan DB2 CLI zijn opgenomen.
- ODBC-toepassingen zoals Lotus<sup>®</sup> Approach.
- JDBC-toepassingen en -applets.

• Net.Data<sup>®</sup>-macro's met HTML en SQL.

Op Windows®-besturingssystemen kunnen ook de volgende toepassingen gebruikmaken van DB2-databases:

- ADO's (ActiveX Data Objects), geïmplementeerd in Microsoft® Visual Basic en Microsoft Visual C++
- v RDO's (Remote Data Objects), geïmplementeerd in Microsoft Visual Basic
- OLE-automatiseringsroutines (Object Linking and Embedding) (UDF's en opgeslagen procedures)
- OLE DB-tabelfuncties (Object Linking and Embedding Database)

Een toepassing op een DB2-client kan toegang krijgen tot een database op afstand zonder dat de fysieke locatie bekend is. De DB2-client bepaalt de locatie van de database, beheert de verzending van opdrachten naar de databaseserver en stuurt de resultaten terug.

U voert een database client-toepassing als volgt uit:

- 1. Controleer of de server is geconfigureerd en actief is.
- 2. Zorg er op de DB2 UDB-server voor dat database manager is gestart op de databaseserver waarmee het toepassingsprogramma is verbonden. Als dat niet het geval is, moet u op de server de opdracht **db2start** opgeven voordat u de toepassing start.
- 3. Controleer of u toegang hebt tot de database waarvan de toepassing gebruikmaakt.
- 4. Koppel de hulpprogramma's en de toepassingen aan de database door middel van een bindopdracht.
- 5. Voer het toepassingsprogramma uit.

### **Verwante concepten:**

v "DB2 Supported Programming Interfaces" in de publicatie *Application Development Guide: Programming Client Applications*

### **Verwante taken:**

| | | |

- v "Setting up the CLI environment" in de publicatie *CLI Guide and Reference, Volume 1*
- v "Setting up the UNIX ODBC environment" in de publicatie *CLI Guide and Reference, Volume 1*
- v "Setting up the Windows CLI environment" in de publicatie *CLI Guide and Reference, Volume 1*

### **Verwante informatie:**

v "DB2 Application Development Client" in de publicatie *Application Development Guide: Building and Running Applications*

# **Deel 6. DB2 Run-Time Clients configureren voor DB2 Connect**

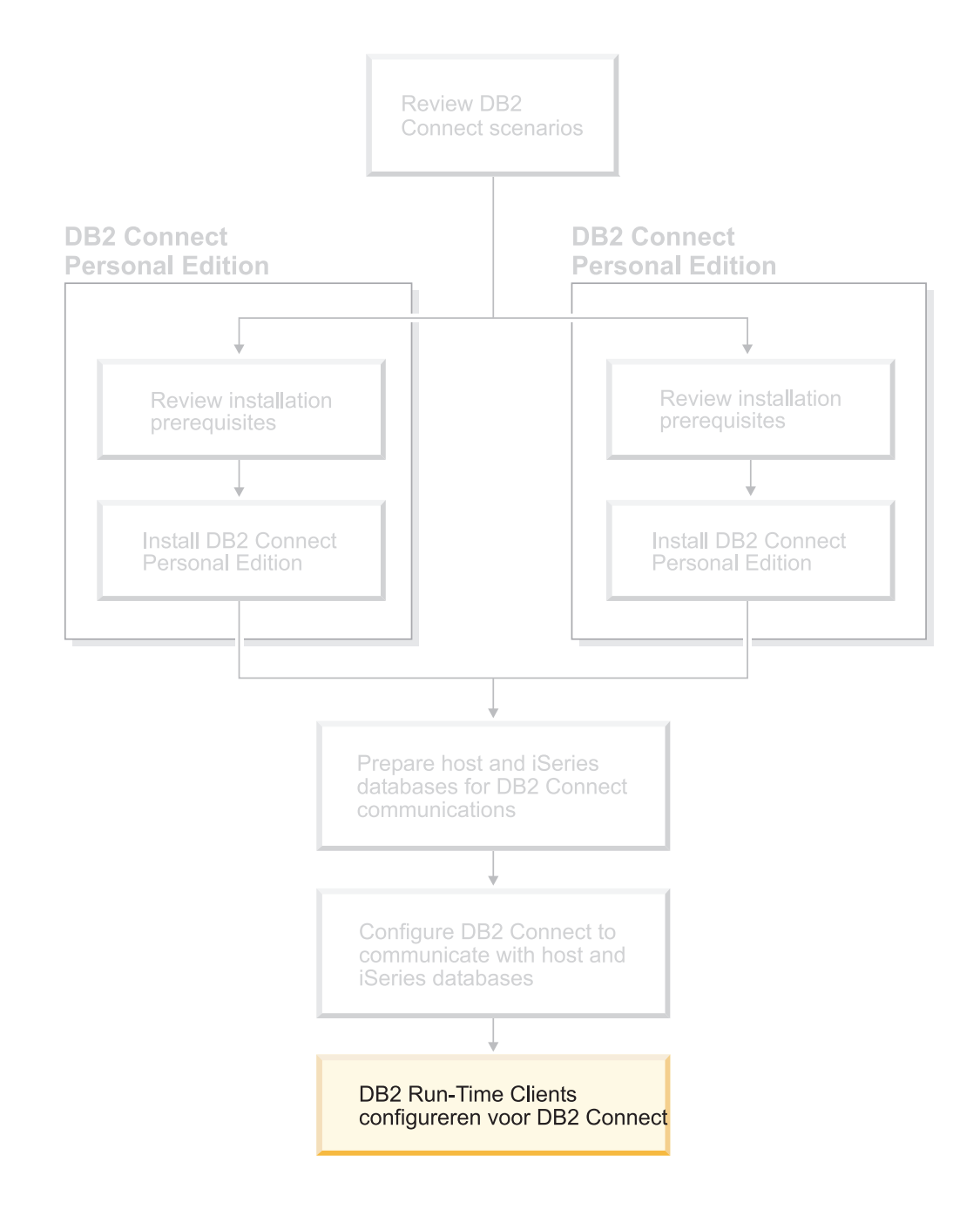

# **Hoofdstuk 9. DB2-clients configureren voor DB2 Connect**

Bij de installatie van DB2 Connect Personal Edition kunt u ook de DB2 Run-Time Client installeren. Hier vindt u uitgebreide informatie over het configureren van een verbinding tussen een DB2 runtime-client en een DB2 UDB-server. Met behulp van DB2 Connect kan de DB2 runtime-client worden verbonden met databases onder Windows en UNIX, maar ook met host- of iSeries-databases. U kunt een directe verbinding maken met host- of iSeries-databases met behulp van DB2 Connect Personal Edition, als u dit programma hebt geïnstalleerd op hetzelfde werkstation als de DB2 runtime-client. U kunt echter ook een verbinding maken via een DB2 Connect Enterprise Edition-server.

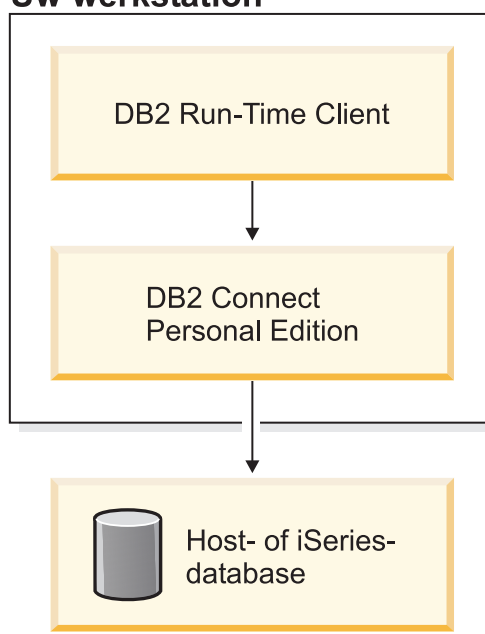

### **Uw werkstation**

| | | | | | | | |

# **Verbinding tussen client en server configureren met de Configuration Assistant**

Hier wordt beschreven hoe u met de Configuration Assistant een verbinding maakt tussen een DB2-client en een database op afstand. De Configuration Assistant is een DB2-tool met grafische interface waarmee u databaseverbindingen en andere database-instellingen kunt configureren.

De Configuration Assistant (CA) heette in eerdere releases van DB2 de Client Configuration Assistant (CCA).

### **Vereisten:**

v De Configuration Assistant moet worden geïnstalleerd op uw DB2-client. Bij DB2 Versie 8 maakt de Configuration Assistant deel uit van DB2 Administration Client en DB2 Application Development Client.

v De server op afstand moet worden geconfigureerd voor het accepteren van inkomende clientaanvragen. Standaard worden de meeste protocollen op de server voor inkomende clientverbindingen herkend en geconfigureerd door het serverinstallatieprogramma.

### **Procedure:**

Kies uit een van de volgende methoden om een databaseverbinding te configureren met de Configuration Assistant:

- v Verbinding maken met een database met de functie Discovery
- v Verbinding maken met een database met behulp van een profiel
- v Handmatig een verbinding maken met een database met de Configuration Assistant

## **Configuratietaken**

# **Databaseverbinding configureren met de Configuration Assistant**

Als u beschikt over alle informatie over de database waarmee u een verbinding wilt maken en over de server waarop deze zich bevindt, kunt u handmatig alle configuratiegegevens invoeren. Deze methode lijkt veel op het invoeren van opdrachten via de opdrachtregelinterface, maar hier worden de parameters grafisch weergegeven.

### **Vereisten:**

Voordat u een databaseverbinding configureert met behulp van de Configuration Assistant, moet u eerst:

- Zorgen dat u een geldig gebruikers-ID voor DB2 hebt.
- v Zorgen dat u, als u een database toevoegt aan een systeem waarop DB2 Server of een DB2 Connect-server is geïnstalleerd, een gebruikers-ID hebt met de machtiging SYSADM of SYSCTRL voor het subsysteem.

### **Procedure:**

Als u handmatig een database aan het systeem wilt toevoegen met de Configuration Assistant, gaat u als volgt te werk:

- 1. Meld u bij het systeem aan met een geldig gebruikers-ID voor DB2.
- 2. Start de Configuration Assistant. Dat kunt u doen via het menu Start van Windows of met de opdracht **db2ca** op een Windows- of een UNIX-systeem.
- 3. Op de menubalk van de Configuration Assistant kiest u de optie **Selected** en vervolgens **Add a database using wizard**.
- 4. Selecteer het keuzerondje **Manually configure a connection to a database** en klik op **Next**.
- 5. Als u LDAP (Lightweight Directory Access Protocol) gebruikt, selecteer dan het keuzerondje dat overeenkomt met de locatie waar de DB2-directory's moeten worden beheerd. Klik op **Next**.
- 6. Selecteer het keuzerondje dat overeenkomt met het protocol dat u wilt gebruiken in de lijst **Protocol**.

Als DB2 Connect op de computer is geïnstalleerd en u selecteert TCP/IP of APPC, is de optie **The database physically resides on a host or OS/400**

**system** beschikbaar. Als u dit selectievakje aankruist, kunt u het type verbinding kiezen dat u met de host- of OS/400-database wilt maken:

- v Selecteer het keuzerondje **Connect to the server via the gateway** om een verbinding te maken via een DB2 Connect-gateway.
- v Selecteer het keuzerondje **Connect directly to the server** om een directe verbinding te maken.

Klik op **Next**.

- 7. Voer de vereiste parameters van het communicatieprotocol in en klik op **Next**.
- 8. Geef de alias van de niet-lokale database die u wilt toevoegen op in het veld **Database name** en de alias van een lokale database in het veld **Database alias**.

Als u een host- of OS/400-database toevoegt, typ dan de Location-naam voor een OS/390- of z/OS-database, the RDB-naam voor een OS/400-database of de DBNAME voor een VSE- of VM-database in het veld **Database name**. Desgewenst kunt u een beschrijving van deze database geven in het veld **Comment**.

Klik op **Next**.

- 9. Als u van plan bent om ODBC te gaan gebruiken, registreer deze database dan als een ODBC-gegevensbron. Voordat u deze bewerking kunt uitvoeren, moet ODBC zijn geïnstalleerd.
- 10. Klik op **Finish**. De database kan nu worden gebruikt. Kies de menuoptie **Exit** om de Configuration Assistant te sluiten.

### **Verwante taken:**

- v ["Databaseverbinding](#page-57-0) configureren met discovery" op pagina 52
- v ["Databaseverbinding](#page-56-0) configureren met een profiel" op pagina 51
- v ["Databaseverbinding](#page-58-0) testen met de Configuration Assistant" op pagina 53

## **Databaseverbinding configureren met een profiel**

Een serverprofiel bevat gegevens over de serversubsystemen op een systeem en over de databases binnen elk serversubsysteem. Een clientprofiel bevat de catalogus van databasegegevens die op een ander clientsysteem is samengesteld. Via de in deze taak beschreven procedure kunt u met behulp van een profiel verbinding maken met een database.

### **Vereisten:**

Voordat u verbinding maakt met een database via de Configuration Assistant en met behulp van een profiel, moet u:

- Zorgen dat u een geldig gebruikers-ID voor DB2 hebt.
- v Zorgen dat u, als u een database toevoegt aan een systeem waarop DB2 Server of een DB2 Connect-server is geïnstalleerd, een gebruikers-ID hebt met de machtiging SYSADM of SYSCTRL voor het subsysteem.

### **Procedure:**

U gebruikt als volgt een profiel om verbinding te maken met een database:

- 1. Meld u bij het systeem aan met een geldig gebruikers-ID voor DB2.
- 2. Start de Configuration Assistant. Dat kunt u doen via het menu Start van Windows of met de opdracht **db2ca** op een Windows- of een UNIX-systeem.
- 3. Op de menubalk van de Configuration Assistant kiest u de optie **Selected** en vervolgens **Add a database using wizard**.
- 4. Selecteer het keuzerondje **Use a profile** en klik op **Next**.
- 5. Klik op **...** en selecteer een profiel. Selecteer een database op afstand in de objectstructuur die voor het profiel wordt weergegeven. Als de geselecteerde database een gatewayverbinding is, selecteert u ook een verbindingsroute naar de database. Klik op **Next**.
- 6. Geef de alias van een lokale database op in het veld **Database alias** en geef desgewenst een beschrijving op van deze database en het veld **Comment**. Kies **Next**.
- 7. Als u van plan bent om ODBC te gaan gebruiken, registreer deze database dan als een ODBC-gegevensbron. Om deze bewerking te kunnen uitvoeren, moet ODBC geïnstalleerd zijn.
- 8. Klik op **Finish**. De database kan nu worden gebruikt. Kies de menuoptie **Exit** om de Configuration Assistant te sluiten.

### **Verwante taken:**

- v ["Clientprofielen](#page-67-0) maken en exporteren met de Configuration Assistant" op [pagina](#page-67-0) 62
- v ["Clientprofielen](#page-68-0) importeren en configureren met de Configuration Assistant" op [pagina](#page-68-0) 63

## **Databaseverbinding configureren met Discovery**

Met de functie Discovery van de Configuration Assistant kunt u op een netwerk naar databases zoeken.

### **Vereisten:**

Voordat u een databaseverbinding configureert met behulp van de functie Discovery, moet u eerst:

- Zorgen dat u een geldig gebruikers-ID voor DB2 hebt.
- Zorgen dat u, als u een database toevoegt aan een systeem waarop DB2 Server of een DB2 Connect-server is geïnstalleerd, een gebruikers-ID hebt met de machtiging SYSADM of SYSCTRL voor het subsysteem.

### **Beperkingen:**

De functie Discovery van de Configuration Assistant kan alleen informatie over DB2-systemen terugzenden, wanneer er een DB2 Beheerserver is gestart en geactiveerd.

### **Procedure:**

U voegt als volgt een database aan het systeem toe met discovery:

- 1. Meld u bij het systeem aan met een geldig gebruikers-ID voor DB2.
- 2. Start de Configuration Assistant. Dat kunt u doen via het menu Start van Windows of met de opdracht **db2ca** op een Windows- of een UNIX-systeem.
- 3. Op de menubalk van de Configuration Assistant kiest u de optie **Selected** en vervolgens **Add a database using wizard**.
- 4. Selecteer het keuzerondje **Search the network** en klik op **Next**.
- <span id="page-66-0"></span>5. Dubbelklik op de map naast **Known Systems** om een overzicht af te beelden van alle bekende systemen van de client.
- 6. Klik op het plusteken (**[+]**) naast een systeem om een lijst van alle subsystemen en databases op dat systeem af te beelden. Selecteer de database die u wilt toevoegen en kies **Next**.
- 7. Geef de alias van een lokale database op in het veld **Database alias** en voeg desgewenst een beschrijving op van deze database en het veld **Comment**.
- 8. Als u van plan bent om ODBC te gaan gebruiken, registreer deze database dan als een ODBC-gegevensbron. Om deze bewerking te kunnen uitvoeren, moet ODBC geïnstalleerd zijn.
- 9. Klik op **Finish**. De toegevoegde database kan nu worden gebruikt. Kies **Close** om de Configuration Assistant te sluiten.

### **Verwante taken:**

- v ["Databaseverbinding](#page-54-0) handmatig configureren met de Configuration Assistant" op [pagina](#page-54-0) 49
- v ["Databaseverbinding](#page-56-0) configureren met een profiel" op pagina 51
- v ["Databaseverbinding](#page-58-0) testen met de Configuration Assistant" op pagina 53

## **Databaseverbinding testen**

Nadat de configuratie van de database moet de databaseverbinding worden getest.

### **Procedure:**

U test een databaseverbinding als volgt:

- 1. Start het programma **Configuration Assistant**.
- 2. Selecteer de gewenste database in het gedetailleerde overzicht en kies de menuoptie **Test Connection**. Het venster Test Connection wordt afgebeeld.
- 3. Selecteer het type verbinding dat u wilt testen (standaard **CLI**). Geef een geldig gebruikers-ID plus wachtwoord op voor de database op afstand en kies **Test Connection**. Als de verbinding tot stand komt, verschijnt op de pagina een bevestigingsbericht.

Als de test van de verbinding mislukt, wordt er een Help-bericht afgebeeld. Als u onjuiste instellingen wilt wijzigen, selecteert u de database in het detailoverzicht en kiest u de menuoptie **Change Database**.

### **Verwante taken:**

- v ["Databaseverbinding](#page-57-0) configureren met discovery" op pagina 52
- v ["Databaseverbinding](#page-54-0) handmatig configureren met de Configuration Assistant" op [pagina](#page-54-0) 49
- v ["Databaseverbinding](#page-56-0) configureren met een profiel" op pagina 51

# **Client- en serverprofielen gebruiken**

## **Informatie over clientprofielen**

Clientprofielen worden gebruikt voor de configuratie van databaseverbindingen tussen DB2-clients en DB2-servers. Een clientprofiel wordt gegenereerd door een <span id="page-67-0"></span>client met behulp van de exportfunctie in de Configuration Assistant (CA) of met de opdracht **db2cfexp**. De informatie in een clientprofiel wordt bepaald tijdens het exportproces.

Afhankelijk van de gekozen instellingen kan een clientprofiel de volgende informatie bevatten:

- v Gegevens over databaseverbindingen (inclusief CLI- of ODBC-instellingen).
- v Clientinstellingen (inclusief configuratieparameters voor databasebeheer en DB2-registervariabelen).
- v Gemeenschappelijke CLI- of ODBC-parameters.
- v Configuratiegegevens voor het lokale NetBIOS-communicatiesubsysteem.

Nadat de informatie in een clientprofiel is vastgelegd, kan deze worden gebruikt voor de configuratie van andere clients, hetzij via de importfunctie van de CA, hetzij door profielen te importeren met de opdracht **db2cfimp**. Clients kunnen alle configuratiegegevens importeren in een bestaand profiel, of een subset daarvan.

### **Verwante taken:**

- "Profiel exporteren en [importeren"](#page-69-0) op pagina 64
- v "Clientprofielen maken en exporteren met de Configuration Assistant" op pagina 62
- v ["Clientprofielen](#page-68-0) importeren en configureren met de Configuration Assistant" op [pagina](#page-68-0) 63

### **Verwante informatie:**

- v "db2cfimp Connectivity Configuration Import Tool Command" in de publicatie *Command Reference*
- v "db2cfexp Connectivity Configuration Export Tool Command" in de publicatie *Command Reference*

# **Clientprofielen maken en exporteren met de Configuration Assistant**

Clientprofielen worden gebruikt bij het tot stand brengen van verbindingen tussen DB2-clients en DB2-servers. De informatie in een clientprofiel wordt bepaald tijdens het exportproces. Nadat de informatie in een clientprofiel is vastgelegd, kan deze via een importproces worden gebruikt voor de configuratie van andere clients.

### **Procedure:**

Als u een clientprofiel wilt maken met behulp van de exportfunctie van de Configuration Assistant, gaat u als volgt te werk:

- 1. Meld u bij het systeem aan met een geldig gebruikers-ID voor DB2.
- 2. Start de Configuration Assistant. Dat kunt u doen via het menu Start van Windows of met de opdracht **db2ca** op een Windows- of een UNIX-systeem.
- 3. Uit het menu **Configure** kiest u de optie **Export Profile**.
- 4. Selecteer een van de volgende opties:
	- **All** Als u een profiel wilt maken dat informatie bevat over alle databases die zijn opgenomen in de systeemcatalogus, plus alle configuratiegegevens voor deze client. Typ een naam voor het clientprofiel en kies **Save**.

### <span id="page-68-0"></span>**Database Connections**

Als u een profiel wilt maken dat informatie bevat over alle databases die zijn opgenomen in de systeemcatalogus, maar *niet* de configuratiegegevens voor deze client. Typ een naam voor het clientprofiel en kies **Save**.

### **Customize**

Als u een subset wilt selecteren van de databases die zijn opgenomen in de systeemcatalogus, of een subset van de configuratiegegevens voor deze client. In het venster **Customize Export Profile** doet u het volgende:

- a. Typ een naam voor het clientprofiel.
- b. Selecteer het aankruisvakje **Database connections** om de databaseverbindingen op te nemen in het clientprofiel dat u wilt exporteren.
- c. In het vak **Available database aliases** selecteert u de databases die u wilt exporteren en klikt u op **>** om deze toe te voegen aan het vak **Selected database aliases**. U kunt alle beschikbare databases toevoegen aan het vak **Selected database aliases** door te klikken op **>>**.
- d. Selecteer de aankruisvakjes die overeenkomen met de opties die u wilt instellen voor de doelclient.
- e. Kies **Export** om deze taak te voltooien.
- f. Controleer de resultaten die worden afgebeeld op de pagina Results.

Nadat u deze taak hebt voltooid, kunt u de importfunctie gebruiken om andere clients te configureren met het door u gemaakte clientprofiel.

### **Verwante concepten:**

• "Informatie over [clientprofielen"](#page-66-0) op pagina 61

### **Verwante taken:**

- v ["Databaseverbinding](#page-56-0) configureren met een profiel" op pagina 51
- v "Profiel exporteren en [importeren"](#page-69-0) op pagina 64
- v "Clientprofielen importeren en configureren met de Configuration Assistant" op pagina 63

## **Clientprofielen importeren en configureren met de Configuration Assistant**

Clientprofielen worden gebruikt bij het tot stand brengen van verbindingen tussen DB2-clients en DB2-servers. De informatie in een clientprofiel wordt bepaald tijdens het exportproces. Nadat de informatie in een clientprofiel is vastgelegd, kan deze via een importproces worden gebruikt voor de configuratie van andere clients.

U kunt de functie voor het importeren van profielen van de Configuration Assistant gebruiken voor het importeren van de verbindingsgegevens voor verschillende databases in plaats van de wizard **Add Database**. Met de wizard **Add Database** kunt u slechts één database tegelijk toevoegen.

### **Procedure:**

<span id="page-69-0"></span>Als u een clientprofiel wilt configureren met behulp van de Configuration Assistant, gaat u als volgt te werk:

- 1. Meld u bij het systeem aan met een geldig gebruikers-ID voor DB2.
- 2. Start de Configuration Assistant. Dat kunt u doen via het menu Start van Windows of met de opdracht **db2ca** op een Windows- of een UNIX-systeem.
- 3. Uit het menu **Configure** kiest u de optie **Import Profile**.
- 4. Selecteer een van de volgende importopties. U kunt kiezen of u alle informatie in een clientprofiel wilt importeren of een subset daarvan.
	- **All** Selecteer deze optie als u alle gegevens in een clientprofiel wilt importeren. Open het clientprofiel dat u wilt importeren. Een DB2-bericht geeft aan wat het resultaat van de importopdracht is.

#### **Customize**

Selecteer deze optie om een specifieke database of een specifieke set instellingen in een clientprofiel wilt importeren. In het venster **Customize Import Profile** doet u het volgende:

- a. Selecteer het clientprofiel dat u wilt importeren en kies **Load**.
- b. Selecteer de databases die u wilt importeren in het vak **Available database aliases** en klik op **>** om deze toe te voegen aan het vak **Selected database aliases**. Klik op **>>** om alle beschikbare databases toe te voegen aan het vak **Selected database aliases**.
- c. Selecteer de aankruisvakjes voor de opties die u wilt aanpassen.
- d. Kies **Import** om deze taak te voltooien.
- e. Controleer de resultaten die worden afgebeeld op de pagina Results.

### **Verwante concepten:**

• "Informatie over [clientprofielen"](#page-66-0) op pagina 61

#### **Verwante taken:**

- v ["Databaseverbinding](#page-56-0) configureren met een profiel" op pagina 51
- "Profiel exporteren en importeren" op pagina 64
- v ["Clientprofielen](#page-67-0) maken en exporteren met de Configuration Assistant" op [pagina](#page-67-0) 62

## **Profiel exporteren en importeren**

#### **Procedure:**

Als u geen configuratieprofiel hebt gebruikt bij de installatie van een DB2-product met het responsbestand dat u met het hulpprogramma voor het maken van responsbestanden hebt gemaakt, dan kunt u een configuratieprofiel maken met de opdracht **db2cfexp**. Met de opdracht **db2cfimp** kunt u een configuratieprofiel importeren.

U kunt een configuratieprofiel ook exporteren en importeren met de component Configuration Assistant.

### **Verwante concepten:**

v "Info over het hulpprogramma voor het genereren van responsbestanden (Windows)" in de publicatie *Supplement voor installatie en configuratie*

#### **Verwante informatie:**

- v "db2cfimp Connectivity Configuration Import Tool Command" in de publicatie *Command Reference*
- v "db2cfexp Connectivity Configuration Export Tool Command" in de publicatie *Command Reference*
- v "db2rspgn Response File Generator Command (Windows)" in de publicatie *Command Reference*
**Deel 7. Bijlagen**

# <span id="page-74-0"></span>**Bijlage A. Taalondersteuning**

# **De DB2-interfacetaal wijzigen (Windows)**

De interfacetaal van DB2 is de taal die wordt gebruikt in berichten, Help en grafische interfaces van hulpprogramma's. Bij de installatie van DB2 hebt u de mogelijkheid om ondersteuning van een of meer talen te installeren. Als u later, na de installatie, de interfacetaal van DB2 wilt wijzigen in een van de andere geïnstalleerde interfacetalen, moet u de hierna volgende stappen uitvoeren.

Verwar de door DB2 ondersteunde talen niet met de talen die worden ondersteund door de DB2-interface. Door DB2 ondersteunde talen, dat wil zeggen talen waarin *gegevens* kunnen voorkomen, vormen een hoofdverzameling van talen die worden ondersteund door de DB2-interface.

### **Vereisten:**

De DB2-interfacetaal die u wilt gebruiken, moet op het systeem zijn geïnstalleerd. DB2-interfacetalen kunt u selecteren en installeren wanneer u DB2 installeert met de DB2 Installatiewizard. Als u de interfacetaal van DB2 wijzigt in een ondersteunde interfacetaal die niet is geïnstalleerd, wordt de DB2-interfacetaal eerst standaard ingesteld op de taal van het besturingssysteem en als die niet wordt ondersteund, Engels.

### **Procedure:**

Om de interfacetaal van DB2 onder Windows te kunnen wijzigen moet u de standaardtaal die is ingesteld in het besturingssysteem Windows wijzigen.

U wijzigt de DB2-interfacetaal als volgt onder Windows:

- 1. Kies in het Configuratiescherm van Windows **Landinstellingen**.
- 2. Wijzig in het dialoogvenster Landinstellingen de standaardtaal van het systeem in de taal die u wilt gebruiken in de DB2-interface.

Raadpleeg de Help van het besturingssysteem voor meer informatie over het wijzigen van de standaardsysteemtaal.

#### **Verwante informatie:**

- v "Supported territory codes and code pages" in de publicatie *Administration Guide: Planning*
- v "Door DB2 ondersteunde [interfacetalen"](#page-75-0) op pagina 70

### **De DB2-interfacetaal wijzigen (UNIX)**

De interfacetaal van DB2 is de taal die wordt gebruikt in berichten, Help en grafische interfaces van hulpprogramma's. Bij de installatie van DB2 hebt u de mogelijkheid om ondersteuning van een of meer talen te installeren. Als u later, na de installatie, de interfacetaal van DB2 wilt wijzigen in een van de andere geïnstalleerde interfacetalen, moet u de hierna volgende stappen uitvoeren.

<span id="page-75-0"></span>Verwar de door DB2 ondersteunde talen niet met de talen die worden ondersteund door de DB2-interface. Door DB2 ondersteunde talen, dat wil zeggen talen waarin *gegevens* kunnen voorkomen, vormen een hoofdverzameling van talen die worden ondersteund door de DB2-interface.

### **Vereisten:**

Ondersteuning van de DB2-interfacetaal die u wilt gebruiken, moet op het systeem zijn geïnstalleerd. Taalondersteuning DB2-interface kunt u selecteren en installeren wanneer u DB2 installeert met de DB2 Installatiewizard. Als u de interfacetaal van DB2 wijzigt in een ondersteunde interfacetaal die niet is geïnstalleerd, wordt de DB2-interfacetaal eerst standaard ingesteld op de taal van het besturingssysteem en als die niet wordt ondersteund, Engels.

### **Procedure:**

De DB2-interfacetaal op UNIX-systemen kunt u wijzigen door de omgevingsvariabele LANG in te stellen op de gewenste locale.

Als u bijvoorbeeld een Nederlandse DB2-interface wilt gebruiken bij het werken met DB2 voor AIX, moet de Nederlandse taalondersteuning zijn geïnstalleerd en moet u de omgevingsvariabele LANG instellen op de Nederlandse locale, bijvoorbeeld nl\_NL.

#### **Verwante informatie:**

- v "Supported territory codes and code pages" in de publicatie *Administration Guide: Planning*
- v "Door DB2 ondersteunde interfacetalen" op pagina 70

### **Door DB2 ondersteunde interfacetalen**

DB2-taalondersteuning voor DB2-interfaces kan worden onderverdeeld in servergroeptalen en clientgroeptalen. Servergroeptalen vertalen de meeste berichten, Help en GUI-onderdelen van DB2. Clientgroeptalen vertalen de DB2 Run-Time Client, die de meeste berichten en bepaalde Help-documentatie omvat.

Servergroeptalen zijne: Braziliaans Portugees, Tsjechisch, Deens, Fins, Frans, Duits, Italiaans, Japans, Koreaans, Noors, Pools, Russisch, Vereenvoudigd Chinees, Spaans, Zweeds en Traditioneel Chinees.

Clientgroeptalen zijn: Arabisch, Bulgaars, Kroatisch, Nederlands, Grieks, Hebreeuws, Hongaars, Portugees, Roemeens, Slowaaks, Sloveens en Turks.

Verwar de door DB2 ondersteunde talen niet met de talen die worden ondersteund door de DB2-interface. Door DB2 ondersteunde talen, dat wil zeggen talen waarin *gegevens* kunnen voorkomen, vormen een hoofdverzameling van talen die worden ondersteund door de DB2-interface.

### **Verwante taken:**

- v "Changing the diagnostic error level before DB2 migration" in de publicatie *Quick Beginnings for DB2 Servers*
- "De [DB2-interfacetaal](#page-74-0) wijzigen (Windows)" op pagina 69
- "De [DB2-interfacetaal](#page-74-0) wijzigen (UNIX)" op pagina 69

| | |

 $\overline{1}$ 

| |

### **Verwante informatie:**

- v "National language versions" in de publicatie *Administration Guide: Planning*
- v "Supported territory codes and code pages" in de publicatie *Administration Guide: Planning*
- v "Conversion tables for code pages 923 and 924" in de publicatie *Administration Guide: Planning*
- v "Conversion table files for euro-enabled code pages" in de publicatie *Administration Guide: Planning*

# **Taalcodes om de wizard DB2 Installatie in een andere taal uit te voeren**

Als u de DB2 Installatiewizard in een andere taal dan de standaardtaal op de computer wilt uitvoeren, kunt u deze wizard handmatig starten en daarbij een taalcode opgeven. De taal moet beschikbaar zijn op het platform waar u de installatie uitvoert.

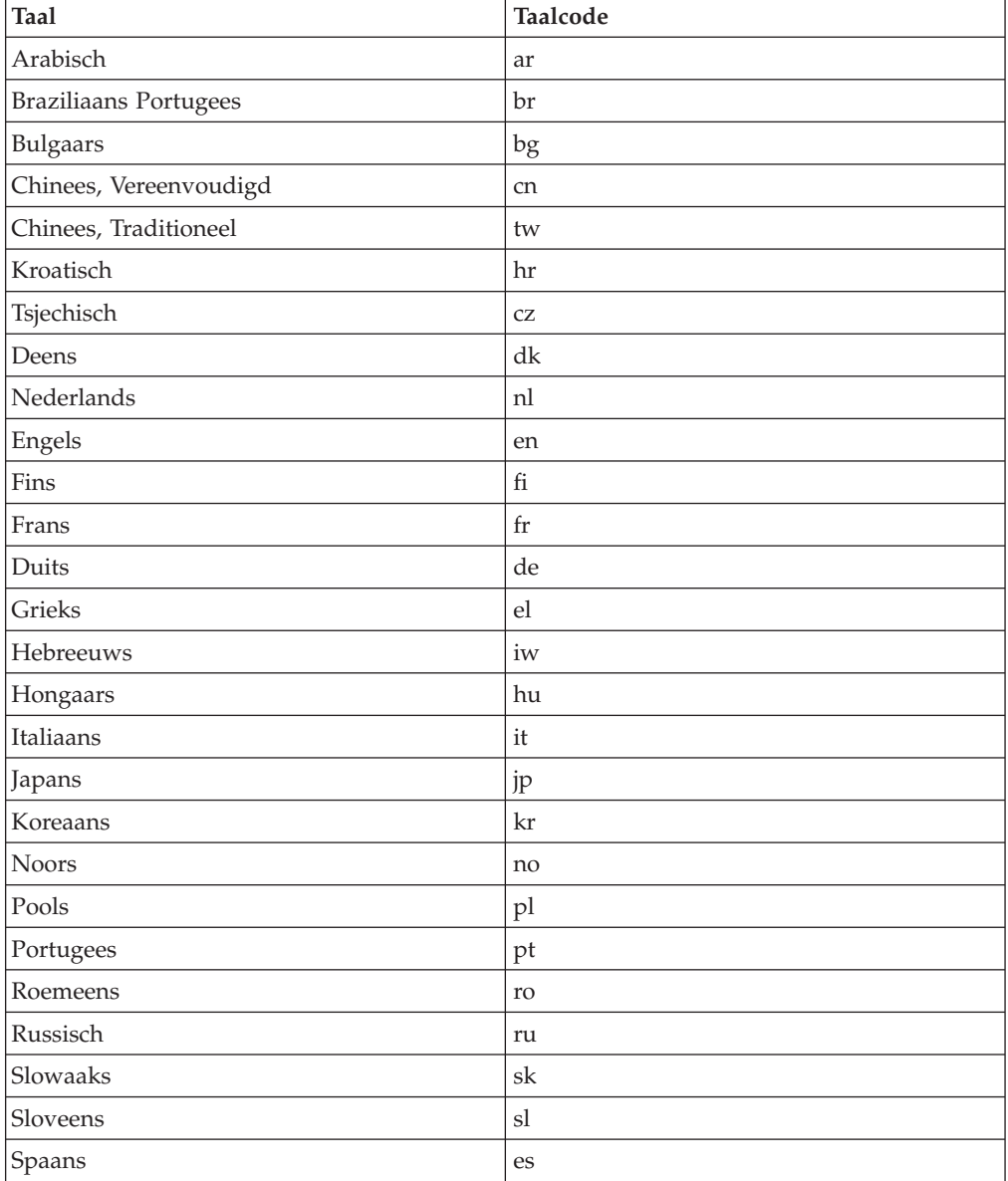

*Tabel 4. Taalcodes*

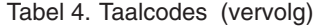

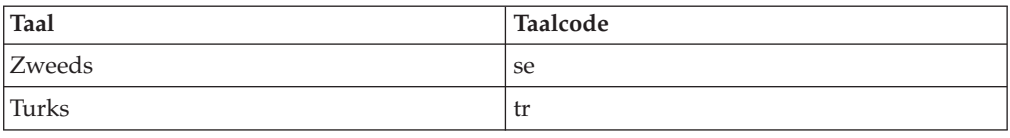

# **Conversie van alfanumerieke gegevens**

Wanneer alfanumerieke gegevens van de ene naar de andere computer worden overgebracht, moeten ze worden geconverteerd naar een vorm die door de ontvangende computer kan worden gebruikt.

Wanneer bijvoorbeeld gegevens worden overgebracht van een DB2 Connect-server naar een host- of iSeries-databaseserver, worden ze meestal geconverteerd van de codetabel van de server naar een host-CCSID en andersom. Wanneer beide computers verschillende codetabellen of CCSID's gebruiken, worden codepunten van de ene codetabel of CCSID aan de andere toegewezen. Deze conversie wordt altijd op de ontvangende computer uitgevoerd.

Alfanumerieke gegevens die *naar* een database worden gezonden, bestaan uit SQL-instructies en invoergegevens. Alfanumerieke gegevens die *vanuit* een database worden verzonden, bestaan uit uitvoergegevens. Uitvoergegevens die worden geïnterpreteerd als bitgegevens, worden niet geconverteerd, bijvoorbeeld gegevens van een kolom die is gedeclareerd met de clausule FOR BIT DATA. Als beide computers verschillende codetabellen of CCSID's hebben, worden alle alfanumerieke gegevens voor invoer en uitvoer geconverteerd.

Als DB2 Connect bijvoorbeeld wordt gebruikt om toegang te krijgen tot DB2 Universal Database for z/OS and OS/390-gegevens, gebeurt het volgende:

- 1. DB2® Connect verzendt een SQL-instructie en invoergegevens naar OS/390® of z/OS.
- 2. DB2 Universal Database for z/OS and OS/390 converteert de gegevens naar een EBCDIC-CCSID en verwerkt deze.
- 3. DB2 Universal Database for z/OS and OS/390 zendt het resultaat terug naar de DB2 Connect-server.
- 4. Het resultaat wordt door DB2 Connect naar een ASCII- of ISO-codetabel geconverteerd en teruggezonden naar de gebruiker.

In de volgende tabel vindt u een overzicht van de conversies die tussen de codetabellen (op de DB2 Connect-server) en CCSID's (op de host- of iSeries-server) worden ondersteund.

| Host-CCSID's                                                   | Codetabel                                               | Landaanduiding                                                                                                    |
|----------------------------------------------------------------|---------------------------------------------------------|----------------------------------------------------------------------------------------------------|
| 037, 273, 277, 278, 280, 284,<br>285, 297, 500, 871, 1140-1149 | 437, 819, 850, 858, 860, 863,<br>1004, 1051, 1252, 1275 | Albanië, Australië, België,<br>Brazilië, Canada,<br>Denemarken, Duitsland,<br>Finland, Frankrijk, Ierland,<br>IJsland, Italië,<br>Latijns-Amerika, Nederland,<br>Nieuw-Zeeland, Noorwegen,<br>Oostenrijk, Portugal, Spanje,<br>Verenigd Koninkrijk,<br>Verenigde Staten, Zweden,<br>Zwitserland, Zuid-Afrika |
| 423, 875                                                       | 737, 813, 869, 1253, 1280                               | Griekenland                                                                                                    |
| 870                                                            | 852, 912, 920 <sup>4</sup> , 1250, 1282                 | Hongarije, Kroatië, Polen,<br>Roemenië,<br>Servië/Montenegro (Latijns),<br>Slovenië, Slowakije,<br>Tsjechische Republiek                                                                                                    |
| 1025                                                           | 855, 866, 915, 1251, 1283                               | Bulgarije, Macedonië<br>(voormalig Joegoslavië),<br>Rusland, Servië/Montenegro<br>(Cyrillisch)                                                                                                    |
| 1026                                                           | 857, 920, 1254, 1281                                    | Turkije                                                                                                    |
| 424                                                            | 862, 916, 1255                                          | Israël <sup>3</sup>                                                                                                    |
| 420                                                            | 864, 1046, 1089, 1256                                   | Arabische landen <sup>3</sup>                                                                                                    |
| 838                                                            | 874                                                     | Thailand                                                                                                    |
| 930, 939, 5026, 5035                                           | 932, 942, 943, 954, 5039                                | Japan                                                                                                    |
| 937                                                            | 938, 948, 950, 964                                      | Taiwan                                                                                                    |
| 933, 1364                                                      | 949, 970, 1363                                          | Korea                                                                                                    |
| 935, 1388                                                      | 1381, 1383, 1386                                        | Republiek China                                                                                                    |
| 1112, 1122                                                     | 921, 922                                                | Estland, Letland, Litouwen                                                                                                    |
| 1025                                                           | 915, 1131, 1251, 1283                                   | Wit-Rusland                                                                                                    |
| 1123                                                           | 1124, 1125, 1251                                        | Oekraïne                                                                                                    |

*Tabel 5. Conversie van servercodetabel naar host- of iSeries-CCSID*

### **Opmerkingen:**

- 1. Codetabel 1004 wordt ondersteund als codetabel 1252.
- 2. In het algemeen kunnen gegevens worden geconverteerd van een codetabel naar een CCSID en terug naar dezelfde tabel zonder dat er iets wordt gewijzigd. De uitzonderingen op deze regel zijn:
	- v In codetabellen voor dubbelbytetekensets (DBCS) is het mogelijk dat er gegevens verloren gaan die door gebruikers gedefinieerde tekens bevatten.
	- In enkelbyte codetabellen die binnen gemengde codetabellen (SBCS/DBCS) zijn gedefinieerd en in bepaalde nieuwe enkelbyte codetabellen kunnen er problemen optreden als tekens niet zowel in de bron als in het doel voorkomen. Deze tekens kunnen worden toegewezen aan vervangingstekens en vervolgens verloren gaan als de gegevens terug worden geconverteerd naar de oorspronkelijke codetabel.
- 3. Voor bidirectionele talen zijn er door IBM® een aantal bijzondere ″BiDi CCSID's″ gedefinieerd die worden ondersteund door DB2 Connect.

Als de bidirectionele kenmerken van de databaseserver niet overeenkomen met die van de client, kunnen deze bijzondere CCSID's worden gebruikt om het verschil te ondervangen.

Raadpleeg de release-opmerkingen voor DB2 Connect voor meer informatie over de instelling ervan voor host- of iSeries-verbindingen.

4. Deze codetabel wordt niet ondersteund op VM-systemen.

### **Verwante concepten:**

v "Character-conversion guidelines" in de publicatie *Administration Guide: Performance*

# <span id="page-80-0"></span>**Bijlage B. Technische informatie over DB2 Universal Database**

# **DB2-documentatie en Help-informatie**

Technische informatie voor DB2 is beschikbaar via de volgende hulpprogramma's en methoden:

- DB2 Informatiecentrum
	- Topics
	- Help bij DB2-tools
	- Voorbeeldprogramma's
	- Zelfstudieprogramma's
- v Downloadbare PDF-bestanden, PDF-bestanden op CD en gedrukte publicaties
	- Handleidingen
	- Naslagmateriaal
- Help binnen opdrachtvensters
	- Help bij opdrachten
	- Help bij berichten
	- Help bij SQL-status
- v Geïnstalleerde broncode
	- Voorbeeldprogramma's

U kunt online gebruikmaken van aanvullende technische informatie met betrekking tot DB2 Universal Database, zoals technische berichten, white papers en Redbooks via ibm.com. Raadpleeg daarvoor de website DB2 Information Management Library op [www.ibm.com/software/data/db2/udb/support.html.](http://www.ibm.com/software/data/pubs/)

# **Updates op DB2-documentatie**

IBM kan regelmatig FixPaks voor de documentatie en andere documentatieupdates beschikbaar stellen via het DB2 Informatiecentrum. Als u het DB2 Informatiecentrum opent op [http://publib.boulder.ibm.com/infocenter/db2help/,](http://publib.boulder.ibm.com/infocenter/db2help/) bekijkt u altijd de meest recente informatie. Als u het DB2 Informatiecentrum lokaal hebt geïnstalleerd, moet u eventuele updates handmatig installeren voordat u deze kunt bekijken. Via de documentatie-updates kunt u updates aanbrengen op de informatie die u hebt geïnstalleerd vanaf de CD van het *DB2 Informatiecentrum* op het moment dat de nieuwe informatie beschikbaar komt.

Updates voor het Informatiecentrum komen met een grotere regelmaat beschikbaar dan voor de PDF-documentatie of de gedrukte publicaties. Installeer daarom de documentatie-updates zodra deze beschikbaar komen of ga naar het DB2 Informatiecentrum op de website www.ibm.com voor de meest recente informatie.

### **Verwante concepten:**

- v "CLI sample programs" in de publicatie *CLI Guide and Reference, Volume 1*
- v "Java sample programs" in de publicatie *Application Development Guide: Building and Running Applications*
- "DB2 [Informatiecentrum"](#page-81-0) op pagina 76

### **Verwante taken:**

- <span id="page-81-0"></span>v "Specifieke [Help-informatie](#page-99-0) bekijken vanuit een DB2-tool" op pagina 94
- v "Updates van lokaal geïnstalleerd DB2 [Informatiecentrum"](#page-90-0) op pagina 85
- "Help bij berichten bekijken vanaf de [opdrachtregel"](#page-100-0) op pagina 95
- v "Help bij opdrachten bekijken vanaf de [opdrachtregel"](#page-100-0) op pagina 95
- v "Help bij SQL-status bekijken vanaf de [opdrachtregel"](#page-101-0) op pagina 96

### **Verwante informatie:**

v "PDF- en gedrukte versie van de [DB2-documentatie"](#page-92-0) op pagina 87

# **DB2 Informatiecentrum**

Via het DB2 Informatiecentrum hebt u toegang tot alle informatie die u nodig hebt om de mogelijkheden van DB2-producten, Universal Database, DB2 Connect, DB2 Information Integrator en DB2 Query Patroller volledig te benutten. Het DB2 Informatiecentrum bevat tevens beschrijvingen van de belangrijkste functies en onderdelen van DB2, waaronder replicatie, data warehousing en DB2-uitbreidingen.

Het DB2 Informatiecentrum bestaat uit de onderstaande onderdelen. Deze zijn beschikbaar wanneer u als browser Mozilla vanaf versie 1.0 of Microsoft Internet Explorer vanaf versie 5.5 gebruikt. Voor een aantal onderdelen is ondersteuning voor JavaScript vereist.

#### **Flexibele installatieopties**

U kunt de DB2-documentatie bekijken met behulp van de optie die het beste overeenstemt met uw behoeften:

- v Om er automatisch voor te zorgen dat uw documentatie altijd up-to-date is, kunt u alle documenten rechtstreeks ophalen van het DB2 Informatiecentrum op de IBM-website op [http://publib.boulder.ibm.com/infocenter/db2help/.](http://publib.boulder.ibm.com/infocenter/db2help/)
- v Om de updates met zo min mogelijk inspanning aan te brengen terwijl het netwerkverkeer beperkt blijft tot uw intranet, kunt u de DB2-documentatie eenmaal installeren op een centrale server op uw intranet.
- v Als u maximale flexibiliteit wilt realiseren met minimale afhankelijkheid van netwerkverbindingen, kunt u de DB2-documentatie installeren op uw eigen computer.

#### **Zoeken**

| | | | |

| | | | | | | | |

U kunt alle onderwerpen in het DB2 Informatiecentrum doorzoeken door een zoekterm op te geven in het veld **Search** (Zoeken). U kunt zoeken naar exact overeenkomende reeksen door een term tussen aanhalingstekens te plaatsen. U kunt uw zoekopdracht verfijnen met behulp van wildcards (\*, ?) en Booleaanse operators (AND, NOT, OR).

### **Taakgeoriënteerde inhoudsopgave**

U kunt zoeken naar onderwerpen in de DB2-documentatie vanuit één inhoudsopgave. De inhoudsopgave is in eerste instantie gericht op het soort taken dat u wilt uitvoeren, maar omvat daarnaast ingangen voor productoverzichten, naslagmateriaal, een index en een verklarende woordenlijst.

Productoverzichten geven een beschrijving van de relaties tussen de beschikbare componenten in de DB2-productgroep, de functionaliteit die elk van de producten biedt en up-to-date release-informatie voor deze producten.

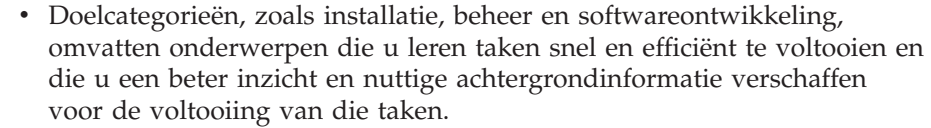

• Naslagmateriaal met gedetailleerde informatie over de beschikbare onderwerpen, waaronder de syntaxis van instructies en opdrachten, Help-informatie bij berichten en configuratieparameters.

### **Huidige onderwerp in inhoudsopgave afbeelden**

U kunt zien wat de locatie van het huidige onderwerp in de inhoudsopgave is door te klikken op de knop **Refresh / Show Current Topic** (Huidige onderwerp vernieuwen / afbeelden) in de inhoudsopgave. Deze functie is handig als u via een aantal links naar verwante onderwerpen in andere bestanden bent gegaan, of als u via een zoekbewerking bij een onderwerp terecht bent gekomen.

**Index** U hebt toegang tot alle documentatie via de hoofdindex. De index is alfabetisch gerangschikt op onderwerp.

### **Verklarende woordenlijst**

<span id="page-82-0"></span>| | | | | | | | | | | | | |

| | | | | U kunt in de verklarende woordenlijst definities opzoeken van termen die worden gebruikt in de DB2-documentatie. De woordenlijst is alfabetisch gerangschikt op term.

### **Geïntegreerde lokale informatie**

Het DB2 Informatiecentrum beeldt informatie af in de gewenste taal die is opgegeven in uw browservoorkeuren. Als een bepaald onderwerp niet beschikbaar is in de gewenste taal, wordt de Engelse versie van dat onderwerp afgebeeld in het DB2 Informatiecentrum.

### **Verwante concepten:**

v "Installatiescenario's voor DB2 Informatiecentrum" op pagina 77

### **Verwante taken:**

- v "Updates van lokaal geïnstalleerd DB2 [Informatiecentrum"](#page-90-0) op pagina 85
- v "Onderwerpen in gewenste taal afbeelden in DB2 [Informatiecentrum"](#page-91-0) op pagina [86](#page-91-0)
- v "DB2 [Informatiecentrum](#page-90-0) openen" op pagina 85
- v "DB2 [Informatiecentrum](#page-85-0) installeren met DB2 Installatiewizard (UNIX)" op [pagina](#page-85-0) 80
- v "DB2 [Informatiecentrum](#page-87-0) installeren met DB2 Installatiewizard (Windows)" op [pagina](#page-87-0) 82

# **Installatiescenario's voor DB2 Informatiecentrum**

Medewerkers hebben toegang nodig tot de documentatie bij DB2-producten op een manier die geschikt is voor hun werkomgeving. U kunt daarom op de volgende drie manieren toegang krijgen tot de documentatie bij DB2: vanaf de IBM-website, vanaf een intranetserver of via een versie die is geïnstalleerd op uw computer. In alle drie de gevallen bevindt de documentatie zich in het DB2 Informatiecentrum, een gestructureerd en op onderwerp gerangschikt netwerk van informatie, dat u kunt bekijken met een browser. Standaard bieden DB2-programma's toegang tot het DB2 Informatiecentrum vanaf de IBM-website. Als u het DB2 Informatiecentrum echter wilt openen vanaf een intranetserver of vanaf uw eigen computer, moet u het DB2 Informatiecentrum installeren met de CD van het DB2 Informatiecentrum, die zich bevindt in het Media Pack voor uw programma.

Gebruik de onderstaande drie scenario's om te bepalen welke methode voor toegang tot het DB2 Informatiecentrum het meest geschikt is voor u en uw werkomgeving, en met welke installatiepunten u rekening moet houden.

### **Scenario: Toegang tot het DB2 Informatiecentrum op de IBM-website:**

Colin is een IT-consultant bij een opleidingsbedrijf. Hij is gespecialiseerd in databasetechnologie en SQL en geeft seminars over deze onderwerpen aan bedrijven overal in de Verenigde Staten met behulp van DB2 Universal Database Express Edition. Een gedeelte van Colins seminars betreft het gebruik van DB2-documentatie als opleidingsmiddel. Bij het geven van SQL-cursussen gebruikt Colin de DB2-documentatie over SQL bijvoorbeeld als middel om de basis- en de geavanceerde syntaxis voor databasequery's te onderwijzen.

De meeste bedrijven waar Colin cursussen geeft, hebben toegang tot internet. Hierdoor heeft Colin bij het installeren van de laatste versie van DB2 Universal Database Express Edition, besloten om zijn mobiele computer te configureren voor toegang tot het DB2 Informatiecentrum op de IBM-website. Door deze configuratie heeft Colin tijdens zijn seminars online toegang tot de laatste DB2-documentatie.

Het komt echter voor dat Colin op reis niet de beschikking heeft over internet. Dit is bijvoorbeeld een probleem wanneer hij toegang nodig heeft tot de DB2-documentatie bij het voorbereiden van de lessen. Om dergelijke situaties te voorkomen, heeft Colin een kopie van het DB2 Informatiecentrum geïnstalleerd op zijn mobiele computer.

Colin heeft op die manier altijd een kopie van de DB2-documentatie tot zijn beschikking. Afhankelijk van de situatie kan hij met de opdracht **db2set** gemakkelijk de registervariabelen op zijn laptop instellen voor toegang tot DB2 Informatiecentrum via de IBM-website of op de laptop zelf.

### **Scenario: Toegang tot het DB2 Informatiecentrum op een intranetserver:**

Eva is een ervaren databasebeheerder voor een levensverzekeringsmaatschappij. Onder haar verantwoordelijkheden vallen het installeren en configureren van de laatste versie van DB2 Universal Database Enterprise Server Edition op de UNIX-databaseservers van het bedrijf. Het bedrijf heeft zijn medewerkers onlangs meegedeeld dat hun, uit veiligheidsoverwegingen, geen internettoegang wordt geboden op het werk. Omdat haar bedrijf een netwerkomgeving heeft, besluit Eva een kopie van het DB2 Informatiecentrum te installeren op een intranetserver. Hierdoor hebben alle medewerkers van het bedrijf die regelmatig gebruikmaken van het data warehouse van het bedrijf (verkoopmedewerkers, verkoopmanagers en bedrijfsanalisten) toegang tot de DB2-documentatie.

Tijdens de installatie van het DB2 Informatiecentrum op de intranetserver, wordt Eva in de DB2 Installatiewizard gevraagd om de poort op te geven die het DB2 Informatiecentrum gebruikt voor het ontvangen van inkomende communicatie van andere computers in het netwerk. Zij doet dit door het opgeven van de servicenaam en het poortnummer van de intranetserver waarop zij het DB2 Informatiecentrum aan het installeren is.

Eva geeft haar databaseteam vervolgens opdracht om met behulp van een responsbestand de laatste versie van DB2 Universal Database te installeren op de computer van alle medewerkers. Ook moet elke computer worden geconfigureerd voor toegang tot het DB2 Informatiecentrum met de hostnaam en het poortnummer van de intranetserver.

Door een misverstand heeft Mischa, een beginnende databasebeheerder in Eva's team, echter een kopie van het DB2 Informatiecentrum geïnstalleerd op de computer van verschillende medewerkers, in plaats van DB2 Universal Database te configureren voor toegang tot het DB2 Informatiecentrum op de intranetserver. Om deze situatie te verhelpen, laat Eva de opdracht **db2set** uitvoeren door Mischa om de registervariabelen voor het DB2 Informatiecentrum (DB2\_DOCHOST voor de hostnaam en DB2\_DOCPORT voor het poortnummer) op elk van deze computers te wijzigen. Nu hebben alle computers in het netwerk toegang tot het DB2 Informatiecentrum, en kunnen medewerkers het antwoord op hun DB2-vragen opzoeken in de documentatie bij DB2.

### **Scenario: Toegang tot het DB2 Informatiecentrum op uw computer:**

Tsu-Chen bezit een fabriek in een klein plaatsje, waar geen lokale ISP is die hem internettoegang kan bieden. Hij heeft DB2 Universal Database aangeschaft voor het beheer van zijn voorraad, zijn bestellingen, zijn bankrekeninggegevens en zijn bedrijfskosten. Aangezien hij nooit eerder heeft gewerkt met een DB2-programma, heeft Tsu-Chen de DB2-documentatie nodig om na te gaan hoe hij deze werkzaamheden moet uitvoeren.

Nadat hij DB2 Universal Database Personal Edition op zijn computer heeft geïnstalleerd met de optie voor standaardinstallatie, probeert Tsu-Chen de DB2-documentatie te openen. Maar in de browser ontvangt hij het foutbericht dat de pagina die hij probeert te openen niet gevonden is. Tsu-Chen controleert de publicatie *Aan de slag met DB2 Universal Database Personal Edition* en ontdekt dat hij het DB2 Informatiecentrum moet installeren als hij vanaf zijn computer DB2-documentatie wil bekijken. Hij haalt de CD van het *DB2 Informatiecentrum* uit het Media Pack en installeert deze.

Tsu-Chen heeft nu via het startprogramma voor toepassingen van zijn besturingssysteem toegang tot het DB2 Informatiecentrum. Hij kan leren hoe hij met het programma DB2 het succes van zijn bedrijf kan vergroten.

### **Overzicht van opties voor toegang tot DB2-documentatie:**

In de onderstaande tabel kunt u zien welke opties in uw werkomgeving het meest geschikt zijn voor het verkrijgen van toegang tot de DB2-documentatie in het DB2 Informatiecentrum.

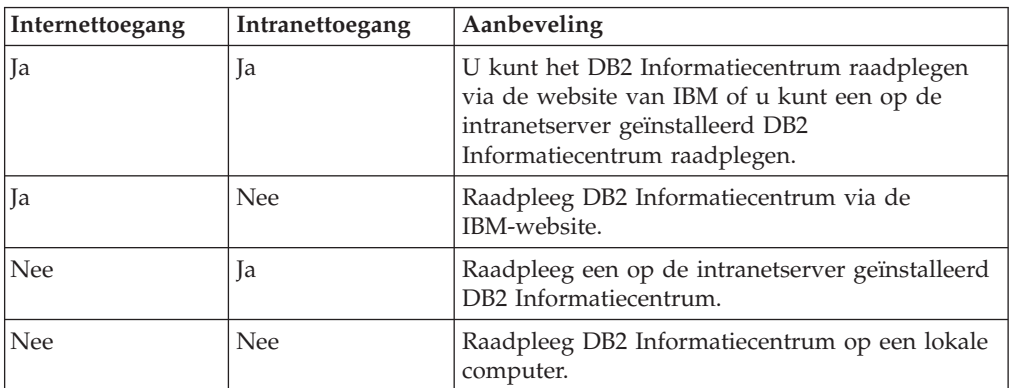

### **Verwante concepten:**

• "DB2 [Informatiecentrum"](#page-81-0) op pagina 76

### <span id="page-85-0"></span>**Verwante taken:**

- v "Updates van lokaal geïnstalleerd DB2 [Informatiecentrum"](#page-90-0) op pagina 85
- v "DB2 Informatiecentrum installeren met DB2 Installatiewizard (UNIX)" op pagina 80
- v "DB2 [Informatiecentrum](#page-87-0) installeren met DB2 Installatiewizard (Windows)" op [pagina](#page-87-0) 82

#### **Verwante informatie:**

v "db2set - DB2 Profile Registry Command" in de publicatie *Command Reference*

# **DB2 Informatiecentrum installeren met DB2 Installatiewizard (UNIX)**

Documentatie bij DB2-producten is op drie manieren toegankelijk: via de IBM-website, via een intranetserver of via een versie die is geïnstalleerd op uw computer. Standaard bieden DB2-programma's toegang tot de DB2-documentatie via de IBM-website. Als u de DB2-documentatie wilt bekijken via een intranetserver of via uw eigen computer, moet u de documentatie installeren vanaf de CD van het *DB2 Informatiecentrum*. Met behulp van de DB2 Installatiewizard kunt u uw installatievoorkeuren definiëren en het DB2 Informatiecentrum installeren op een computer met het besturingssysteem UNIX.

### **Vereisten:**

In dit onderdeel wordt een overzicht gegeven van de vereisten voor wat betreft hardware, besturingssysteem, software en communicatie voor het installeren van het DB2 Informatiecentrum op UNIX-computers.

- v **Hardwarevereisten**
	- U hebt een van de volgende processors nodig:
	- PowerPC (AIX)
	- HP 9000 (HP-UX)
	- Intel 32–bits (Linux)
	- Solaris UltraSPARC-computers (Solaris Operating Environment)

### v **Vereisten besturingssysteem**

- U hebt een van de volgende besturingssystemen nodig:
- IBM AIX 5.1 (op PowerPC)
- HP-UX 11i (op HP 9000)
- Red Hat Linux 8.0 (op Intel 32–bits)
- SuSE Linux 8.1 (op Intel 32–bits)
- Sun Solaris Versie 8 (op Solaris Operating Environment UltraSPARCcomputers)
- **Opmerking:** DB2 Informatiecentrum wordt niet officieel ondersteund door alle UNIX-besturingssystemen waarop een DB2-client wordt ondersteund. Daarom kunt u DB2 Informatiecentrum het beste raadplegen via de website van IBM of DB2 Informatiecentrum installeren en raadplegen via een internetserver.
- v **Softwarevereisten**
	- De volgende browser wordt ondersteund:
		- Mozilla Versie 1.0 of een hogere versie

v De DB2 Installatiewizard is een grafisch installatieprogramma. U kunt de DB2 Installatiewizard alleen gebruiken op uw computer als u beschikt over X Windows Systeem-software waarmee een grafische gebruikersinterface kan worden weergegeven. Voordat u de DB2 Installatiewizard kunt starten, moet u uw beeldschermgegevens op de juiste wijze exporteren. Typ bijvoorbeeld het volgende achter de opdrachtaanwijzing: export DISPLAY=9.26.163.144:0.

v **Communicatievereisten**

– TCP/IP

### **Procedure:**

U kunt als volgt het DB2 Informatiecentrum installeren met de DB2 Installatiewizard:

- 1. Meld u aan bij het systeem.
- 2. Plaats de CD van het DB2 Informatiecentrum in het station en mount de CD op uw systeem.
- 3. Ga met de volgende opdracht naar de directory waar de CD gemount is: cd */cd*

waarbij */cd* het mountpunt van de CD is.

- 4. Start de DB2 Installatiewizard met de opdracht **./db2setup**.
- 5. Het IBM DB2 Startvenster voor installatie wordt geopend. Als u direct door wilt gaan met de installatie van het DB2 Informatiecentrum, klikt u op **Product installeren**. Voor hulp bij de daaropvolgende stappen kunt u op elk moment de online Help raadplegen. Als u de online Help wilt oproepen, klikt u op **Help**. U kunt de installatie op elk gewenst moment afbreken door te klikken op **Annuleren**.
- 6. Op de pagina **Selecteer het product dat u wilt installeren** klikt u op **Volgende**.
- 7. Klik op **Volgende** op de pagina **Welkom bij de DB2 Installatiewizard**. De DB2 Installatiewizard zal u door de installatieprocedure leiden.
- 8. Als u door wilt gaan met de installatie, moet u de licentieovereenkomst accepteren. Op de pagina **Licentieovereenkomst** selecteert u **Ik ga akkoord met de voorwaarden van de licentieovereenkomst** en vervolgens klikt u op **Volgende**.
- 9. Selecteer **DB2 Informatiecentrum installeren op deze computer** op de pagina **Installatieactie selecteren**. Als u een responsbestand wilt gebruiken om het DB2 Informatiecentrum te installeren op deze of, op een later tijdstip, op een andere computer, selecteert u **Instellingen opslaan in een responsbestand**. Klik op **Volgende**.
- 10. Selecteer de talen waarin het DB2 Informatiecentrum wordt geïnstalleerd op de pagina **Installatietalen selecteren**. Klik op **Volgende**.
- 11. Configureer het DB2 Informatiecentrum voor inkomende communicatie op de pagina **Poort voor het DB2 Informatiecentrum opgeven**. Kies **Volgende** om door te gaan met de installatie.
- 12. Controleer de installatieopties die u hebt geselecteerd op de pagina **Kopiëren van bestanden starten**. Als u instellingen wilt wijzigen klikt u op **Vorige**. Klik op **Installeren** om de bestanden van het DB2 Informatiecentrum te kopiëren naar uw computer.

<span id="page-87-0"></span>U kunt het DB2 Informatiecentrum ook installeren met behulp van een responsbestand.

De installatielogboeken db2setup.his, db2setup.log en db2setup.err staan standaard in de directory /tmp. U kunt de locatie van het logboekbestand opgeven.

In het bestand db2setup.log worden alle gegevens van de installatie van DB2-producten vastgelegd, inclusief de foutberichten. In het bestand db2setup.his worden alle installaties van DB2-producten op uw computer vastgelegd. Het bestand db2setup.log wordt door DB2 toegevoegd aan het bestand db2setup.his. De fouten die worden teruggezonden door Java worden vastgelegd in het bestand db2setup.err, bijvoorbeeld de gegevens over afwijkingen en vastlopen.

Als de installatie is voltooid, wordt DB2 Informatiecentrum, afhankelijk van het UNIX-besturingssysteem, geïnstalleerd in een van de volgende directory s:

- AIX:  $/$ usr $/$ opt $/db2_08_01$
- HP-UX: /opt/IBM/db2/V8.1
- Linux:  $\frac{\text{opt}}{\text{IBM}}\cdot\text{db2}}/V8.1$
- Solaris Operating Environment: /opt/IBM/db2/V8.1

#### **Verwante concepten:**

- v "DB2 [Informatiecentrum"](#page-81-0) op pagina 76
- v ["Installatiescenario's](#page-82-0) voor DB2 Informatiecentrum" op pagina 77

### **Verwante taken:**

- v "DB2 installeren via responsbestand (UNIX)" in de publicatie *Supplement voor installatie en configuratie*
- v "Updates van lokaal geïnstalleerd DB2 [Informatiecentrum"](#page-90-0) op pagina 85
- "Onderwerpen in gewenste taal afbeelden in DB2 [Informatiecentrum"](#page-91-0) op pagina [86](#page-91-0)
- "DB2 [Informatiecentrum](#page-90-0) openen" op pagina 85
- v "DB2 Informatiecentrum installeren met DB2 Installatiewizard (Windows)" op pagina 82

# **DB2 Informatiecentrum installeren met DB2 Installatiewizard (Windows)**

U kunt op drie manieren toegang krijgen tot de DB2-documentatie: via de website van IBM, via een intranetserver, of via een op uw computer geïnstalleerde versie. Standaard wordt de DB2-documentatie door DB2-producten geraadpleegd via de website van IBM. Als u de DB2-documentatie wilt bekijken via een intranetserver of via uw eigen computer, moet u de documentatie installeren vanaf de CD van het *DB2 Informatiecentrum*. Met behulp van de DB2 Installatiewizard kunt u uw installatievoorkeuren definiëren en het DB2 Informatiecentrum installeren op een computer met het besturingssysteem Windows.

### **Vereisten:**

In dit onderdeel wordt een overzicht gegeven van de vereisten voor wat betreft hardware, besturingssysteem, software en communicatie voor het installeren van het DB2 Informatiecentrum op Windows-computers.

v **Hardwarevereisten**

U hebt een van de volgende processors nodig:

- 32-bits computers: een Pentium- of Pentium-compatibele CPU
- v **Vereisten besturingssysteem**
	- U hebt een van de volgende besturingssystemen nodig:
	- Windows 2000
	- Windows XP
	- **Opmerking:** DB2 Informatiecentrum wordt niet officieel ondersteund door alle Windows-besturingssystemen waarop een DB2-client wordt ondersteund. Daarom kunt u DB2 Informatiecentrum het beste raadplegen via de website van IBM of DB2 Informatiecentrum installeren en raadplegen via een internetserver.
- v **Softwarevereisten**
	- De volgende browsers worden ondersteund:
		- Mozilla 1.0 of een hogere versie
		- Internet Explorer Versie 5.5 of 6.0 (Versie 6.0 voor Windows XP)
- v **Communicatievereisten**
	- TCP/IP

### **Procedure:**

DB2 Informatiecentrum installeren met behulp van de DB2 Installatiewizard:

- 1. Meld u aan bij het systeem met het account dat u hebt gedefinieerd voor de installatie van het DB2 Informatiecentrum.
- 2. Plaats de CD in het station. Automatisch verschijnt het startvenster van IBM DB2 Installatie.
- 3. De systeemtaal wordt door de DB2 Installatiewizard vastgesteld en het installatieprogramma voor de betreffende taal wordt gestart. Als u het installatieprogramma wilt uitvoeren in een andere taal dan Engels of als het configuratieprogramma niet automatisch wordt gestart, kunt u de DB2 Installatiewizard handmatig opstarten.

Handmatig DB2 Installatiewizard opstarten:

- a. Klik op **Starten** en kies **Uitvoeren**.
- b. In het veld **Openen**, typt u de volgende opdracht:
	- x:\setup *taal*

waarin *x:* staat voor het CD-station, en *taal* staat voor de taal waarin het configuratieprogramma wordt uitgevoerd.

- c. Klik op **OK**.
- 4. Het startvenster van het installatieprogramma van IBM DB2 verschijnt. Als u direct verder wilt gaan met het installeren van DB2 Informatiecentrum, klikt u op **Product installeren**. Met behulp van online Help kunt u de overige stappen doorlopen. Als u op **Help** klikt, roept u online Help op. U kunt op elk moment op **Annuleren** klikken, als u de installatie wilt beëindigen.
- 5. Op de pagina **Selecteer het product dat u wilt installeren**, klikt u op **Volgende**.
- 6. Klik op **Volgende** op de pagina **Welkom bij de DB2 Installatiewizard**. De DB2 Installatiewizard voert u door het installatieproces.
- 7. Als u wilt doorgaan met de installatie, moet u de licentieovereenkomst accepteren. Op de pagina **Licentieovereenkomst**, kiest u **Ik ga akkoord met de voorwaarden in de licentieovereenkomst** en daarna klikt u op **Volgende**.
- 8. Selecteer **DB2 Informatiecentrum installeren op deze computer** op de pagina **Installatiebewerking kiezen**. Als u op een later tijdstip een responsbestand wilt gebruiken voor het installeren van DB2 Informatiecentrum op deze of op een andere computer, kiest u **Instellingen opslaan in een responsbestand**. Klik op **Volgende**.
- 9. De talen waarin het DB2 Informatiecentrum moet worden geïnstalleerd, kiest u op de pagina **Talen kiezen voor installatie**. Klik op **Volgende**.
- 10. Het DB2 Informatiecentrum configureert u voor inkomende communicatie op de pagina **Poort DB2 Informatiecentrum kiezen**. Klik op **Volgende** om verder te gaan met de installatie.
- 11. U kunt de keuzen die u hebt gemaakt, controleren op de pagina **Bestanden kopiëren**. Om uw instellingen te wijzigen, klikt u op **Terug**. Om de bestanden van DB2 Informatiecentrum naar uw computer te kopiëren, klikt u op **Installeren**.

U kunt DB2 Informatiecentrum installeren met behulp van een responsbestand. U kunt de opdracht **db2rspgn** gebruiken om een responsbestand te genereren dat is gebaseerd op een bestaande installatie.

Gegevens over fouten die zijn aangetroffen tijdens de installatie vindt u in de bestanden db2.log en db2wi.log. Deze bestanden staan in de directory 'Mijn documenten'\DB2LOG\. De locatie van de directory 'Mijn documenten' is afhankelijk van de computerinstellingen.

In het bestand db2wi.log worden de meest recente gegevens van de DB2-installatie vastgelegd. In het bestand db2.log wordt de geschiedenis van de DB2-installaties vastgelegd.

### **Verwante concepten:**

- "DB2 [Informatiecentrum"](#page-81-0) op pagina 76
- v ["Installatiescenario's](#page-82-0) voor DB2 Informatiecentrum" op pagina 77

### **Verwante taken:**

- v "DB2-product installeren via een responsbestand (Windows)" in de publicatie *Supplement voor installatie en configuratie*
- v "Updates van lokaal geïnstalleerd DB2 [Informatiecentrum"](#page-90-0) op pagina 85
- v "Onderwerpen in gewenste taal afbeelden in DB2 [Informatiecentrum"](#page-91-0) op pagina [86](#page-91-0)
- v "DB2 [Informatiecentrum](#page-90-0) openen" op pagina 85
- v "DB2 [Informatiecentrum](#page-85-0) installeren met DB2 Installatiewizard (UNIX)" op [pagina](#page-85-0) 80

### **Verwante informatie:**

v "db2rspgn - Response File Generator Command (Windows)" in de publicatie *Command Reference*

# <span id="page-90-0"></span>**DB2 Informatiecentrum openen**

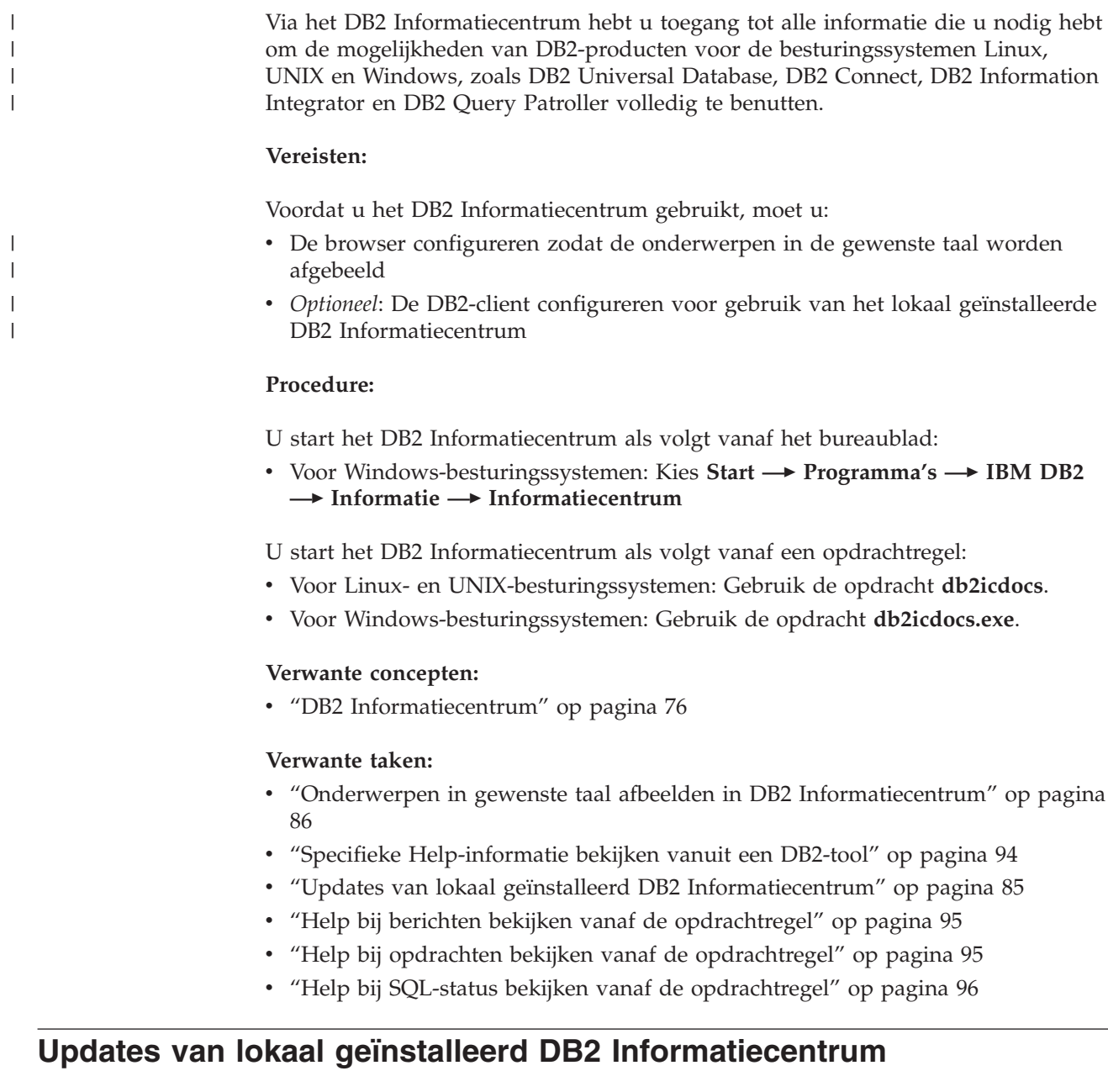

Er worden regelmatig updates met nieuwe of gewijzigde documentatie aangebracht op het DB2 Informatiecentrum op

[http://publib.boulder.ibm.com/infocenter/db2help/.](http://publib.boulder.ibm.com/infocenter/db2help/) Het kan ook voorkomen dat IBM een nieuwe versie van de CD-ROM van het *DB2 Informatiecentrum* beschikbaar maakt, waarmee u een lokaal geïnstalleerde versie van het DB2 Informatiecentrum kunt bijwerken.

**Opmerking:** Hierbij worden geen wijzigingen aangebracht in de DB2-client- of -serverproducten, alleen in het DB2 Informatiecentrum.

**Procedure:**

<span id="page-91-0"></span>Om de meest recente documentatie te downloaden en te installeren, gaat u als volgt te werk:

- 1. Zorg ervoor dat uw computer een verbinding met internet heeft.
- 2. Open het DB2 Informatiecentrum dat zich bevindt op de IBM-website op: [http://publib.boulder.ibm.com/infocenter/db2help/.](http://publib.boulder.ibm.com/infocenter/db2help/)
- 3. Volg de link **Downloads — DB2 documentation** op de welkomstpagina van het DB2 Informatiecentrum.
- 4. Bepaal of de versie van het lokaal geïnstalleerde Informatiecentrum bijgewerkt moet worden door het meest recente niveau van het documentatie-image te vergelijken met het geïnstalleerde documentatieniveau. Het door u geïnstalleerde documentatieniveau wordt vermeld op de startpagina van het DB2 Informatiecentrum.
- 5. Als er een recentere versie van de documentatie beschikbaar is, downloadt u het CD-image van het laatst vernieuwde *DB2 Informatiecentrum* voor uw besturingssysteem.
- 6. Volg de instructies op de webpagina om het CD-image van het vernieuwde *DB2 Informatiecentrum* te installeren.

### **Verwante concepten:**

v ["Installatiescenario's](#page-82-0) voor DB2 Informatiecentrum" op pagina 77

### **Verwante taken:**

- v "DB2 [Informatiecentrum](#page-90-0) openen" op pagina 85
- v "DB2 [Informatiecentrum](#page-85-0) installeren met DB2 Installatiewizard (UNIX)" op [pagina](#page-85-0) 80
- v "DB2 [Informatiecentrum](#page-87-0) installeren met DB2 Installatiewizard (Windows)" op [pagina](#page-87-0) 82

#### **Onderwerpen in gewenste taal afbeelden in DB2 Informatiecentrum** |

Het DB2 Informatiecentrum probeert onderwerpen af te beelden in de taal die is opgegeven in uw browservoorkeuren. Als een bepaald onderwerp niet is vertaald in de voorkeurstaal, beeldt het DB2 Informatiecentrum van dat onderwerp de Engelse versie af.

### **Procedure:**

| | | |

|

| | | | | | | |

| | | | | |

U kunt als volgt onderwerpen in de gewenste taal in de browser Internet Explorer afbeelden:

- 1. In Internet Explorer klikt u achtereenvolgens op **Extra** —> **Internet-opties** —> **Talen...**. Het venster Taalvoorkeur wordt geopend.
- 2. Zorg ervoor dat de gewenste taal is opgegeven als de eerste taal in de lijst van talen.
	- v Als u een nieuwe taal wilt toevoegen aan de lijst klikt u op de knop **Toevoegen...**.

### **Opmerking:** Het toevoegen van een taal garandeert niet dat de computer beschikt over de lettertypen die vereist zijn om de onderwerpen in de gewenste taal af te beelden.

v Als u een taal in de lijst naar boven wilt verplaatsen, selecteert u de taal en klikt u op de knop **Omhoog** totdat de desbetreffende taal als eerste in de lijst van talen wordt afgebeeld.

<span id="page-92-0"></span>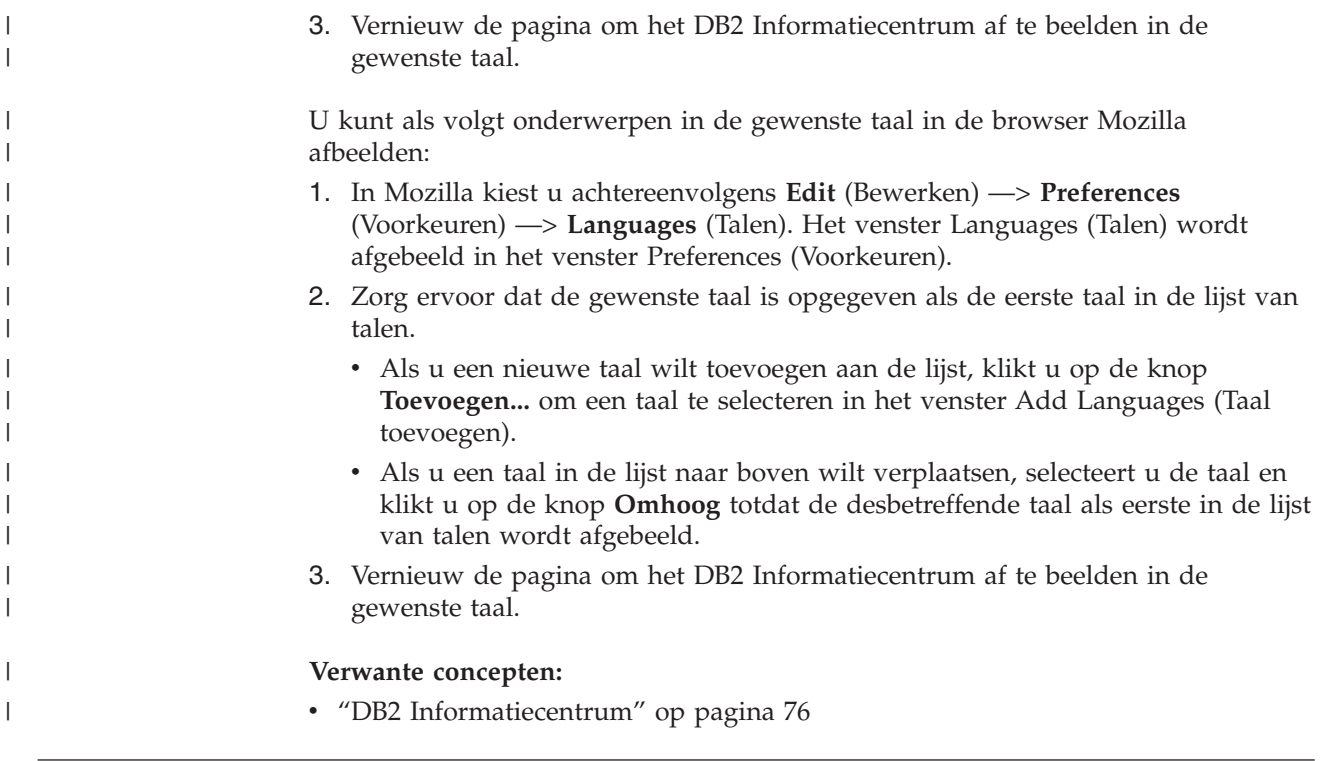

# **PDF- en gedrukte versie van de DB2-documentatie**

De onderstaande tabellen bevatten officiële namen van publicaties, bestelnummers en namen van PDF-bestanden. Als u de gedrukte versie van documenten wilt bestellen, moet u weten wat de officiële naam en het bestelnummer van de publicatie is. Als u een PDF-bestand wilt afdrukken, moet u de naam van het PDF-bestand kennen. Een volledige beschrijving van elke DB2-publicatie is beschikbaar bij het IBM Publications Center op www.ibm.com/shop/publications/order site.

De documentatie bij DB2 kan op de volgende manier worden ingedeeld:

- DB2 Basisinformatie
- [Beheerinformatie](#page-93-0)
- Informatie over [toepassingsontwikkeling](#page-94-0)
- Informatie over Business [Intelligence](#page-94-0)
- [Informatie](#page-95-0) over DB2 Connect
- [Opstartinformatie](#page-95-0)
- [Informatie](#page-95-0) voor zelfstudie
- Informatie over optionele [componenten](#page-96-0)
- [Opmerkingen](#page-96-0) bij release

In de onderstaande tabellen wordt voor elk boek in de DB2-bibliotheek de informatie gegeven die u nodig hebt om de gedrukte versie te bestellen, en wordt vermeld hoe u de PDF-versie kunt bekijken of afdrukken voor dat boek. Een volledige beschrijving van elk van de boeken in de DB2-bibliotheek is beschikbaar bij het IBM Publications Center op [www.ibm.com/shop/publications/order.](http://www.ibm.com/shop/publications/order)

# **DB2 Basisinformatie**

De informatie in deze boeken is van fundamenteel belang voor alle DB2-gebruikers. Deze is zowel nuttig voor programmeurs en databasebeheerders <span id="page-93-0"></span>als voor gebruikers van DB2 Connect, DB2 Warehouse Manager of andere DB2-producten.

*Tabel 6. DB2 Basisinformatie*

| Naam                                                            | <b>Bestelnummer</b>                            | PDF-bestand |
|-----------------------------------------------------------------|------------------------------------------------|-------------|
| IBM DB2 Universal Database<br>Command Reference                 | SC09-4828                                      | db2n0x81    |
| IBM DB2 Universal Database<br>Glossary                          | Geen bestelnummer                              | db2t0x81    |
| IBM DB2 Universal Database,<br>Naslagboek bij berichten, Deel 1 | GC14-5548, geen gedrukte<br>versie beschikbaar | db2m1x81    |
| IBM DB2 Universal Database,<br>Naslagboek bij berichten, Deel 2 | GC14-5549, geen gedrukte<br>versie beschikbaar | db2m2x81    |
| IBM DB2 Universal Database,<br>Nieuwe functies in deze release  | SC14-5547                                      | db2q0x81    |

# **Beheerinformatie**

De informatie in deze boeken omvat de onderwerpen die van belang zijn voor het effectief ontwerpen, implementeren en onderhouden van DB2-databases, data warehouses en federatieve systemen.

*Tabel 7. Beheerinformatie*

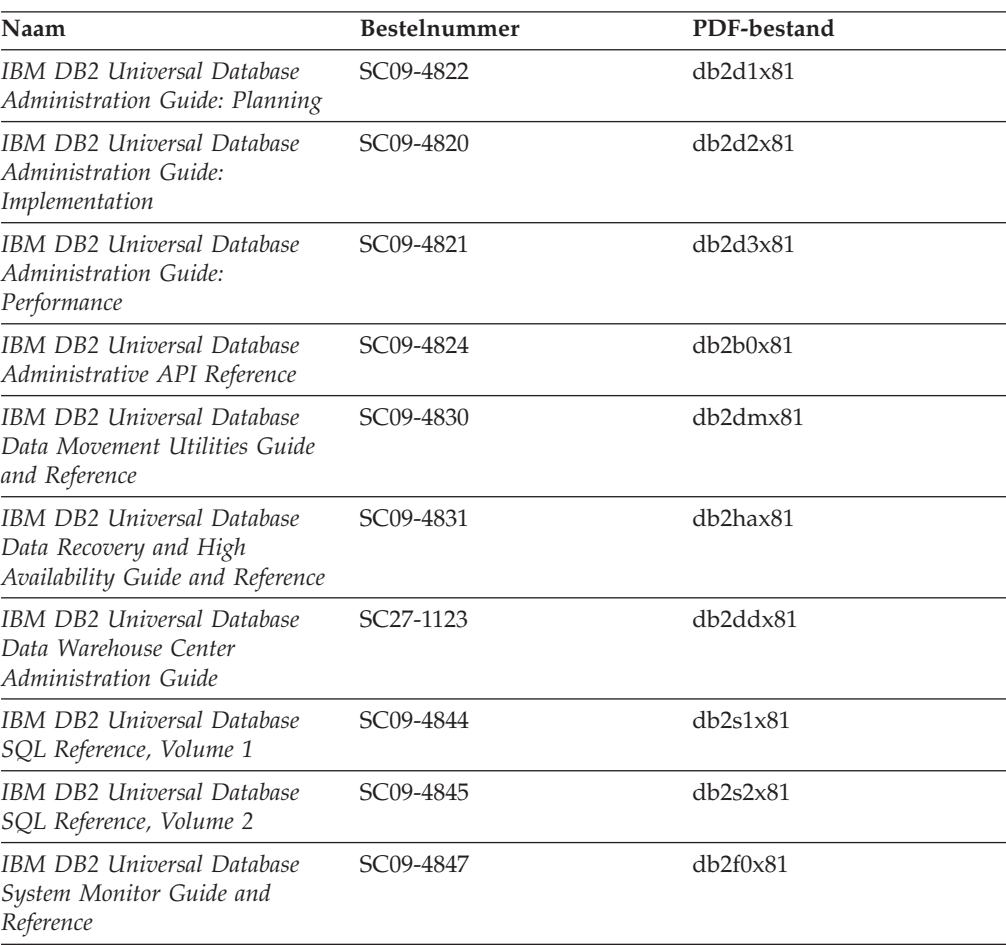

# <span id="page-94-0"></span>**Informatie over toepassingsontwikkeling**

De informatie in deze boeken is met name van belang voor ontwikkelaars en programmeurs van toepassingen waarin met DB2 Universal Database (DB2 UDB) wordt gewerkt. Hierin vindt u bijvoorbeeld informatie over de ondersteunde programmeertalen en compilers, maar ook documentatie over de toegang tot DB2 UDB voor alle programmeerinterfaces die worden ondersteund, zoals Embedded SQL, ODBC, JDBC, SQLJ en CLI. Als u het DB2 Informatiecentrum gebruikt, hebt u ook de beschikking over HTML-versies van de broncode voor de voorbeeldprogramma's.

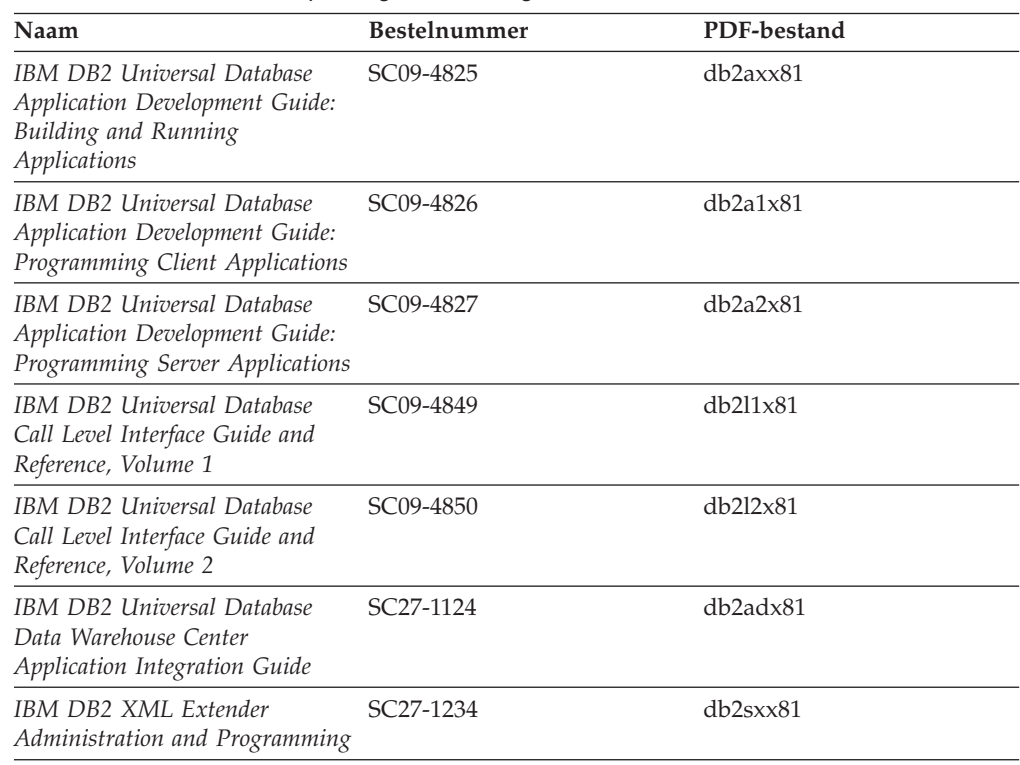

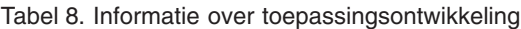

# **Informatie over Business Intelligence**

De informatie in deze boeken betreft het gebruik van componenten waarmee de mogelijkheden van DB2 Universal Database op het gebied van data warehousing en gegevensanalyse kunnen worden uitgebreid.

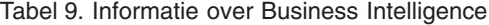

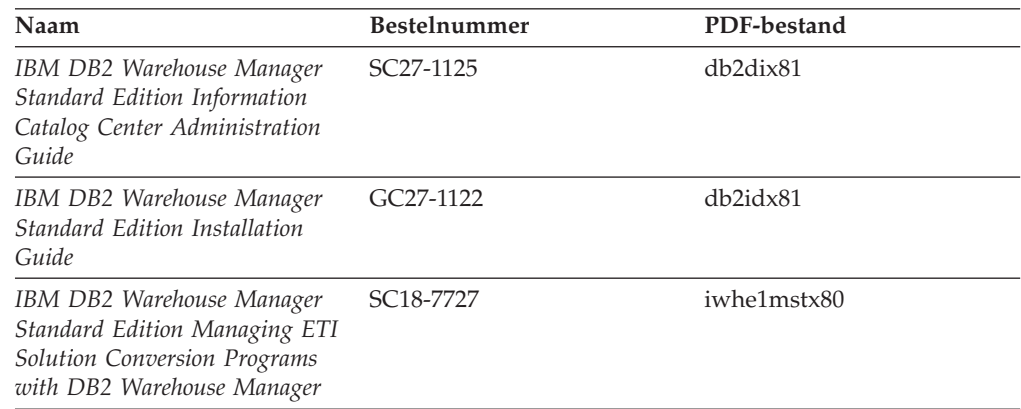

# <span id="page-95-0"></span>**Informatie over DB2 Connect**

De informatie in deze categorie betreft de toegang tot de gegevens op hosts en iSeries-systemen met behulp van DB2 Connect Enterprise Edition of DB2 Connect Personal Edition.

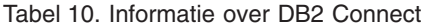

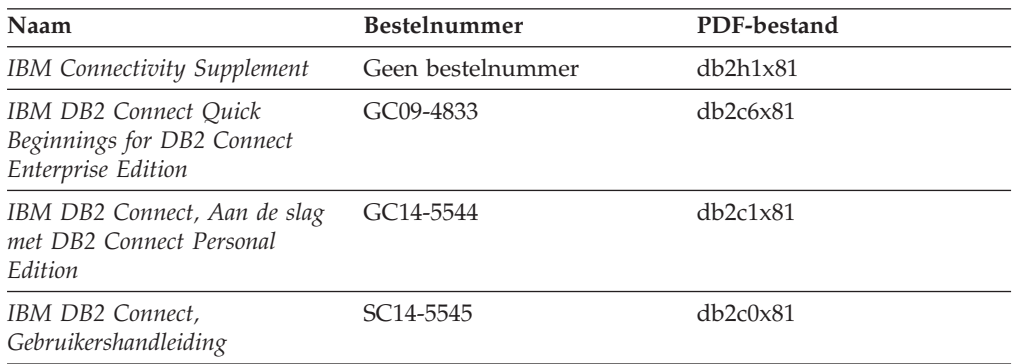

# **Opstartinformatie**

De informatie in deze categorie is van belang voor de installatie en configuratie van servers, clients en overige DB2-producten.

*Tabel 11. Opstartinformatie*

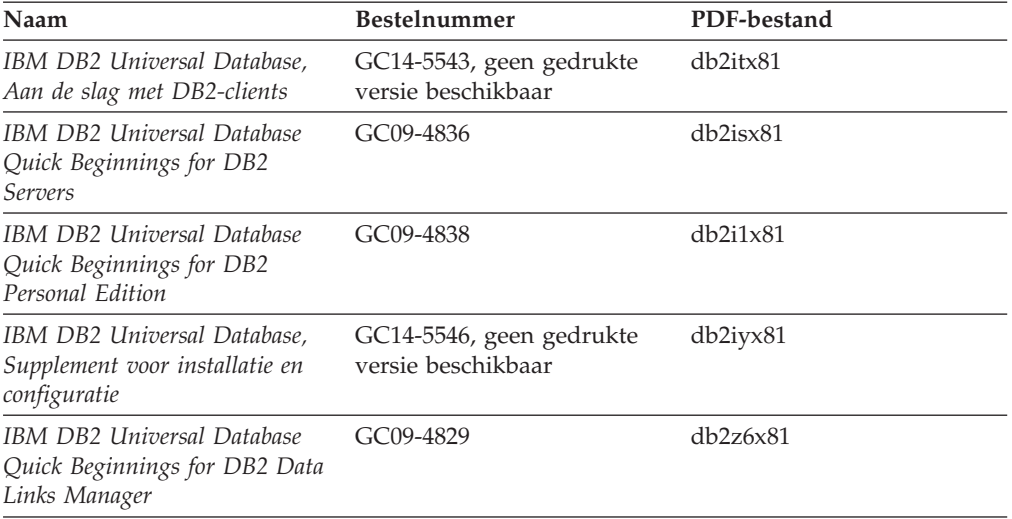

# **Informatie voor zelfstudie**

In de documenten voor zelfstudie vindt u beschrijvingen van de DB2-functies en wordt uitgelegd hoe u verschillende taken uitvoert.

*Tabel 12. Informatie voor zelfstudie*

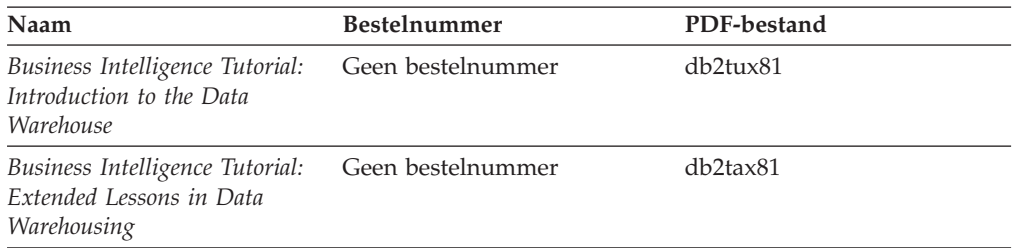

<span id="page-96-0"></span>*Tabel 12. Informatie voor zelfstudie (vervolg)*

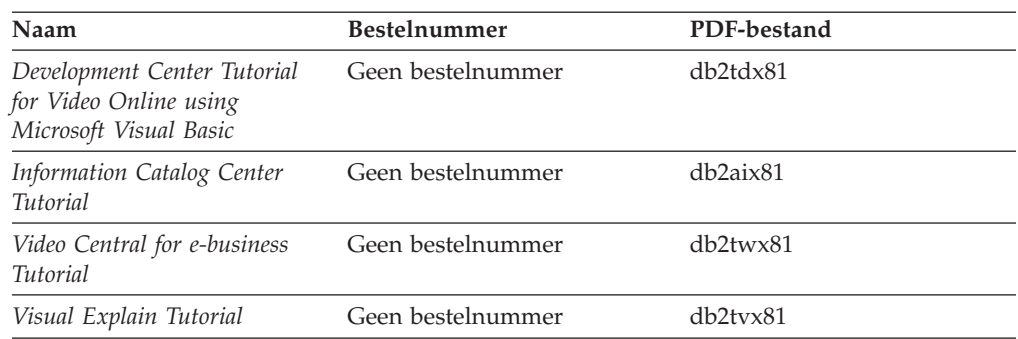

# **Informatie over optionele componenten**

De informatie in deze categorie bevat beschrijvingen van het gebruik van optionele DB2-componenten.

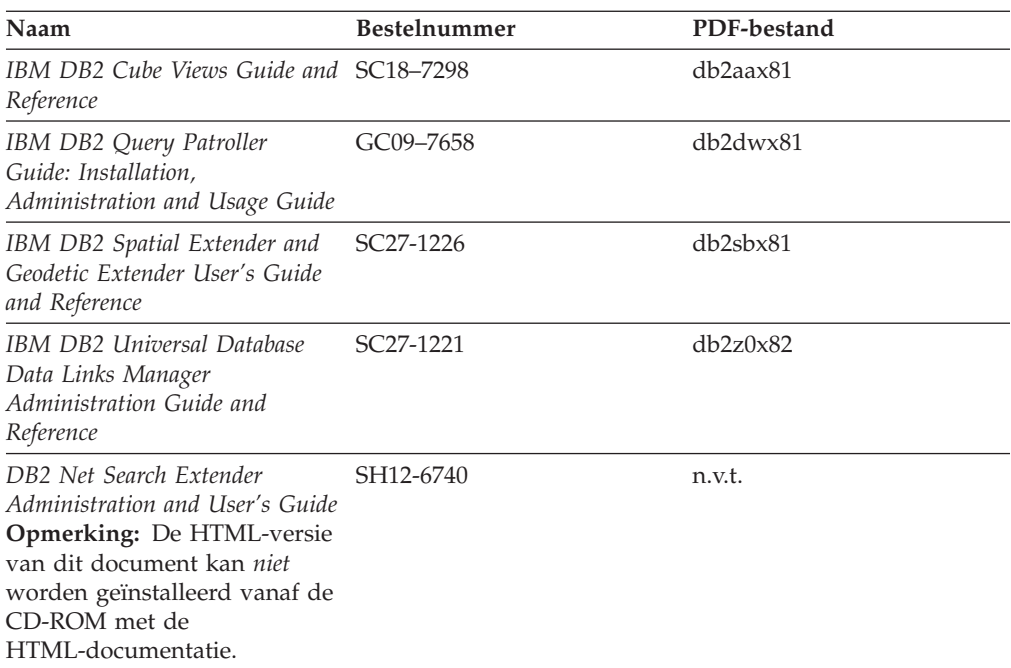

*Tabel 13. Informatie over optionele componenten*

# **Opmerkingen bij release**

De documenten met opmerkingen bij een release bevatten aanvullende informatie die specifiek is voor de release van het product en het FixPak-niveau. Verder bevatten deze documenten overzichten van de documentatiewijzigingen die bij elk(e) release, update en FixPak worden aangebracht.

*Tabel 14. Opmerkingen bij release*

| Naam                                                               | <b>Bestelnummer</b>                                  | PDF-bestand       |
|--------------------------------------------------------------------|------------------------------------------------------|-------------------|
| Opmerkingen bij deze release van Zie opmerking.<br>DB <sub>2</sub> |                                                      | Zie opmerking.    |
| DB2 Installatie-aanwijzingen                                       | Alleen verkrijgbaar op de<br>CD-ROM van dit product. | Niet beschikbaar. |

### <span id="page-97-0"></span>**Opmerking:** De Release Notes kunt u vinden op de volgende locatie:

- XHTML- en Text-formaat, op de product-CD's
- v PDF-formaat, op de CD met PDF-documentatie

Bovendien worden de gedeelten van de Release Notes die betrekking hebben op *Known Problems and Workarounds* en *Incompatibilities Between Releases* ook afgebeeld in het DB2 Informatiecentrum.

Op een UNIX-systeem kunt u de ASCII-versie van de documenten met opmerkingen bij een release bekijken via het tekstbestand Release.Notes. Dit bestand bevindt zich in de directory DB2DIR/Readme/*%L*. Hierin is *%L* de locale voor de gewenste taal en DB2DIR is:

- Voor AIX-besturingssystemen: /usr/opt/db2\_08\_01
- Voor alle andere UNIX-gebaseerde besturingssystemen: /opt/IBM/db2/V8.1

### **Verwante concepten:**

v ["DB2-documentatie](#page-80-0) en Help-informatie" op pagina 75

### **Verwante taken:**

- v "DB2-boeken afdrukken vanuit PDF-bestanden" op pagina 92
- v "Gedrukte [handleidingen](#page-98-0) bestellen" op pagina 93
- v "Specifieke [Help-informatie](#page-99-0) bekijken vanuit een DB2-tool" op pagina 94

### **DB2-boeken afdrukken vanuit PDF-bestanden**

U kunt een DB2-boek afdrukken vanuit het PDF-bestand op de CD-ROM *DB2 PDF-documentatie*. Met behulp van het programma Adobe Acrobat Reader kunt u een boek in zijn geheel afdrukken of een door u op te geven specifiek aantal pagina's.

### **Vereisten:**

Adobe Acrobat Reader moet geïnstalleerd zijn. Dit programma is beschikbaar vanaf de Adobe-website op [www.adobe.com.](http://www.adobe.com/)

### **Procedure:**

Om een DB2-boek af te drukken vanuit het PDF-bestand, gaat u als volgt te werk:

- 1. Plaats de CD *DB2 PDF-documentatie* in het CD-ROM-station. Op UNIX-besturingssystemen moet u de CD met de PDF-documentatie mounten. Raadpleeg de publicatie *Aan de slag/Quick Beginnings* voor details over het mounten van een CD op een UNIX-systeem.
- 2. Dubbelklik op het bestand index.htm. Het bestand wordt dan geopend in een browservenster.
- 3. Klik op de titel van het PDF-document dat u wilt bekijken. Het PDF-bestand wordt dan geopend in Acrobat Reader.
- 4. Kies **Bestand** → **Afdrukken** om het boek geheel of gedeeltelijk af te drukken.

#### **Verwante concepten:**

• "DB2 [Informatiecentrum"](#page-81-0) op pagina 76

### <span id="page-98-0"></span>**Verwante taken:**

- v "Mounting the CD-ROM (AIX)" in de publicatie *Quick Beginnings for DB2 Servers*
- v "Mounting the CD-ROM (HP-UX)" in de publicatie *Quick Beginnings for DB2 Servers*
- v "Mounting the CD-ROM (Linux)" in de publicatie *Quick Beginnings for DB2 Servers*
- v "Gedrukte handleidingen bestellen" op pagina 93
- v "Mounting the CD-ROM (Solaris Operating Environment)" in de publicatie *Quick Beginnings for DB2 Servers*

### **Verwante informatie:**

v "PDF- en gedrukte versie van de [DB2-documentatie"](#page-92-0) op pagina 87

# **Gedrukte handleidingen bestellen**

Als u liever gebruikmaakt van de gedrukte versie van een boek, dan kunt u deze op drie manieren bestellen.

### **Procedure:**

In sommige landen of regio's kunnen gedrukte publicaties worden besteld. Controleer de IBM Publications-website voor uw land of regio om te zien of deze service beschikbaar is in uw land of regio. Wanneer u de publicaties kunt bestellen, gaat u als volgt te werk:

- Neem contact op met uw IBM-leverancier. U vindt de lokale IBM-vertegenwoordiger via de IBM Worldwide Directory of Contacts op [www.ibm.com/planetwide.](http://www.ibm.com/planetwide)
- v Bel 1-800-879-2755 in de Verenigd Staten of 1-800-IBM-4YOU in Canada.
- v Ga naar het IBM Publications Center op [http://www.ibm.com/shop/publications/order.](http://www.ibm.com/shop/publications/order) De mogelijkheid om publicaties te bestellen bij het IBM Publications Center is niet beschikbaar in alle landen.

Wanneer het programma DB2 beschikbaar is, komen de gedrukte publicaties overeen met de PDF-versie van de publicaties op de CD *DB2 PDF-documentatie*. De inhoud van de gedrukte publicaties die zich bevinden op de CD van het *DB2 Informatiecentrum* is ook hetzelfde. Er is echter aanvullende informatie beschikbaar op de CD van het DB2 Informatiecentrum die nergens anders in de PDF-publicaties is opgenomen (bijvoorbeeld SQL Administration-routines en HTML-voorbeelden). Niet alle publicaties die beschikbaar zijn op de CD DB2 PDF-documentatie kunnen worden besteld als gedrukt document.

**Opmerking:** Updates van het DB2 Informatiecentrum komen met een grotere regelmaat beschikbaar dan voor de PDF-documentatie en de gedrukte publicaties. Installeer daarom de documentatie-updates zodra deze beschikbaar komen of ga naar het DB2 Informatiecentrum op <http://publib.boulder.ibm.com/infocenter/db2help/> voor de meest recente informatie.

### **Verwante taken:**

v "DB2-boeken afdrukken vanuit [PDF-bestanden"](#page-97-0) op pagina 92

### **Verwante informatie:**

v "PDF- en gedrukte versie van de [DB2-documentatie"](#page-92-0) op pagina 87

# <span id="page-99-0"></span>**Specifieke Help-informatie bekijken vanuit een DB2-tool**

Specifieke Help biedt informatie over de taken of velden en opdrachtknoppen die horen bij een bepaald(e) venster, instellingenblok, wizard of advisor. Specifieke Help is beschikbaar vanuit DB2-componenten die beschikken over een gebruikersinterface. Er zijn twee typen specifieke Help:

- v Help die kan worden opgeroepen via de knop **Help** die zich bevindt in elk venster of instellingenblok
- v Infopops, voorgrondinformatievensters die worden afgebeeld wanneer de muisaanwijzer wordt geplaatst op een veld, optie of opdrachtknop, of wanneer een veld of onderdeel is geselecteerd in een venster, instellingenblok, wizard of advisor, en er op F1 wordt gedrukt.

Via de opdrachtknop **Help** krijgt u algemene informatie en een overzicht van de mogelijke taken en vereisten. De infopops geven een beschrijving van de afzonderlijke velden, opties en opdrachtknoppen.

### **Procedure:**

U kunt als volgt specifieke Help-informatie oproepen:

v Om de Help-informatie bij een venster of instellingenblok af te beelden, start u een van de DB2-tools en opent u het gewenste venster of instellingenblok. Klik daarvoor op de knop **Help** rechtsonder in het venster of instellingenblok.

U kunt de specifieke Help-informatie ook oproepen via de optie **Help**, die zich boven in alle DB2-toolscenters bevindt.

In wizards en advisors klikt u op de link Task Overview (Taakoverzicht) op de eerste pagina om de specifieke Help-informatie af te beelden.

- Voor infopops-Help over een bepaald onderdeel van een venster of instellingenblok klikt u op het betreffende onderdeel en vervolgens drukt u op **F1**. Er wordt informatie over het desbetreffende onderdeel afgebeeld in een geel voorgrondvenster.
	- **Opmerking:** Als u de infopops-Help automatisch wilt afbeelden wanneer u de muisaanwijzer op een veld of opdrachtknop plaatst, selecteer dan het aankruisvakje **Automatically display infopops** (Infopops automatisch afbeelden) op de pagina **Documentation** (Documentatie) van het instellingenblok voor een tool.

Vergelijkbaar met de infopops-Help zijn er diagnostische voorgrondvensters met een andere vorm van contextgevoelige Help-informatie beschikbaar. Deze bevatten beschrijvingen van de toegestane waarden voor de in te voeren gegevens. Diagnostische voorgrondinformatie wordt afgebeeld in een paars venster, dat verschijnt wanneer er ongeldige of onvolledige gegevens worden ingevoerd. Er kunnen diagnostische voorgrondvensters worden afgebeeld voor:

- Verplichte velden
- Velden waarvan de waarde een specifieke indeling moet hebben, bijvoorbeeld een datumveld

### **Verwante taken:**

- v "DB2 [Informatiecentrum](#page-90-0) openen" op pagina 85
- "Help bij berichten bekijken vanaf de [opdrachtregel"](#page-100-0) op pagina 95
- "Help bij opdrachten bekijken vanaf de [opdrachtregel"](#page-100-0) op pagina 95
- v "Help bij SQL-status bekijken vanaf de [opdrachtregel"](#page-101-0) op pagina 96
- v "How to use the DB2 UDB help: Common GUI help"
- v "Setting up access to DB2 contextual help and documentation: Common GUI help"

# <span id="page-100-0"></span>**Help bij berichten bekijken vanaf de opdrachtregel**

De Help bij berichten bestaat uit een beschrijving van de oorzaak van een bericht plus de actie die ondernomen dient te worden om het probleem op te lossen.

#### **Procedure:**

Om Help bij berichten op te roepen, opent u het opdrachtvenster en typt u: ? *XXXnnnnn*

waarbij *XXXnnnnn* een geldig berichtnummer is.

Met bijvoorbeeld ? SQL30081 beeldt u de Help-informatie bij het bericht SQL30081 af.

#### **Verwante concepten:**

v "Introduction to messages" in de publicatie *Naslagboek bij berichten Deel 1*

### **Verwante informatie:**

v "db2 - Command Line Processor Invocation Command" in de publicatie *Command Reference*

### **Help bij opdrachten bekijken vanaf de opdrachtregel**

De Help bij opdrachten geeft een beschrijving van de syntaxis van de opdrachten die vanaf de opdrachtregel kunnen worden gegeven.

### **Procedure:**

Om Help bij opdrachten op te roepen, opent u het opdrachtvenster en typt u: ? *opdracht*

waarbij *opdracht* zowel de opdrachtnaam kan zijn als de volledige opdracht.

Met bijvoorbeeld ? catalog beeldt u Help-informatie af voor alle CATALOG-opdrachten, terwijl u met ? catalog database alleen Help-informatie afbeeldt voor de opdracht CATALOG DATABASE.

### **Verwante taken:**

- v "Specifieke [Help-informatie](#page-99-0) bekijken vanuit een DB2-tool" op pagina 94
- v "DB2 [Informatiecentrum](#page-90-0) openen" op pagina 85
- "Help bij berichten bekijken vanaf de opdrachtregel" op pagina 95
- "Help bij SQL-status bekijken vanaf de [opdrachtregel"](#page-101-0) op pagina 96

### **Verwante informatie:**

• "db2 - Command Line Processor Invocation Command" in de publicatie *Command Reference*

# <span id="page-101-0"></span>**Help bij SQL-status bekijken vanaf de opdrachtregel**

DB2 UDB zendt een parameter SQLSTATE terug waarvan de waarde de status aangeeft na uitvoering van een SQL-instructie. Help bij SQLSTATE biedt informatie over de SQL-status en de klassencodes van de SQL-status.

### **Procedure:**

Om Help bij de SQL-status op te roepen, opent u het opdrachtvenster en typt u: ? *sqlstatus* of ? *klassencode*

waarin *sqlstatus* een geldige SQL-status van vijf cijfers is en *klassencode* de eerste twee cijfers van de SQL-status.

Als u bijvoorbeeld ? 08003 typt, wordt er een Help-bericht afgebeeld over de SQL-status 08003. Na het typen van ? 08 wordt er een Help-bericht afgebeeld over klassencode 08.

### **Verwante taken:**

- v "DB2 [Informatiecentrum](#page-90-0) openen" op pagina 85
- v "Help bij berichten bekijken vanaf de [opdrachtregel"](#page-100-0) op pagina 95
- v "Help bij opdrachten bekijken vanaf de [opdrachtregel"](#page-100-0) op pagina 95

### **DB2-documenten voor zelfstudie**

Met behulp van de DB2-documenten voor zelfstudie kunt u kennismaken met de verschillende aspecten van DB2 Universal Database. Het zelfstudieprogramma bestaat uit lessen met stapsgewijze instructies voor het ontwikkelen van toepassingen, het optimaliseren van SQL-query's, het werken met data warehouses, het beheer van metagegevens en de ontwikkeling van webservices met behulp van DB2.

#### **Opmerkingen:**

U kunt de XHTML-versies van de zelfstudielessen bekijken via het Informatiecentrum op [http://publib.boulder.ibm.com/infocenter/db2help/.](http://publib.boulder.ibm.com/infocenter/db2help/)

Sommige zelfstudielessen maken gebruik van voorbeeldgegevens of een voorbeeldprogramma. Zie de afzonderlijke lessen voor een beschrijving van speciale vereisten voor bepaalde taken.

### **DB2 Universal Database - Zelfstudie:**

Klik op een van de zelfstudielessen in de onderstaande lijst om de betreffende les te bekijken.

- *Business Intelligence Tutorial: Introduction to the Data Warehouse Center* Uitvoering van inleidende taken op het gebied van data warehousing met behulp van het Data Warehouse-centrum.
- *Business Intelligence Tutorial: Extended Lessons in Data Warehousing* Uitvoering van geavanceerde taken op het gebied van data warehousing met behulp van het Data Warehouse-centrum.

*Information Catalog Center Tutorial*

Ontwikkeling en beheer van een informatiecatalogus voor het lokaliseren en gebruiken van metagegevens met behulp van het Information Catalog Center.

*Visual Explain Tutorial*

Analyse, optimalisatie en afstemming van SQL-instructies ter verhoging van de performance met behulp van Visual Explain.

### **DB2-problemen oplossen**

Er is een uitgebreide verzameling gegevens over het opsporen en oplossen van problemen beschikbaar om u te ondersteunen bij het gebruik van DB2®-producten.

#### **DB2-documentatie**

Probleemoplossingsinformatie kunt u overal in het DB2 Informatiecentrum vinden, evenals in alle PDF-publicaties waaruit de DB2-bibliotheek bestaat. Raadpleeg in de navigatiestructuur van het DB2 Informatiecentrum (het linkerdeel van het browservenster) de tak ″Support and troubleshooting information″, die een volledig overzicht van de documentatie over DB2-problemen bevat.

#### **Website DB2 Technical Support**

Raadpleeg de website DB2 Technical Support als u problemen ondervindt en hulp nodig hebt bij het vinden van oorzaken en oplossingen. Deze site biedt links naar de meest recente DB2-publicaties, TechNotes, APAR's (Authorized Program Analysis Reports), FixPaks en het meest recente overzicht van interne DB2-foutcodes en andere nuttige informatie. U kunt in deze kennisdatabase zoeken naar de oplossingen voor uw problemen.

De website DB2 Technical Support is te vinden op [http://www.ibm.com/software/data/db2/udb/winos2unix/support](http://www.ibm.com/software/data/db2/udb/support.html)

#### **DB2 Problem Determination Tutorial Series**

Raadpleeg de website DB2 Problem Determination Tutorial Series als u informatie zoekt over het snel herkennen en oplossen van problemen die u bij het werken met DB2-producten kunt tegenkomen. Een van deze zelfstudielessen behelst een introductie tot de functies en tools die beschikbaar zijn voor het oplossen van DB2-problemen, en helpt u tevens te bepalen wanneer u deze kunt gebruiken. Andere zelfstudielessen behandelen verwante onderwerpen, zoals ″Database Engine Problem Determination″, ″Performance Problem Determination″ en ″Application Problem Determination″.

Zie voor een volledig overzicht van de DB2-zelfstudielessen voor probleembepaling de website DB2 Technical Support op [http://www.ibm.com/cgi](http://www.ibm.com/cgi-bin/db2www/data/db2/udb/winos2unix/support/tutorial_main.d2w/toc)[bin/db2www/data/db2/udb/winos2unix/support/tutorial\\_main.d2w/toc](http://www.ibm.com/cgi-bin/db2www/data/db2/udb/winos2unix/support/tutorial_main.d2w/toc)

### **Verwante concepten:**

- "DB2 [Informatiecentrum"](#page-81-0) op pagina 76
- v "Introduction to problem determination DB2 Technical Support tutorial" in de publicatie *Troubleshooting Guide*

# <span id="page-103-0"></span>**Toegankelijkheid**

Met behulp van voorzieningen ter verhoging van de toegankelijkheid zijn personen met een fysieke handicap, zoals een beperkte motoriek of een verminderd gezichtsvermogen, beter in staat bepaalde softwareproducten te gebruiken. De volgende lijst bevat de belangrijkste toegankelijkheidsvoorzieningen die beschikbaar zijn in DB2® Versie 8-producten:

- v Alle DB2-functionaliteit is beschikbaar met behulp van het toetsenbord voor navigatie in plaats van de muis. Zie "Invoer en navigatie via het toetsenbord" voor meer informatie.
- v U kunt de grootte en kleur van de lettertypen in de gebruikersinterface van DB2 aanpassen. Zie "Toegankelijkheid beeldscherm" voor meer informatie.
- v DB2-producten ondersteunen toegankelijkheidstoepassingen die gebruikmaken van de Java™ Accessibility API. Zie "Compatibiliteit met [hulptechnologieën"](#page-104-0) op [pagina](#page-104-0) 99 voor meer informatie.
- v DB2-documentatie wordt meegeleverd in gemakkelijk toegankelijke indelingen. Zie ["Toegankelijkheid](#page-104-0) documentatie" op pagina 99 voor meer informatie.

# **Invoer en navigatie via het toetsenbord**

### **Invoer vanaf het toetsenbord**

U kunt de DB2-tools gebruiken met alleen het toetsenbord. U kunt toetsen of toetsencombinaties gebruiken voor de bewerkingen die u ook met een muis kunt uitvoeren. Standaard besturingssysteem-toetsaanslagen worden gebruikt voor standaard besturingssysteem-bewerkingen.

Raadpleeg Keyboard shortcuts and accelerators: Common GUI help voor meer informatie over het gebruik van toetsen of toetsencombinaties voor het uitvoeren van bewerkingen.

### **Toetsenbordnavigatie**

U kunt navigeren door de gebruikersinterface van de DB2-tools met behulp van toetsen of toetsencombinaties.

### **Toetsenbordfocus**

In UNIX-besturingssystemen wordt het gedeelte van het actieve venster waarin uw toetsaanslagen effect hebben, geaccentueerd weergegeven.

### **Toegankelijkheid beeldscherm**

De DB2-tools beschikken over voorzieningen die de toegankelijkheid vergroten voor gebruikers met een verminderd gezichtsvermogen of een andere visuele handicap. Hiertoe behoort ook de ondersteuning voor de aanpassing van de lettertype-eigenschappen.

### **Lettertype-instellingen**

U kunt de kleur, de grootte en het lettertype selecteren voor de tekst in menu's en dialoogvensters met behulp van het instellingenblok voor de tools.

Zie Changing the fonts for menus and text: Common GUI help voor meer informatie over het opgeven van lettertype-instellingen.

### **Geen kleurafhankelijkheid**

U hoeft geen kleuren te kunnen onderscheiden om de functies van het product te kunnen gebruiken.

# <span id="page-104-0"></span>**Compatibiliteit met hulptechnologieën**

De DB2-toolsinterfaces bieden ondersteuning voor de Java Accessibility API, waarmee u schermleesprogramma's en andere hulptechnologieën met DB2-producten kunt gebruiken.

# **Toegankelijkheid documentatie**

Documentatie voor DB2 wordt verstrekt in XHTML 1.0-formaat, dat kan worden bekeken in de meeste webbrowsers. Met XHTML kunt u de documentatie bekijken met de weergave-instellingen van uw browser. Dat betekent dat u gebruik kunt maken van schermlezers en andere hulptechnologieën.

Syntaxisdiagrammen zijn beschikbaar in decimale notatie met scheidingspunten. Deze indeling is uitsluitend beschikbaar als u de online documentatie leest met behulp van een schermleesprogramma.

### **Verwante concepten:**

v "Syntaxisdiagrammen met decimale notatie met scheidingspunten" op pagina 99

# **Syntaxisdiagrammen met decimale notatie met scheidingspunten**

Syntaxisdiagrammen zijn beschikbaar in decimale notatie met scheidingspunten voor degenen die het Informatiecentrum gebruiken met een schermleesprogramma.

In de indeling met decimaalpunten wordt elk syntaxiselement op een aparte regel geschreven. Als twee of meer syntaxiselementen alleen in combinatie met elkaar kunnen voorkomen, kunnen deze op dezelfde regel worden gezet, want dan kunnen ze als een enkel samengesteld syntaxiselement worden opgevat.

Elke regel begint met een getal met decimaalpunten: bijvoorbeeld 3 of 3.1 of 3.1.1. Om deze getallen goed te kunnen herkennen, moet u ervoor zorgen dat uw schermleesprogramma zo is ingesteld dat de interpunctie wordt aangegeven. Alle syntaxiselementen met hetzelfde decimaalgetal (bijvoorbeeld alle syntaxiselementen met het getal 3.1) zijn elkaar uitsluitende alternatieven. Als u de regels 3.1 USERID en 3.1 SYSTEMID hoort, betekent dit dat in de syntaxis hetzij USERID hetzij SYSTEMID kan voorkomen, en dus niet beide tegelijk.

Het decimaalniveau geeft aan hoe diep de syntaxis is genest. Als een syntaxiselement met decimaalgetal 3 bijvoorbeeld wordt gevolgd door een reeks syntaxiselementen met decimaalgetal 3.1, zijn alle syntaxiselementen met nummer 3.1 onderliggende elementen van het syntaxiselement met nummer 3.

Naast de decimaalgetallen worden bepaalde woorden en symbolen gebruikt voor aanvullende informatie over de syntaxiselementen. Soms kunnen deze woorden en symbolen voorkomen aan het begin van het element zelf. Om de herkenning te vergemakkelijken wordt een woord of symbool dat deel uitmaakt van het syntaxiselement, voorafgegaan door een schuine streep naar links (\). Het teken \* kan naast een decimaalgetal worden gebruikt om aan te geven dat het syntaxiselement herhaald wordt. Het syntaxiselement \*FILE met decimaalgetal 3 krijgt bijvoorbeeld de notatie 3 \\* FILE. De notatie 3\* FILE geeft aan dat het syntaxiselement FILE wordt herhaald. De notatie 3\* \\* FILE geeft aan dat het syntaxiselement \* FILE wordt herhaald.

Tekens zoals komma's, die worden gebruikt als scheidingsteken voor een reeks van syntaxiselementen, worden in de syntaxis direct voor de te scheiden items

afgebeeld. Deze tekens kunnen op dezelfde regel als het item voorkomen of op een aparte regel met hetzelfde decimaalgetal als het desbetreffende item. De regel kan daarnaast nog een symbool bevatten dat nadere informatie over de syntaxiselementen geeft. De regels 5.1\*, 5.1 LASTRUN en 5.1 DELETE betekenen bijvoorbeeld dat als u meerdere syntaxiselementen LASTRUN en DELETE gebruikt, deze elementen met een komma van elkaar moeten worden gescheiden. Als er geen scheidingsteken wordt opgegeven, wordt aangenomen dat u een spatie gebruikt om de syntaxiselementen van elkaar te scheiden.

Als een syntaxiselement wordt voorafgegaan door het teken %, geeft dit een elders gedefinieerde verwijzing aan. De tekenreeks achter het symbool % is niet een literaalreeks maar de naam van een syntaxisfragment. De regel 2.1 %OP1 betekent bijvoorbeeld dat u dient te verwijzen naar een afzonderlijk syntaxisfragment OP1.

De volgende woorden en symbolen kunnen worden gebruikt in combinatie met de decimaalgetallen:

- v ? betekent een optioneel syntaxiselement. Een decimaalgetal dat wordt gevolgd door een vraagteken, geeft aan dat alle syntaxiselementen met dat decimaalgetal plus alle onderliggende syntaxiselementen optioneel zijn. Als er slechts een syntaxiselement met een bepaald decimaalgetal is, wordt het vraagteken op dezelfde regel afgebeeld als het syntaxiselement (bijvoorbeeld 5? NOTIFY). Als er meerdere syntaxiselementen met een bepaald decimaalgetal zijn, wordt het vraagteken op een aparte regel afgebeeld, gevolgd door de optionele syntaxiselementen. Als u bijvoorbeeld de regels 5 ?, 5 NOTIFY en 5 UPDATE hoort, betekent dit dat de syntaxiselementen NOTIFY en UPDATE optioneel zijn, d.w.z. u kunt een van beide of geen van beide opgeven. Het teken ? is equivalent aan een omleidingsregel in een spoorwegdiagram.
- ! betekent een standaard syntaxiselement. Een decimaalgetal gevolgd door een uitroepteken en een syntaxiselement geeft aan dat het syntaxiselement de standaardoptie is voor alle syntaxiselementen met hetzelfde decimaalgetal. Het uitroepteken kan voor slechts een van de syntaxiselementen met hetzelfde decimaalgetal worden opgegeven. Als u bijvoorbeeld de regels 2? FILE, 2.1! (KEEP) en 2.1 (DELETE) hoort, dan betekent dit dat (KEEP) de standaardoptie is voor het sleutelwoord FILE. Als u in dit voorbeeld het sleutelwoord FILE opgeeft zonder een bijbehorende optie, dan wordt de standaardoptie KEEP gebruikt. Een standaardoptie geldt ook voor het eerst bovenliggende decimaalgetal. Als u in dit voorbeeld ook het sleutelwoord FILE weglaat, wordt standaard FILE(KEEP) gebruikt. Als u echter de regels 2? FILE, 2.1, 2.1.1! (KEEP) en 2.1.1 (DELETE) hoort, dan geldt de standaardoptie KEEP alleen voor het eerst bovenliggende decimaalgetal 2.1 (dat geen bijbehorend sleutelwoord heeft), niet voor 2? FILE. Als u het sleutelwoord FILE weglaat, wordt niets gebruikt.
- v \* betekent een syntaxiselement dat 0 of meer keren kan worden herhaald. Een decimaalgetal gevolgd door een sterretje geeft aan dat dit syntaxiselement nul of meer keer kan worden gebruikt, d.w.z. het is optioneel en kan worden herhaald. Als u bijvoorbeeld de regel 5.1\* data area hoort, dan betekent dit dat u een of meer gegevensvelden of geen enkel gegevensveld kunt opgeven. Als u de regels 3\*, 3 HOST en 3 STATE hoort, dan betekent dit dat u HOST, STATE, beide of geen van beide kunt opgeven.

#### **Opmerkingen:**

- 1. Als naast een decimaalgetal een sterretje (\*) staat en er is slechts een item met dat decimaalgetal, dan kunt u dat item meerdere malen herhalen.
- 2. Als naast een decimaalgetal een sterretje (\*) staat en datzelfde decimaalgetal is voor meerdere items gebruikt, dan kunt u meerdere items uit de lijst

gebruiken, maar elk niet meer dan een keer. In het voorgaande voorbeeld kunt u wel HOST STATE opgeven, maar niet HOST HOST.

- 3. Het \*-teken is equivalent aan een teruglus-regel in een spoorwegdiagram.
- v + betekent een syntaxiselement dat een of meer keren moet worden opgegeven. Een decimaalgetal gevolgd door een plusteken geeft aan dat dit syntaxiselement een of meer moet worden opgegeven, d.w.z. het moet ten minste een keer worden opgegeven en het kan worden herhaald. Als u bijvoorbeeld de regel 6.1+ data area hoort, moet u minimaal één gegevensveld opgeven. Als u de regels 2+, 2 HOST en 2 STATE hoort, dan betekent dit dat u HOST, STATE of beide moet opgeven. Net als voor het \*-teken kunt u met het plusteken alleen een bepaald item herhalen als dit het enige item met dat decimaalgetal is. Het plusteken is net als het sterretje equivalent aan de teruglus-regel in een spoorwegdiagram.

### **Verwante concepten:**

• ["Toegankelijkheid"](#page-103-0) op pagina 98

### **Verwante taken:**

v "Keyboard shortcuts and accelerators: Common GUI help"

### **Verwante informatie:**

v "How to read the syntax diagrams" in de publicatie *SQL Reference, Volume 2*

#### **Common Criteria-certificaten van DB2 Universal Database-producten** |

Voor Versie 8.2 van de DB2 Universal Database-producten (DB2 UDB) gecertificeerd volgens de Common Criteria EAL4 [\(http://niap.nist.gov/cc](http://niap.nist.gov/cc-scheme/)[scheme/\)](http://niap.nist.gov/cc-scheme/). Certificering is aanwezig voor de volgende combinaties van producten en besturingssystemen:

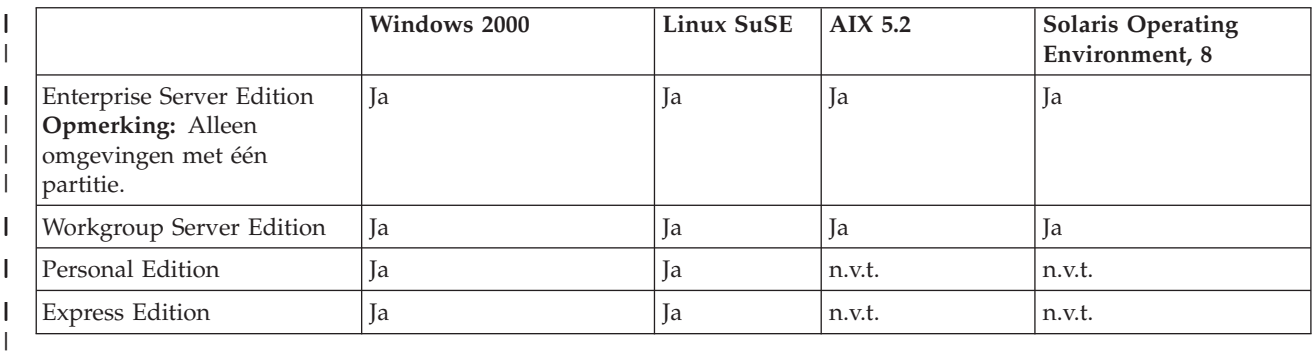

### *Tabel 15. Gecertificeerde configuraties van DB2 Universal Database*

| | | | |

|

#### **Opmerkingen:**

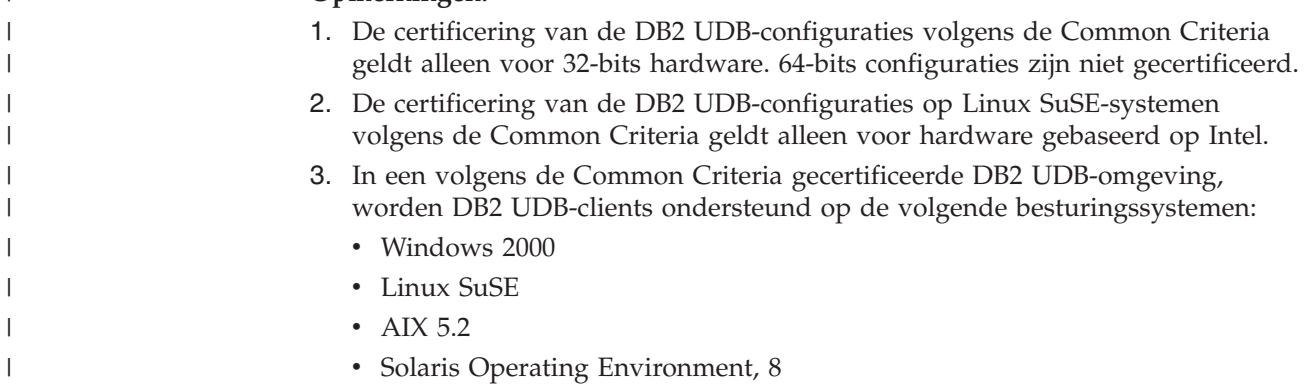

Voor informatie over de installatie en configuratie van een DB2 UDB-systeem in overeenstemming met de Common Criteria EAL4 kunt u de volgende documentatie raadplegen: v *DB2 Universal Database Common Criteria Certification: Installing DB2 Universal Database Enterprise Server Edition and DB2 Universal Database Workgroup Server Edition* v *DB2 Universal Database Common Criteria Certification: Installing DB2 Universal Database Personal Edition* v *DB2 Universal Database Common Criteria Certification: Installing DB2 Universal Database Express Edition* v *DB2 Universal Database Common Criteria Certification: Administration and User Documentation* Deze documenten zijn beschikbaar in PDF-indeling vanuit de DB2 [Information](http://www.ibm.com/software/data/db2/library/) [Management](http://www.ibm.com/software/data/db2/library/) Library.

|  $\begin{array}{c} \hline \end{array}$  $\vert$ | | | | | | | | |

| |
### **Bijlage C. Kennisgevingen**

Verwijzing in deze publicatie naar producten (apparatuur of programmatuur) of diensten van IBM houdt niet in dat IBM deze ook zal uitbrengen in alle landen waar IBM werkzaam is. Neem contact op met uw IBM-vertegenwoordiger voor informatie over de producten en diensten die momenteel beschikbaar zijn in uw land of regio. Verwijzing in deze publicatie naar producten en diensten van IBM houdt niet in dat uitsluitend IBM-producten of -diensten kunnen worden gebruikt. Functioneel gelijkwaardige producten of diensten kunnen in plaats daarvan worden gebruikt, mits dergelijke producten of diensten geen inbreuk maken op intellectuele eigendomsrechten of andere rechten van IBM. De gebruiker is verantwoordelijk voor de samenwerking van IBM-producten of -diensten met producten of diensten van anderen, tenzij uitdrukkelijk anders aangegeven door IBM.

Mogelijk heeft IBM octrooien of octrooiaanvragen met betrekking tot bepaalde in deze publicatie genoemde producten. Aan het feit dat deze publicatie aan u ter beschikking wordt gesteld, kan geen recht op licentie of enig ander recht worden ontleend.

#### **Online publicaties**

Met betrekking tot online versies van dit boek bent u gerechtigd:

- v de documentatie die zich op de gegevensdrager bevindt te kopiëren, te wijzigen of af te drukken voor gebruik binnen uw onderneming, mits u de auteursrechtenvermelding, alle waarschuwingen en andere verplichte verklaringen op elke kopie of gedeeltelijke kopie reproduceert; en
- v het oorspronkelijke, ongewijzigde exemplaar van de documentatie over te dragen bij overdracht van het betreffende IBM-product (machine of programma) dat u gerechtigd bent over te dragen. Bij overdracht dient u alle kopieën van de documentatie te vernietigen.

U bent verantwoordelijk voor alle belastingen die voortvloeien uit deze autorisatie.

ER WORDEN GEEN UITDRUKKELIJKE OF STILZWIJGENDE GARANTIES GEGEVEN, WAARONDER BEGREPEN DE GARANTIES VAN VERKOOPBAARHEID OF GESCHIKTHEID VOOR EEN BEPAALD DOEL.

In bepaalde rechtsgebieden kunnen stilzwijgende garanties niet worden uitgesloten. In dat geval is de bovenstaande uitsluiting niet op u van toepassing.

Niet-nakoming van de bovengenoemde voorwaarden houdt beëindiging in van deze autorisatie. Bij beëindiging van de autorisatie dient u de voor een machine leesbare documentatie te vernietigen.

#### **Merken**

De volgende benamingen zijn merken van International Business Machines Corporation in de Verenigde Staten en andere landen en zijn in ten minste één van de documenten in de DB2 UDB-documentatiebibliotheek genoemd:

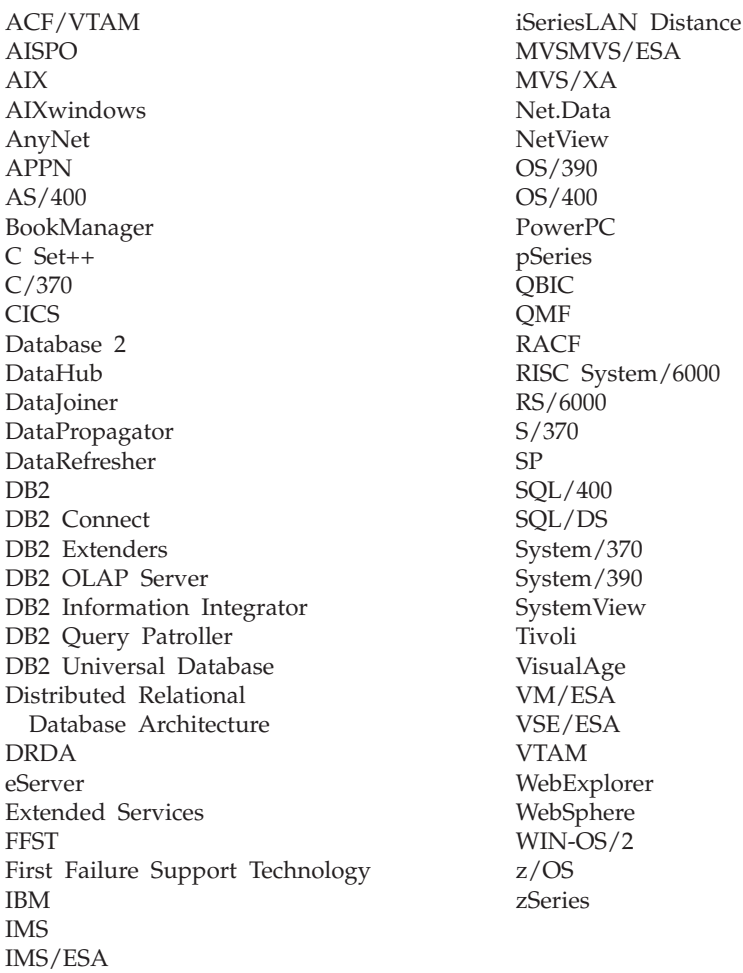

De volgende benamingen zijn merken van andere ondernemingen en zijn in ten minste één van de documenten in de DB2 UDB-documentatiebibliotheek genoemd:

Microsoft, Windows, Windows NT en het Windows-logo zijn merken van Microsoft Corporation in de Vereningde Staten en/of andere landen.

Intel en Pentium zijn merken van Intel Corporation in de Vereningde Staten en/of andere landen.

Java en alle op Java gebaseerde merken zijn merken van Sun Microsystems, Inc. in de Vereningde Staten en/of andere landen.

UNIX is een merk van The Open Group in de Vereningde Staten en andere landen.

Andere genoemde namen van bedrijven, producten of diensten kunnen merken van derden zijn.

## **Trefwoordenregister**

### **A**

afdrukken [PDF-bestanden](#page-97-0) 92

## **B**

bestellen, [DB2-handleidingen](#page-98-0) 93 Beveiliging [Gebruikersgroepen](#page-36-0) 31 bijwerken [HMTL-documentatie](#page-90-0) 85

# **C**

CCSID (coded character set identifier) [bidirectionele](#page-77-0) talen 72 clientprofielen [configureren](#page-68-0) met de [importfunctie](#page-68-0) 63 [exportfunctie](#page-66-0) 61 [importfunctie](#page-66-0) 61 maken met de [exportfunctie](#page-67-0) 62 [overzicht](#page-66-0) 61 codetabellen conversie [uitzonderingen](#page-77-0) 72 [ondersteund](#page-75-0) 70 communicatieprotocollen toegang tot [DRDA-host](#page-41-0) [configureren](#page-41-0) 36 Configuration Assistant [Discovery,](#page-57-0) functie 52, [60](#page-65-0) Configuration Assistant (CA) [clientprofielen](#page-67-0) maken 62 configureren [clientprofielen](#page-68-0) 63 [databaseverbinding,](#page-54-0) algemeen 4[9,](#page-63-0) [58](#page-63-0) [verbinding](#page-54-0) met [hostdatabaseserver](#page-54-0) 49 [verbinding](#page-54-0) met [iSeries-databaseserver](#page-54-0) 49 testen [databaseverbindingen](#page-58-0) 53, [61](#page-66-0) configureren connectiviteit met de [Configuration](#page-54-0) [Assistant](#page-54-0) 49 DB2 Connect [Personal](#page-15-0) Edition 10

## **D**

databases [configureren](#page-58-0) 53, [61](#page-66-0) databaseverbindingen configureren met behulp van [Discovery](#page-57-0) 52, [60](#page-65-0) met [behulp](#page-56-0) van een profiel 51, [59](#page-64-0) databaseverbindingen *(vervolg)* configureren *(vervolg)* met CA [\(Configuration](#page-54-0) [Assistant\)](#page-54-0) 49, [58](#page-63-0) [testen](#page-58-0) 53, [61](#page-66-0) D<sub>B2</sub> [codetabellen](#page-75-0) 70 [interfacetalen](#page-75-0) 70 [locales](#page-75-0) 70 DB2 Application Development Client [overzicht](#page-14-0) 9 DB2-clients [overzicht](#page-13-0) 8 DB2 Connect DB2 voor VSE & VM [voorbereiden](#page-50-0) voor [verbindingen](#page-50-0) 45 [installatie](#page-27-0) zonder [beheerdersmachtiging](#page-27-0) 22 DB2 Connect Enterprise Edition [productbeschrijving](#page-8-0) 3 DB2 Connect Personal Edition [configureren](#page-15-0) 10 installatievereisten [Windows](#page-20-0) 15 installeren [Linux](#page-31-0) 26 [overzicht](#page-15-0) 10 [Windows](#page-25-0) 20 [productbeschrijving](#page-8-0) 3 DB2-handleidingen [PDF-bestanden](#page-97-0) afdrukken 92 DB2 [Informatiecentrum](#page-81-0) 76 [oproepen](#page-90-0) 85 DB2 Installatiewizard [taalcodes](#page-76-0) 71 DB2 Universal Database voor OS/390 en z/OS [systeemtabellen](#page-44-0) bijwerken 39 [DB2-zelfstudieprogramma's](#page-101-0) 96 directoryschema uitbreiden op [Windows](#page-22-0) 2000 en Windows [.NET](#page-22-0) 17 Discovery, functie [databaseverbinding](#page-57-0) configureren 5[2,](#page-65-0) [60](#page-65-0) documentatie

**E**

exporteren [profielen](#page-69-0) 64 exportfunctie [clientprofielen](#page-67-0) maken 62

[afbeelden](#page-90-0) 85

### **G**

gebiedsaanduidingen [paginaondersteuning](#page-77-0) 72 gebruikersaccounts vereist voor [installatie](#page-22-0) 17 Gebruikersgroepen [Beveiliging](#page-36-0) 31 gedrukte [publicaties](#page-98-0) bestellen 93 gegevens conversies [teken](#page-77-0) 72

### **H**

[handicaps](#page-103-0) 98 handmatig databases toevoegen [Configuration](#page-54-0) Assistant (CA) 49, [58](#page-63-0) help [afbeelden](#page-90-0) 85, [86](#page-91-0) voor berichten [oproepen](#page-100-0) 95 voor opdracht [oproepen](#page-100-0) 95 voor SQL-instructies [oproepen](#page-101-0) 96 help bij berichten [oproepen](#page-100-0) 95 help bij opdrachten [oproepen](#page-100-0) 95 help bij SQL-instructies [oproepen](#page-101-0) 96 HTML-documentatie [bijwerken](#page-90-0) 85

### **I**

importeren [profielen](#page-69-0) 64 importfunctie [clientprofielen](#page-68-0) configureren 63 Informatiecentrum [installeren](#page-82-0) 77, [80,](#page-85-0) [82](#page-87-0) installeren DB2 Connect [Personal](#page-15-0) Edition 10 [Informatiecentrum](#page-82-0) 77, [80,](#page-85-0) [82](#page-87-0) [interfacetalen](#page-75-0) 70 wijzigen [UNIX](#page-74-0) 69 [Windows](#page-74-0) 69 iSeries DB2 Connect [configureren](#page-48-0) 43 DB2 voor DB2 [Connect](#page-48-0) [configureren](#page-48-0) 43 [DSPNETA](#page-48-0) 43 [DSPRDBDIRE](#page-48-0) 43 [WRKLIND](#page-48-0) 43

## **L**

Linux installeren DB2 Connect [Personal](#page-31-0) Edition 26 locales [ondersteund](#page-75-0) 70

#### **N**

NLS (national language support) [alfanumerieke](#page-77-0) gegevens [converteren](#page-77-0) 72

# **O**

ondersteuning voor bidirectionele CCSID [taalondersteuning](#page-77-0) 72 online Help, [toegang](#page-99-0) tot 94 oproepen help bij [berichten](#page-100-0) 95 help bij [opdrachten](#page-100-0) 95 help bij [SQL-instructies](#page-101-0) 96 OS/390 DB2 [Universal](#page-44-0) Database [configureren](#page-44-0) 39

## **P**

probleembepaling online [informatie](#page-102-0) 97 [zelfstudieprogramma's](#page-102-0) 97 probleemoplossing online [informatie](#page-102-0) 97 [zelfstudieprogramma's](#page-102-0) 97 [productpakket](#page-8-0) 3 profiel [exporteren](#page-69-0) 64 [importeren](#page-69-0) 64 profielen configureren [databaseverbindingen](#page-56-0) 51, [59](#page-64-0)

# **S**

sneltoetsen [ondersteuning](#page-103-0) voor 98 [syntaxisdiagrammen](#page-104-0) met decimale [notatie](#page-104-0) 99

## **T**

taalcodes DB2 [Installatiewizard](#page-76-0) 71 taalondersteuning (NLS) [alfanumerieke](#page-77-0) gegevens [converteren](#page-77-0) 72 talen bidirectionele [ondersteuning](#page-77-0) 72 TCP/IP configuratie [hostverbindingen](#page-11-0) 6, [36](#page-41-0) [configuratie](#page-40-0) DB2 UDB voor OS/390 en [z/OS](#page-40-0) 35 testen [databaseverbindingen](#page-58-0) 53, [61](#page-66-0) toegankelijkheid [syntaxisdiagrammen](#page-104-0) met decimale [notatie](#page-104-0) 99

toegankelijkheid *(vervolg)* [voorzieningen](#page-103-0) 98 toepassingsontwikkeling met [behulp](#page-58-0) van ODBC 53 met DB2 Application [Development](#page-14-0) [Client](#page-14-0) 9 via [Net.Data](#page-58-0) of JDBC 53 toevoegen databases [handmatig](#page-54-0) 49, [58](#page-63-0)

#### **U**

UNIX [DB2-interfacetaal](#page-74-0) wijzigen 69

#### **V**

verbinding maken met een [database](#page-56-0) met behulp van een [profiel](#page-56-0) 51, [59](#page-64-0) verbindingen [Configuration](#page-13-0) Assistant 8 direct met host- of [iSeries-database](#page-11-0) 6 [DRDA-hosts](#page-41-0) via [communicatieserver](#page-41-0) 36 [overzicht](#page-13-0) 8 VSE en VM voor verbindingen DB2 [voorbereiden](#page-50-0) vanaf DB2 [Connect](#page-50-0) 45 VTAM OS/390 of z/OS [voorbereiden](#page-40-0) voor DB2 [Connect](#page-40-0) 35 [voorbeelddefinities](#page-45-0) 40 [voorbeelden](#page-45-0) van namen uit de tabel met [aanmeldingswerkstanden](#page-45-0) 40 [voorbeelden](#page-45-0) van PU- en [LU-definities](#page-45-0) 40

#### **W**

Windows DB2 installeren [gebruikersaccounts](#page-22-0) 17 [DB2-interfacetaal](#page-74-0) wijzigen 69 directoryschema uitbreiden Windows 2000 en [Windows](#page-22-0) Server [2003](#page-22-0) 17 [Windows](#page-22-0) Server 2003 17 installatievereisten DB2 Connect [Personal](#page-20-0) Edition 15 installeren DB2 [Connect,](#page-27-0) zonder [beheerdersmachtiging](#page-27-0) 22 DB2 Connect [Personal](#page-25-0) Edition 20

#### **Z**

z/OS DB2 [Universal](#page-44-0) Database [configureren](#page-44-0) 39 [zelfstudieprogramma's](#page-101-0) 96 [probleemoplossing](#page-102-0) en [probleembepaling](#page-102-0) 97

#### **Contact opnemen met IBM**

In de Verenigde Staten kunt u de volgende nummers bellen als u contact wilt opnemen met IBM:

- v 1-800-IBM-SERV (1-800-426-7378) voor klantenservice
- 1-888-426-4343 voor informatie over beschikbare serviceopties
- v 1-800-IBM-4YOU (426-4968) voor DB2-marketing en sales

In Canada kunt u IBM via de volgende telefoonnummers bereiken:

- v 1-800-IBM-SERV (1-800-426-7378) voor klantenservice
- 1-800-465-9600 voor informatie over beschikbare serviceopties
- v 1-800-IBM-4YOU (1-800-426-4968) voor DB2-marketing en sales

Als u een IBM-vestiging zoekt in uw land of regio, kijk dan in IBM's Directory of Worldwide Contacts op het internet op [http://www.ibm.com/planetwide.](http://www.ibm.com/planetwide)

#### **Productinformatie**

Informatie met betrekking tot de producten van DB2 Universal Database is telefonisch of via het internet beschikbaar op http://www.ibm.com/software/data/db2/udb

Deze site bevat de meest recente informatie over de technische bibliotheek, de bestelling van publicaties, downloads van producten, nieuwsgroepen, FixPaks, nieuws en links naar andere websites.

Binnen de Verenigde Staten kunt u een van de volgende nummers bellen:

- v 1-800-IBM-CALL (1-800-426-2255) voor bestellingen van producten of het verkrijgen van algemene informatie.
- 1-800-879-2755 voor het bestellen van publicaties.

Voor informatie over hoe u wereldwijd contact opneemt met IBM gaat u naar de IBM Worldwide-site op [www.ibm.com/planetwide.](http://www.ibm.com/planetwide)

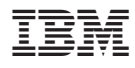

Printed in Ireland.

IBM Nederland N.V. Postbus 9999 1006 CE Amsterdam Verkoopafdelingen & Informatie 020-5135151

GC14-5544-01

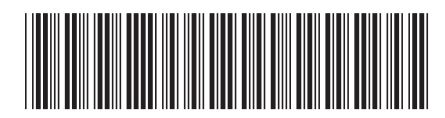